Программа Учет Абонентов (Billing-2000) Руководство пользователя

### Программа Учет Абонентов (Billing-2000)

Программа "Billing 2000" является системой управления подпиской клиентов на услуги (Subscribers Management System (SMS)) и в основном предназначена для автоматизации работы студий кабельного телевидения СКТВ по работе с клиентами (абонентами), начислений абонентам сумм платежей за предоставляемые услуги, учета платежей абонентов СКТВ и их задолженности.

Система позволяет управлять подключением / отключением пакетов услуг абонентам как в полуавтоматическом, так и в полностью автоматическом режиме (при работе с системами условного доступа Conditional Access System (CAS)).

Данная система является универсальной и может применяться не только в студиях СКТВ, но и в других сферах бизнеса связанных с обслуживанием абонентов, например домофонных сетях. Возможность учета разовых услуг позволяет использовать данную программу и при разовом обслуживании клиентов, например развоз пиццы.

### Основные функции программы

Основные функции системы управления абонентами КТВ (Subscribers Management System):

- Регистрация договоров с клиентами на оказание услуг;
- Сбор и хранение информации о клиентах (абонентах) и по потенциальным клиентам;
- Поиск и выборка клиентов по разнообразным критериям;
- Ввод и учет информации о предоставляемых клиентам услугах (пакетах услуг);
- Полуавтоматический и автоматический (при использовании CAS) режим учета состояния (подключено / отключено) оказываемых клиенту услуг;
- Тарификация предоставляемых услуг;
- Начисление (биллинг) сумм оплаты клиентам за предоставленные услуги;
- Ввод и учет информации о платежах клиентов;
- Ручной ввод информации по платежам клиентов;
- Модуль автоматической загрузки информации по платежам в системе "Клиент — банк"
- Возможность предоставления скидок отдельным клиентам;
- Вывод разнообразной статистической информации по клиентам и работе операторов системы. Формирование и печать разнообразных отчетов по статистике, истории задолженности клиентов и т. д.;
- Получение информации по проживанию клиентов (абонентов) в зоне обслуживания кабельной сети;
- Сводка по процентному соотношению подключений в разрезе домов для анализа эффективности вложений в данный сектор;
- Получение подробной информации по клиентам, их задолженности, платежам, истории оказываемых услуг и т.д.;
- Формирование и рассылка писем с уведомлениями по задолженности;
- Автоматизирован процесс от многократного напоминания, до формирования документов в суд по взысканию платежей от злостных неплательщиков.

### Режимы работы программы

Предусматриваются независимые друг от друга режимы работы:

- список клиентов
- платежи
- заявки
- отчеты
- настройки

При переходах с одного режима в другой данные состояние режимов "список клиентов", "платежи" и "заявки" сохраняются для текущей сессии пользователя. Это функционально разные (автономные) режимы, с отдельными сценариями работы.

При работе в любом из них обеспечивается синхронизация данных в случае их изменения, например при добавлении нового платежа в режиме "платежи" пересчитывается сумма текущего сальдо (долга) клиента в режиме "Клиенты".

Между режимами работы можно переходить из меню или кнопками вверху или слева (зависит от настроек интерфейса пользователя).

### Идентификация пользователя и разграничение прав

Для разграничения прав доступа к данным и функциям системы применяется аутентификация по имени и паролю. Для начала работы требуется авторизоваться и выбрать рабочую базу данных из списка.

Для этого при старте программы выводится диалог подключения к базе данных абонентов и идентификации текущего пользователя с целью определения прав данного пользователя на те, или иные функции системы.

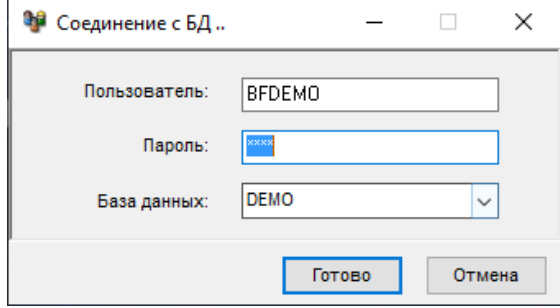

Диалог авторизации пользователя

Часть функций может быть закрыта в зависимости от групп, в которые он добавлен.

По умолчанию, в программе создан один пользователь **"BFDEMO"** с паролем **"demo"**.

Пароль при вводе маскируется символами "\*" с целью скрытия от посторонних вводимых данных. Пароль чувствителен к регистру (заглавные и прописные символы) и раскладке клавиатуры (например, Русская / Английская).

Список доступных баз данных (БД) зависит от настроек системы.

В демонстрационной версии данный список ограничен только доступом к демонстрационной БД.

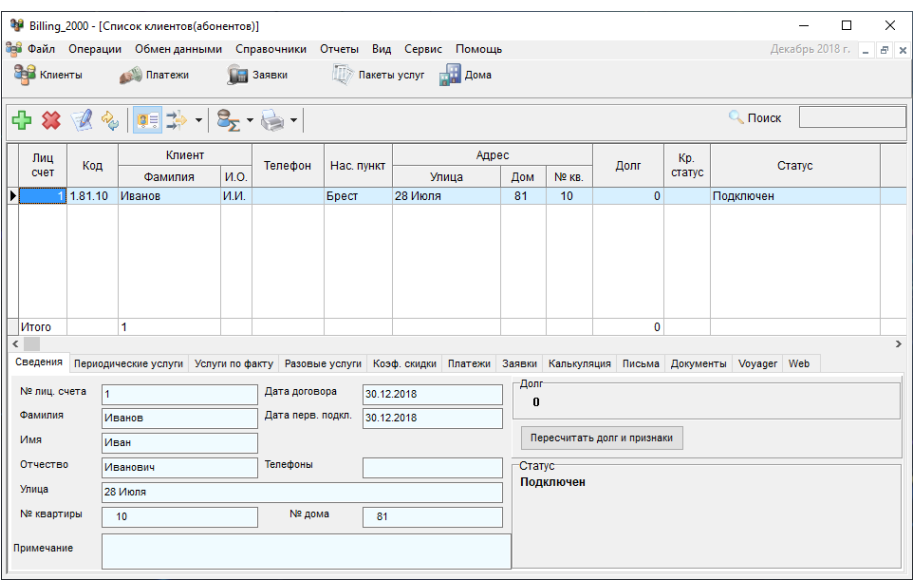

Список клиентов

После идентификации пользователя в системе показывается главное окно, в котором, пользователю на основе прав формируется список доступных функций.

# Настройка системы

Перед началом работы с системой необходимо произвести предварительную настройку параметров конфигурации системы. Прежде всего, заполняются основные справочники. На этапе ознакомления с системой можно заполнить лишь основные реквизиты, которые можно скорректировать в дальнейшем.

Панель настройки вызывается из меню «Сервис -> Настройка конфигурации».

### Основные параметры

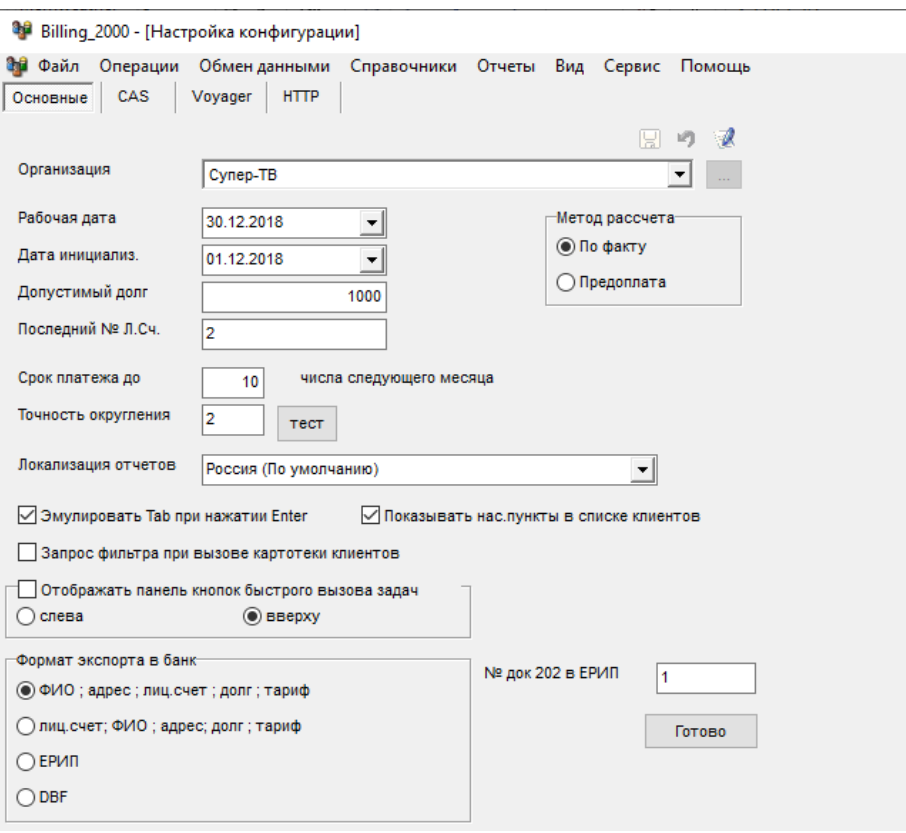

Основные параметры программы bil-2000

Данная панель позволяет настроить:

- **Организацию**-владельца системы управления абонентами.
- Реквизиты организации можно изменять, вызвав справочник организаций;
- **Установить число месяца**, до которого допускается рассчитываться абонентам за оказанные услуги. После указанной даты рекомендуется «закрыть» месяц, после чего пересчитывается текущий баланс «задолженность» клиентов;
- Установить **дату начала работы** системы. Относительно данной даты производятся все расчеты и формирование отчетов по работе;
- Выбрать **метод расчета** по факту или по предоплате. Если выбран метод расчета по предоплате, то задолженность за абонентские

услуги рассчитывается на месяц вперед. Т.е. клиент должен платить за услуги до фактического их оказания;

- Установить сумму допустимого долга, при котором клиента еще не отключают от сети;
- Выбрать опцию эмуляции нажатия клавиши «Tab» при нажатии клавиши «Enter» во время ввода данных в формах позволяет вводить данные одной рукой и ускоряет набор. Но данная функция является нестандартным поведением в операционной системе Windows;
- Изменить **рабочую дату**. Может применяться при вводе большого количества документов «задним» числом;
- Выбрать опцию автоматического вызова фильтра при работе с клиентами. Может быть полезна, для минимизации количества выдаваемого списка клиентов, что повышает скорость работы системы при отборе данных;
- Выбрать **языковые ресурсы**. По умолчанию Русский. Используется для загрузки форм шаблонов отчетов соответствующего языка, а так же некоторых наименований при локализации интерфейса, например УНН и ИНН.

### Настройка системы условного доступа

Система поддерживает работу с системой условного доступа (*CAS-CTI*)

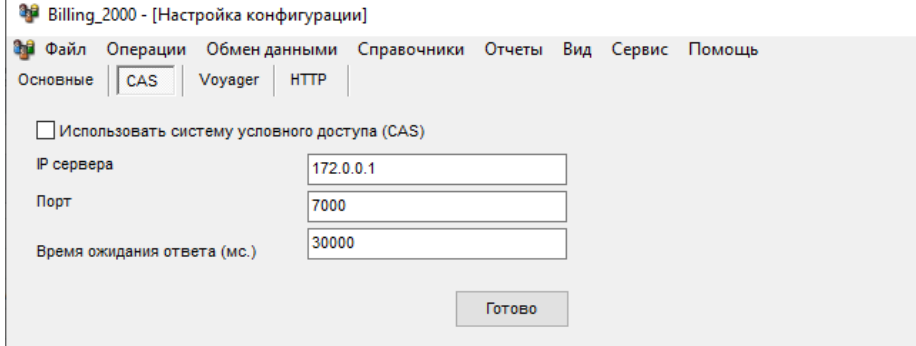

### Настройки системы условного доступа CAS

Для работы с системой CAS следует включить галочку «Использовать систему условного доступа (CAS)» и указать:

- IP адрес и порт CAS сервера;
- Выбрать опцию по работе с системой CAS;
- Установить допустимое время ожидания ответа от CAS сервера.

### Настройка модуля мониторинга автотранспорта

Система поддерживает работу с системой мониторинга автотранспорта Voyager

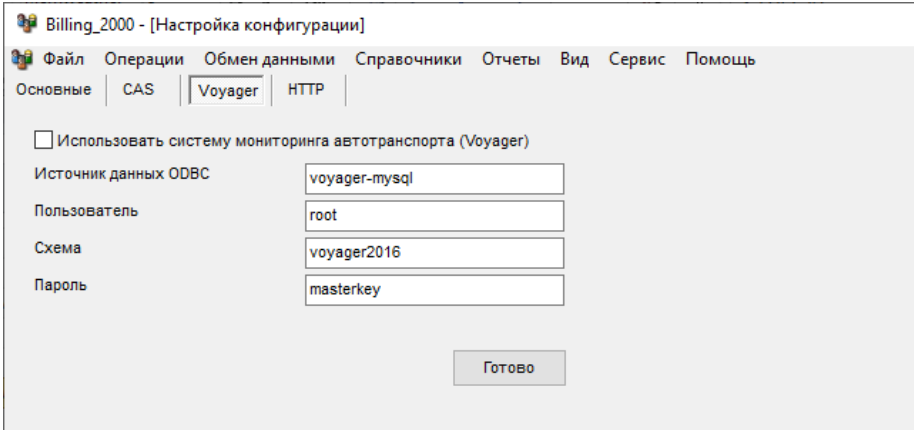

Настройки системы мониторинга автотранспорта Voyager

Для работы с системой CAS следует включить галочку «Использовать систему мониторинга автотранспорта Voyager и указать:

- Источник данных ODBC подключения к базе данных Voyager;
- Имя пользователя;
- Схему базы данных;
- Пароль.

### Настройка модуля HTTP сервера

В программу встроен HTTP сервер для работы с внешними системами (это экспериментальная функция).

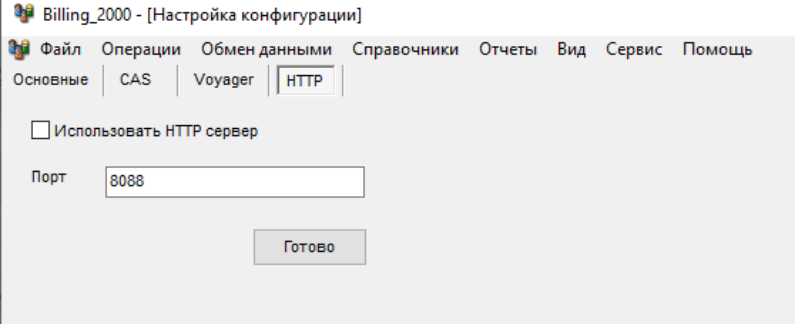

Параметры http сервера

Для активации HTTP сервера следует включить галочку «Использовать HTTP сервер и указать:

HTTP порт, на котором будет работать сервер.

Далее, перезапускаем программу.

Через 30 секунд после старта программы bil-2000 запустится встроенный REST сервер.

На запрос операционной системы нужно разрешить работу сервера.

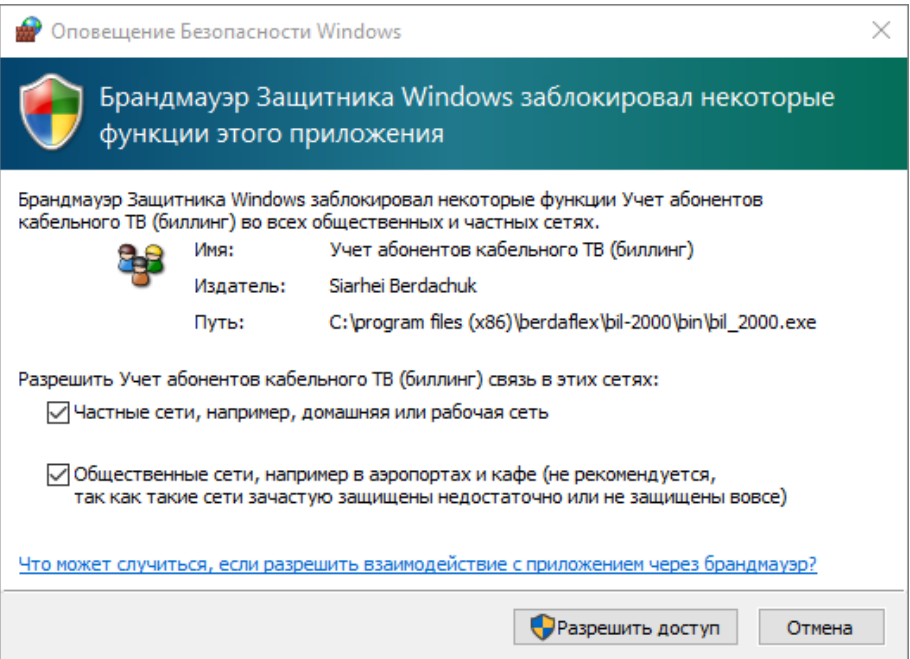

Подтверждение работы http сервера

Откройте страницу localhost:8088 для проверки его работы.

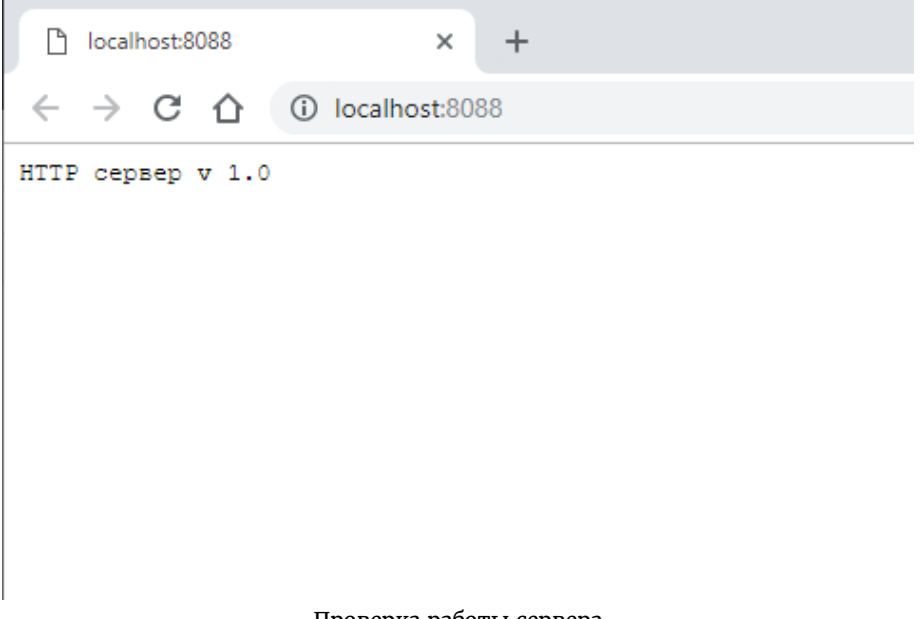

Проверка работы сервера

Должна отобразиться версия сервера.

Web версия кабинета поставляется в виде архива html и js файлов. Архив [tvcrm-cabinet-20170920.zip](http://bil-2000.berdaflex.com/download/tvcrm-cabinet-20170920.zip) (1Mb)

 Репозиторий с исходным кодом клиентской части: <https://github.com/berdachuk/tvcrm-cabinet>

Установка клиентской части осуществляется распаковкой содержимого архива и закачкой файлов на любой Web сервер. В папке /assets/ есть файл настроек адреса REST сервера /assets/server-properties.json. В нем нужно прописать IP адрес и порт вашего REST сервера.

Авторизации клиента производится по номеру лицевого счета и паролю. Если была произведена миграция данных на новую версию, то пароль по умолчанию выставляется дате заключения договора в формате YYYYMMDD.

Пароль клиенту можно назначить в закладке Web, в режиме просмотра клиентов.

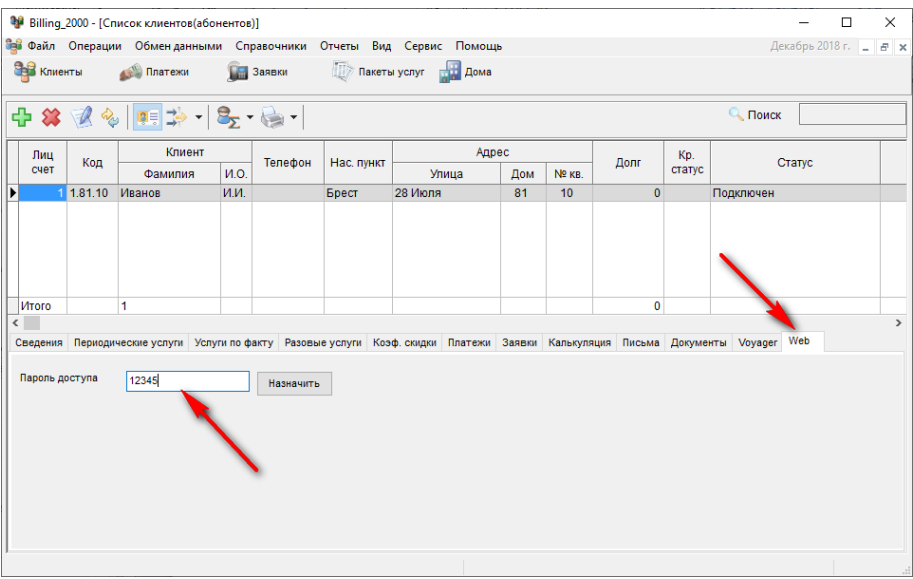

Смена пароля доступа к Web кабинету клиента

# Справочники

Все справочники и формы ввода имеют аналогичную структуру и функциональные кнопки.

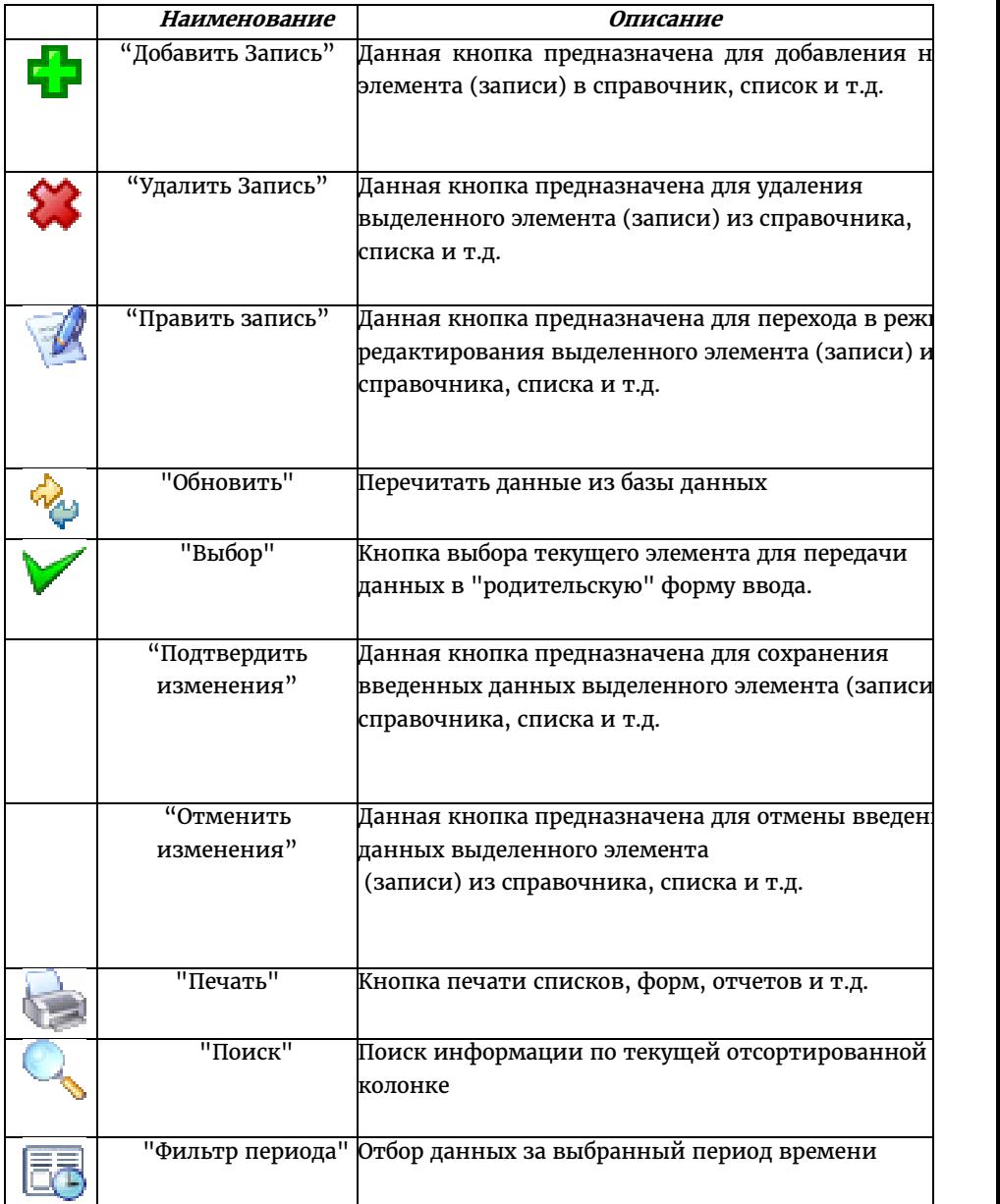

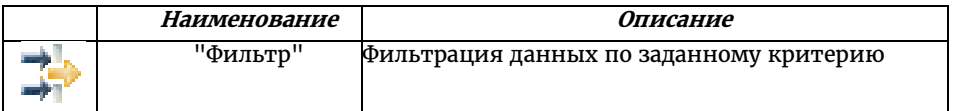

### Организации

Базовым справочником в системе является информация об организации. Вызов справочника осуществляется из меню «Справочники -> Организации».

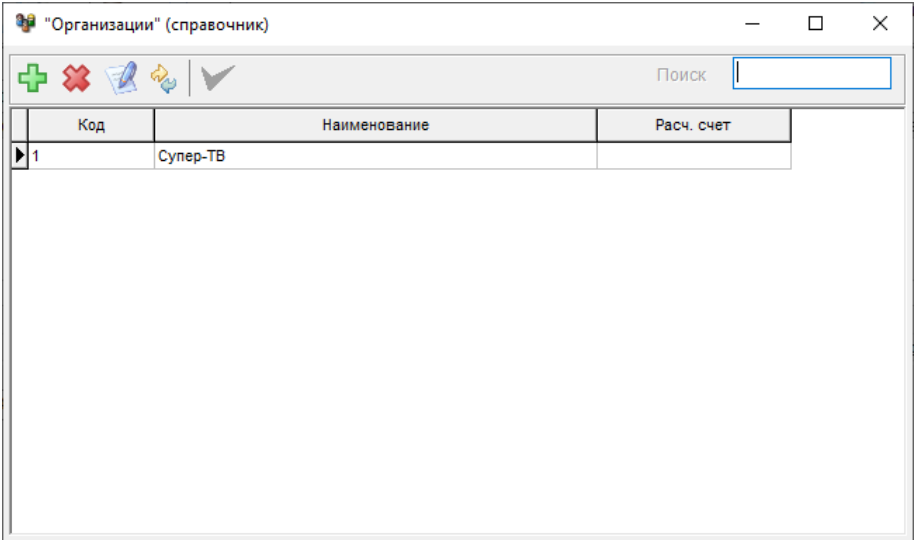

Список организаций

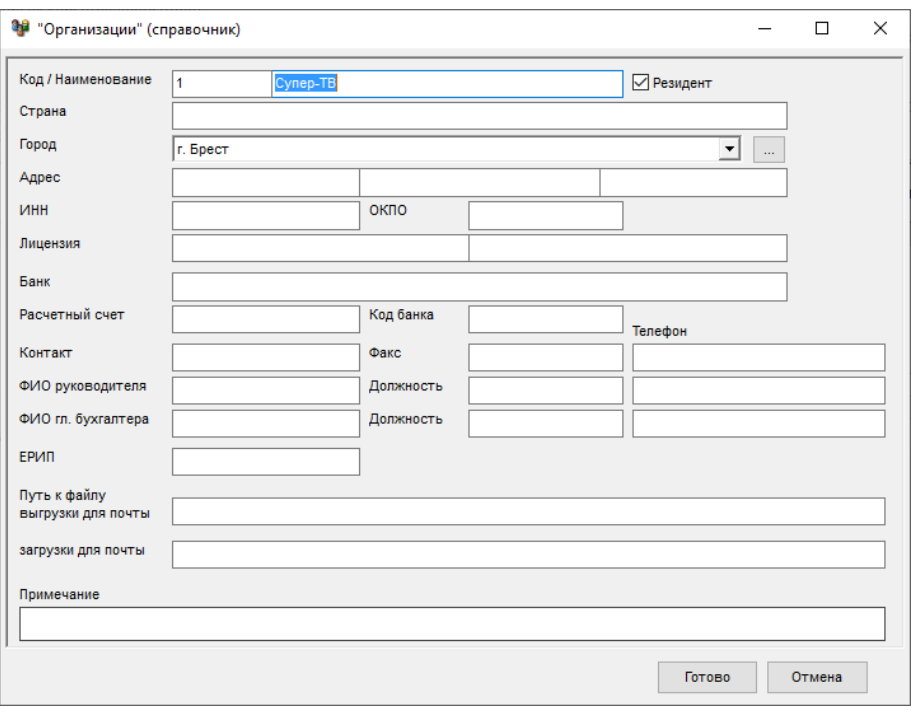

Форма редактирования реквизитов организации

Введенные реквизиты будут использоваться для авто подстановки в различных формах отчетов.

### Настройка зоны обслуживания

До того, как начать вводить данные о клиентах, необходимо описать зону обслуживания. А именно список домов с указанием количества квартир, улицы, на которых расположены дома, районы и участки для удобства последующей группировки.

Информацию желательно заполнять в следующем порядке: Районы, участки, улицы и в завершение дома. Для этого вызываем соответствующие справочники из меню «Справочники».

В последующем можно будет формировать отчеты по процентному подключению абонентов к услугам в различных разрезах, например по домам, районам и т.д.

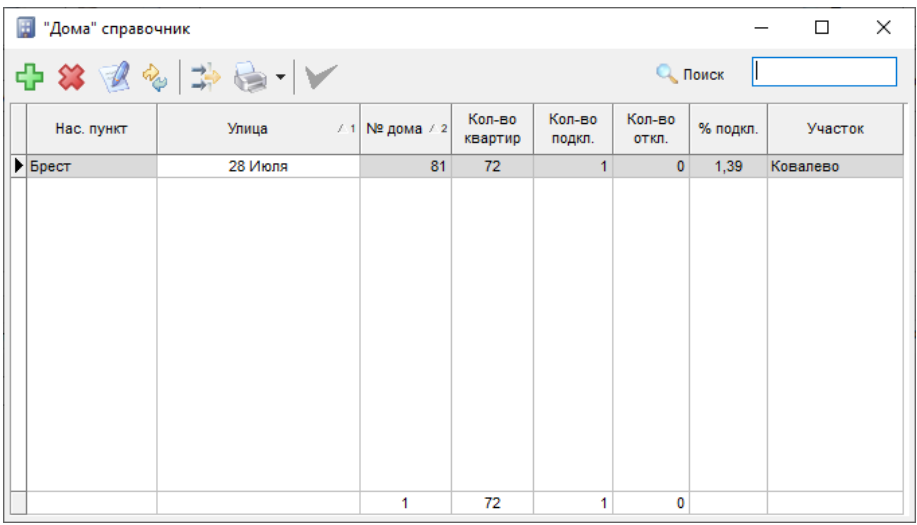

Список домов

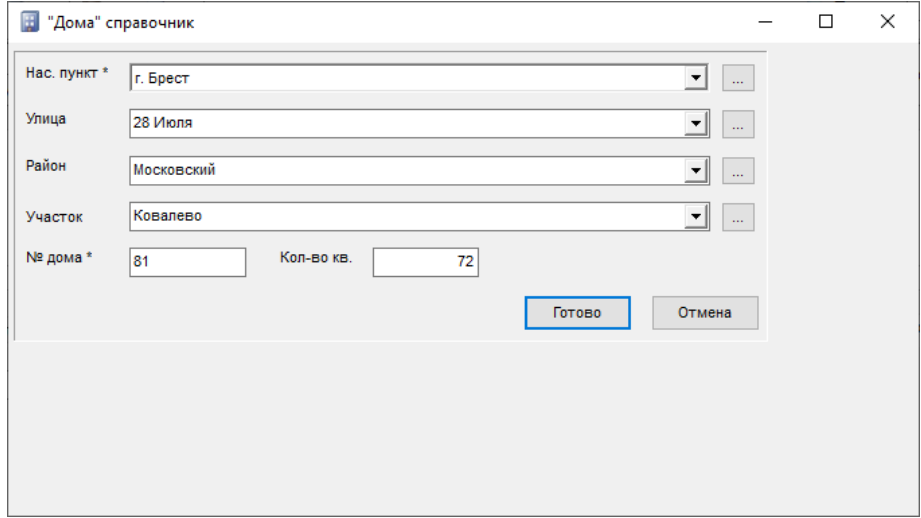

Форма редактирования атрибутов дома

При заполнении информации о домах, а также во многих других формах программы есть возможность вызова необходимого справочника и добавления недостающего объекта.

Программа спроектирована таким образом, что ввод всей недостающей информации доступен из текущей формы, а не только из главного меню.

# Улицы

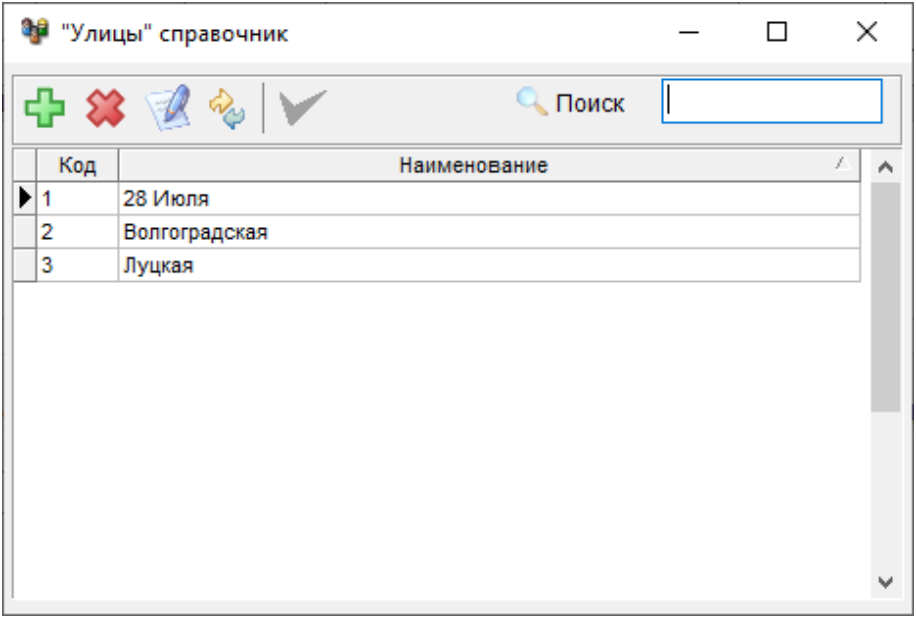

# Список улиц

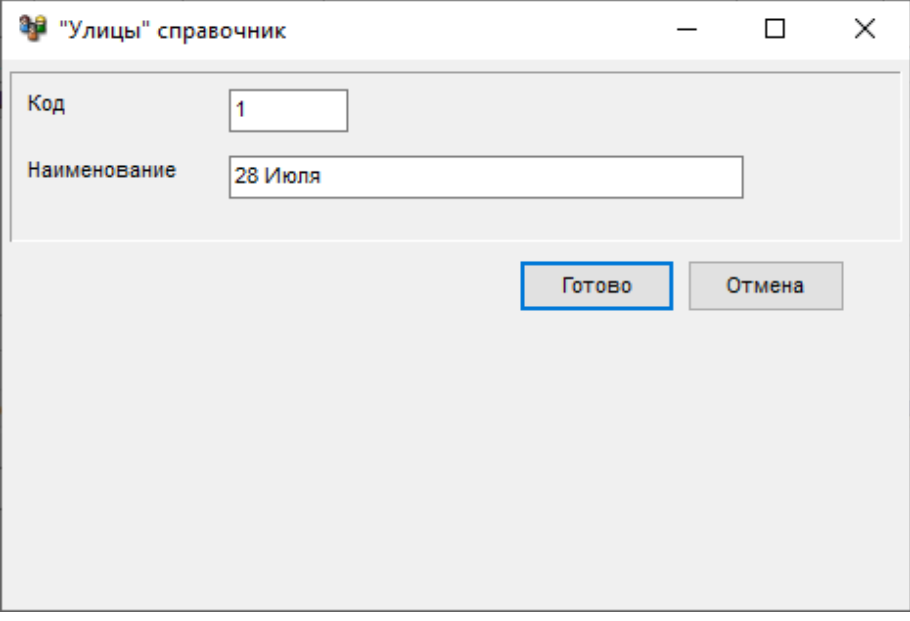

Редактирование атрибутов улицы

# Районы

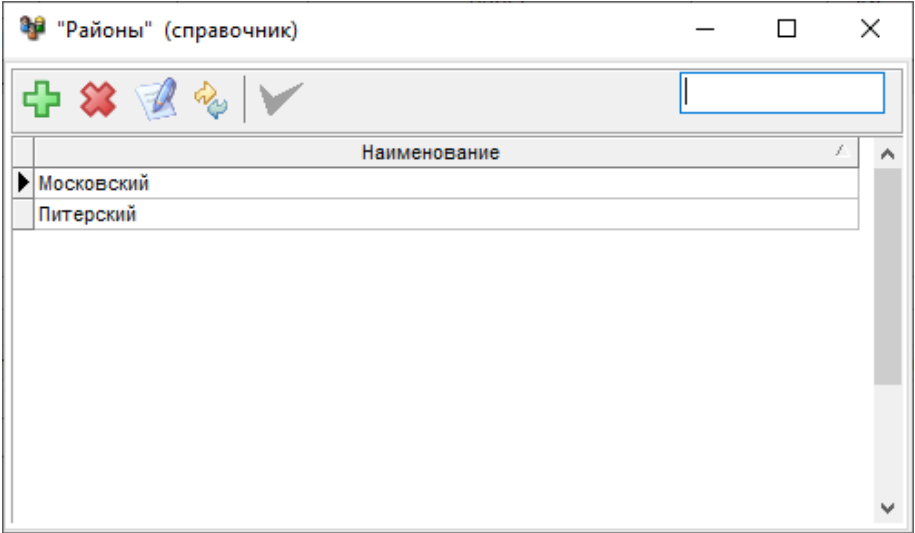

# Список районов

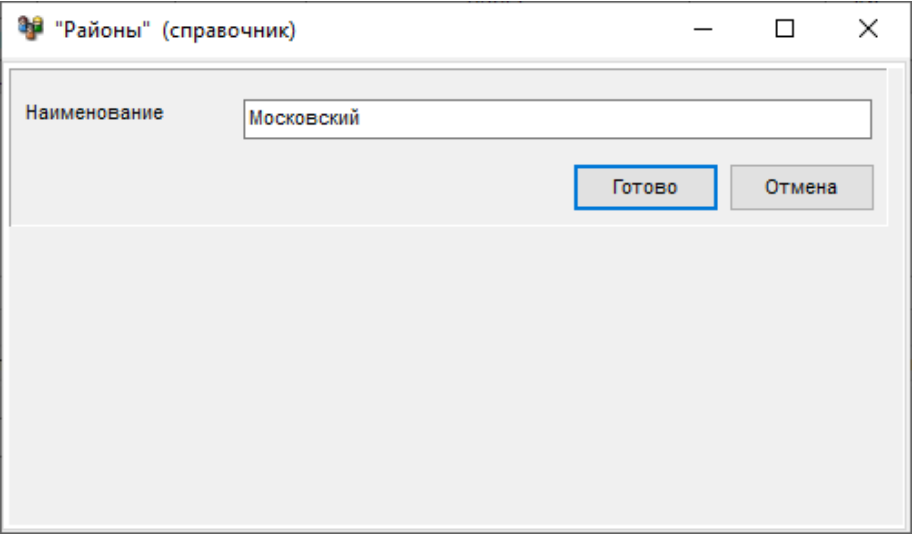

# Редактирование атрибутов района

### Участки

При наличии нескольких филиалов удобно выделять зоны обслуживания на участки

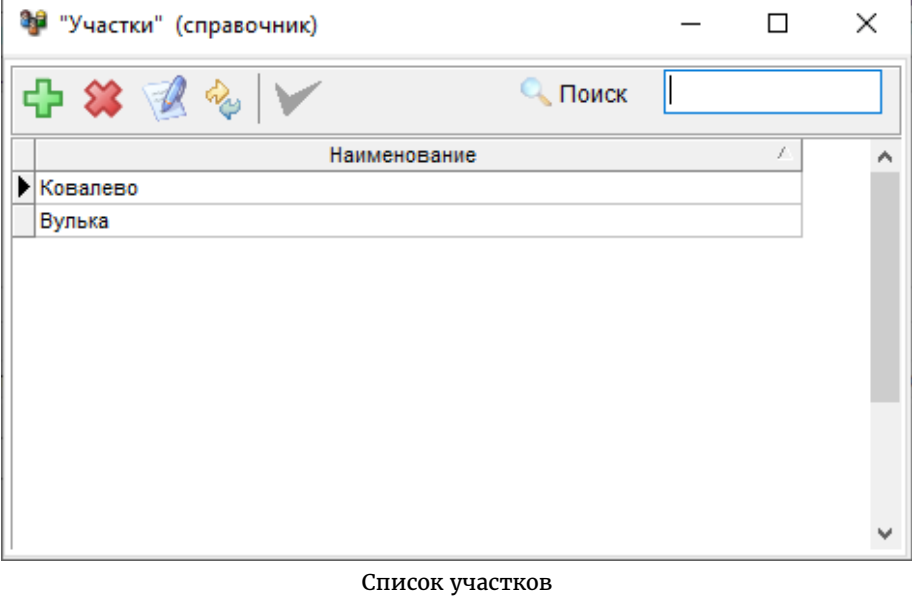

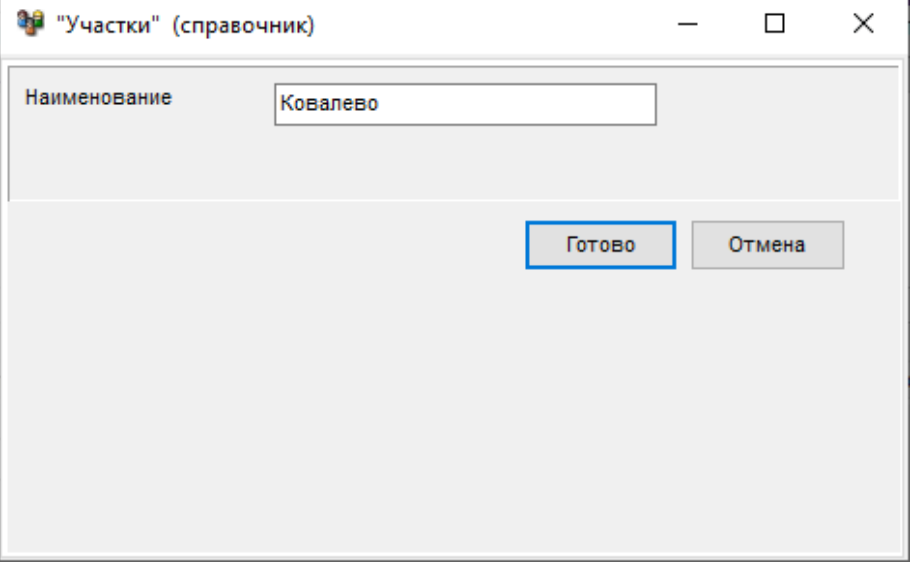

Редактирование атрибутов участка

# Настройка тарифов (Пакетов услуг)

Система поддерживает неограниченное количество услуг, которые выделяются в группы по назначению: абонентские, подключение, повторное подключение, отключение по заявке, отключение за неуплату, разовые и группируются в пакеты услуг.

| Тарифные планы     |   |   |                                 |                 |                   |                                      |                                             |                        |  |            |  | X             |
|--------------------|---|---|---------------------------------|-----------------|-------------------|--------------------------------------|---------------------------------------------|------------------------|--|------------|--|---------------|
| Пакеты             |   |   | <b>Q</b> Поиск                  |                 |                   |                                      |                                             | 43                     |  |            |  |               |
| Пакет услуг        | ۸ |   | Наименование услуги             |                 | Код               | Тип                                  |                                             |                        |  | Подчинение |  | Α             |
| Социальный пакет   |   |   | ▶ Коммерческий абонплата        |                 | AT1               |                                      | абонентская                                 | Нет                    |  |            |  |               |
|                    |   |   | Подкл. Беспл. Комерч.           |                 | n <sub>5</sub>    |                                      | подключение                                 | Коммерческий абонплата |  |            |  |               |
| Коммерческий пакет |   |   | Подкл. Платно К.                |                 | D <sub>nn</sub> 1 |                                      | подключение                                 | Коммерческий абонплата |  |            |  |               |
|                    |   |   | Подкл. Повторно К.              |                 | $\Pi\Pi$ 1        |                                      | Коммерческий абонплата<br>повт. подключение |                        |  |            |  |               |
|                    |   |   | Откл. по заявке К.              |                 | O <sub>31</sub>   | откл. по заявке<br>откл. за неуплату | Коммерческий абонплата                      |                        |  |            |  |               |
|                    |   |   | Откл. за неуплату К.            | OH <sub>1</sub> |                   |                                      | Коммерческий абонплата                      |                        |  |            |  |               |
|                    |   | ∢ |                                 |                 |                   |                                      |                                             |                        |  |            |  | $\rightarrow$ |
|                    |   |   | Связанные услуги<br>Тарифы<br>c | $\mathsf{p}_0$  |                   |                                      | Сумма                                       |                        |  |            |  | u             |
|                    |   |   | $\bigtriangledown$ 01.01.2000   | 31.12.2000      |                   |                                      |                                             | 50                     |  |            |  | 凶             |
|                    |   |   | 01.01.2007                      | 31.12.4712      |                   |                                      |                                             | 100                    |  |            |  |               |
|                    |   |   |                                 |                 |                   |                                      |                                             |                        |  |            |  | ÷             |
|                    |   |   |                                 |                 |                   |                                      |                                             |                        |  |            |  | ×             |
|                    |   |   |                                 |                 |                   |                                      |                                             |                        |  |            |  | Ø             |
|                    |   |   |                                 |                 |                   |                                      |                                             |                        |  |            |  |               |
|                    |   |   |                                 |                 |                   |                                      |                                             |                        |  |            |  | R             |
|                    | v |   |                                 |                 |                   |                                      |                                             |                        |  |            |  |               |

Тарифные планы

Пакеты услуг (панель слева), используются при настройке списка услуг и тарифов для логической их группировки.

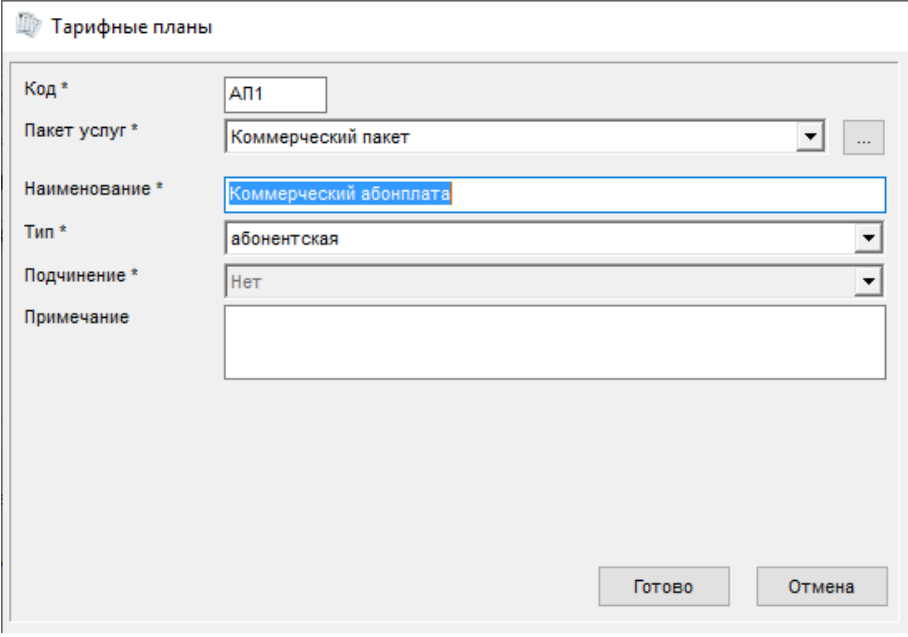

Редактирование атрибутов тарифного плана

Панель редактирования реквизитов услуги позволяет вводить и редактировать следующие реквизиты услуг (пакетов услуг):

- **Код** краткий код услуги. Применяется для вывода краткой информации списка услуг, которые оказываются клиенту;
- **Пакет услуг** указывает, к какому пакету услуг относится тарифный план. Используется для группировки тарифных планов;
- **Наименование** Полное наименование услуги / пакета услуг;
- **Тип** тип услуги. Доступны следующие типы услуг:
	- o **абонентская** периодические услуги (пакеты);
	- o **разовая** разовая услуга, оказываемая клиентам, например настройка телевизора;
	- o **подключение** первичное подключение (активация пакета);
	- o **повт. подключение** повторное подключение (активация пакета). Применяется для повторного подключения ранее отключенной услуги. Обычно повторное подключение осуществляется бесплатно, если пакет был отключен по заявке или завершению договора, и платно, если отключение производилось за неуплату;
	- o **откл. по заявке** отключение по заявке клиента;
- o **откл. за неуплату** отключение за неуплату.
- **Подчиненная услуга** признак зависимой (подчиненной услуги). Применяется для **привязки** подчиненных услуг подключения / отключения **к** основным **абонентским услугам** (пакетам услуг);

 **Примечание** - дополнительная информация по услуге / пакету услуг; Если активирована система условного доступа, то вводится еще:

- **DTV пакет**  Признак применения данного пакета услуг для управления системой условного доступа Conditional Access System (CAS);
- **CAS код пакета** Используемый в CAS код для работы с данным пакетом услуг.

Тарификация за абонентские услуги осуществляется помесячно.

Расчет производится по количеству дней пользования абонентом, данным видом услуг.

Все оказанные клиенту за месяц услуги суммируются для выставления счета.

#### **По Тарифные планы**  $\Box$  $\times$ **Q** Поиск 中路家乡 Пакеты Пакет услуг Наименование услуги Код Тип Подчинение Ä • Социальный абонплата АП2 абонентская Her ны<br>Социальный абонплата Подкл. Бесплатно Соц. D<sub>52</sub> подключение Коммерческий пакет Ппл2 подключение Подкл. Платно С. Социальный абонплата Подкл. Повторно С. ПП2 повт. подключение Социальный абонплата Социальный абонплата Откл. по заявке С. Оз2 откл. по заявке Откл. за неуплату С. Ос2 откл. за неуплату Социальный абонплата  $\langle$ Тарифы Связанные услуги **no** Сумма  $\bigtriangledown$  01.01.2000 31.12.4712  $\overline{0}$ 圴 ÷  $\mathbf x$  $\mathbb Z$ Ry

# Пример тарифного плана

### Пример тарифного плана

**ВАЖНО**. Для каждой услуги **обязательно** нужно выставить как минимум один тариф.

Для ввода тарифов вводятся следующие реквизиты:

- «**С**» дата начала действия тарифа (всегда должно быть 1-е число месяца)
- «**По**» дата прекращения тарифа (включительно), последний день месяца либо 31 декабря 4017г, что означает бесконечное (неопределенное значение) в будущем;
- «**Сумма**» Сумма тарифа на данную услугу в указанный период времени.

Тарифы могут вводиться на произвольный срок, если значение суммы не меняется.

К вводу тарифов следует относиться **очень внимательно**, так как от этого зависит правильность расчетов. Важно следить, чтобы не было разрывов во введенных интервалах. Хотя система и проверяет введенные данные, но если править ранее введенные значения, то возможны ошибки.

В случае, если такая ситуация возникла, можно откатить систему на начало работы и последовательно по месяцам произвести полный перерасчет задолженностей абонентов.

### Права доступа к папке с отчетами

**ВНИМАНИЕ**. Для того чтобы можно было сохранять измененные формы отчетов нужно предоставить права на запись текущему пользователю Windows для папки с отчетами, по умолчанию это "**c:\Program Files (x86)\Berdaflex\bil-2000\fr\_forms\**".

Для этого, в проводнике открываем папку c:\Program Files (x86)\Berdaflex\bil-2000\, выбираем папку "**fr\_forms**" и в контекстном меню выбираем "Свойства".

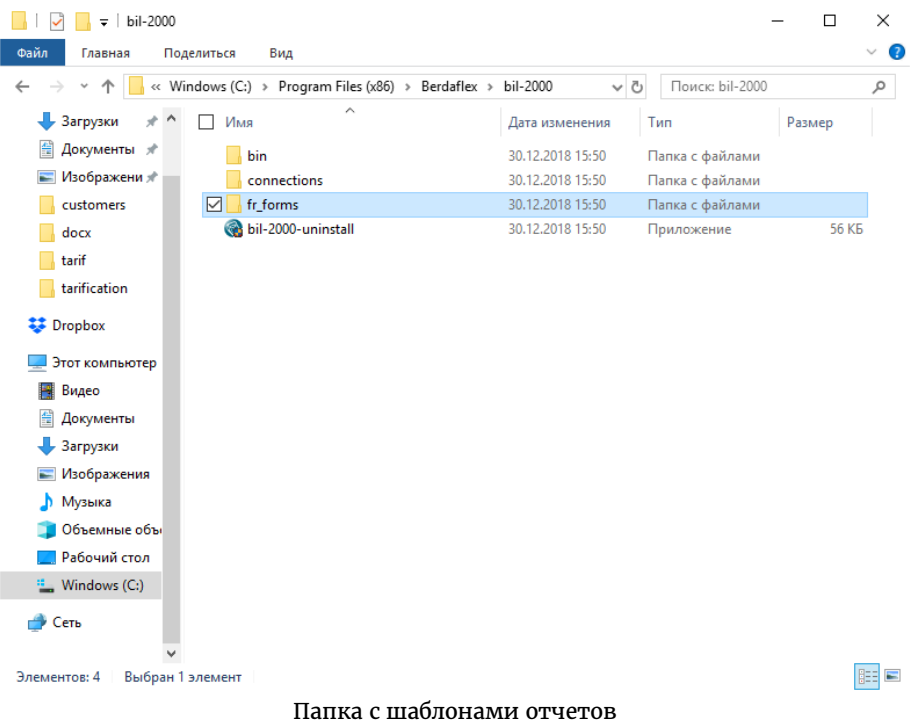

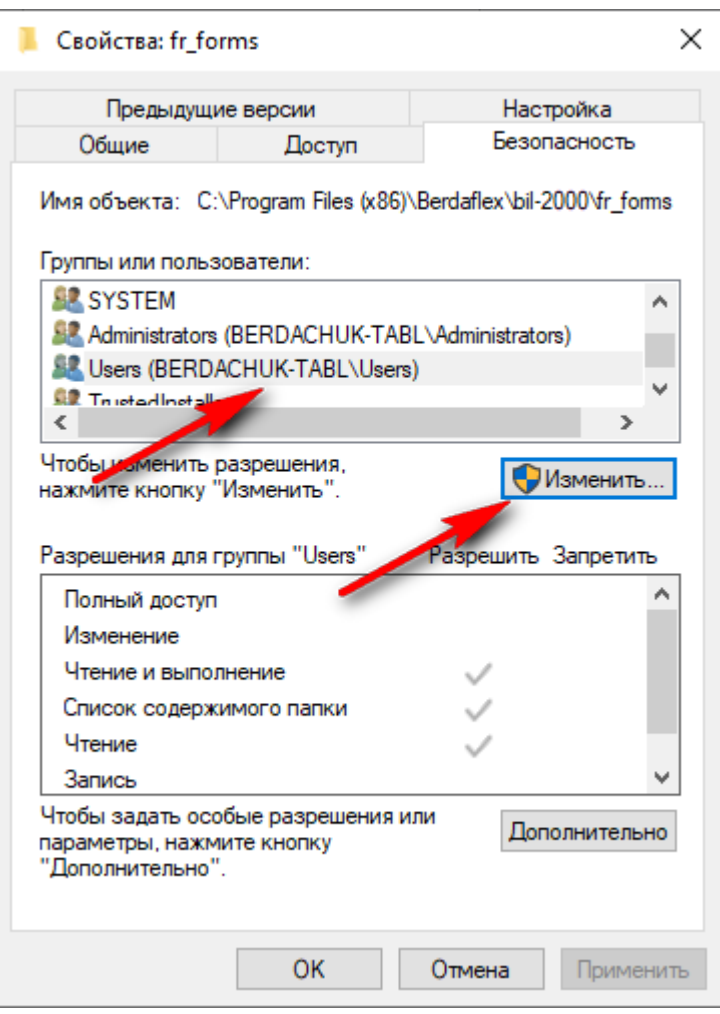

Параметры безопасности

В закладке «Безопасность» выбираем тип пользователей и нажимаем кнопку «Изменить».

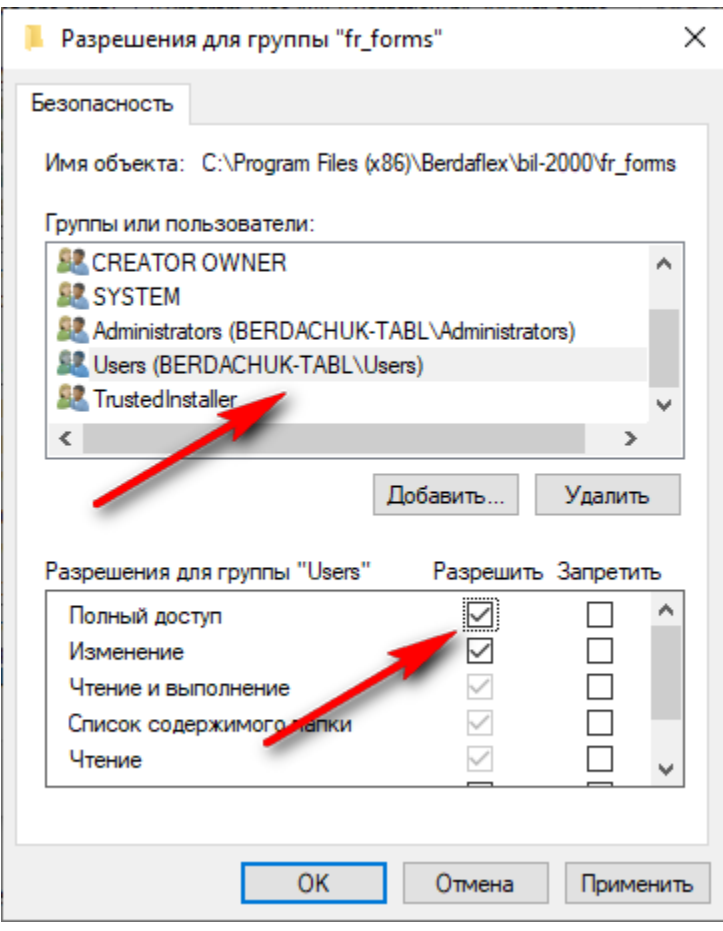

Добавляем права на изменение

Добавляем права на запись пользователям для папки отчетов.

### Работа с клиентами

В данной версии программы клиенты привязаны к дому, в котором установлено активное оборудование. В случае переезда на новое место оформляется новый договор на обслуживание. Клиентам могут оказываться как разовые, так и абонентские услуги.

Количество услуг не ограничено. На каждую услугу вводится тариф в разрезе некоторого периода времени. Причем тариф на разовые услуги вводится непосредственно по количеству оказанных услуг, а тариф на абонентские услуги устанавливается на некоторый период (в данной версии программы тарификация производится по дням с указанием тарифов в разрезе месяца).

Форма для работы с клиентами вызывается в меню «Операции -> Клиенты» или кнопкой в панели быстрого вызова.

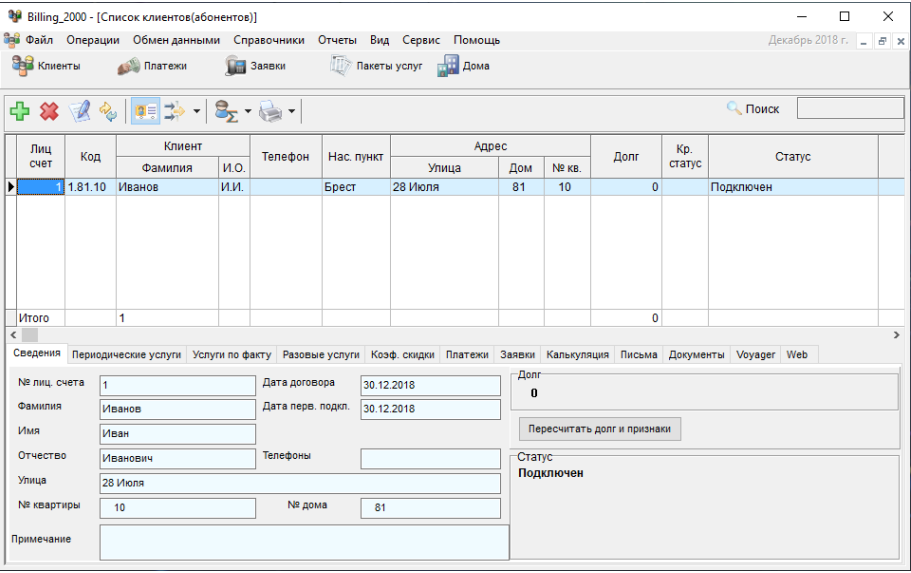

### Список клиентов

Форма включает в себя список клиентов и панель карточки клиента, которая может включаться / выключаться при помощи кнопки.

<mark>ा इ</mark>.<br>Кнопка включения/выключения панели карточки клиента

Для добавления нового клиента предназначена кнопка «Добавить нового клиента»

**К**нопка добавления нового клиента

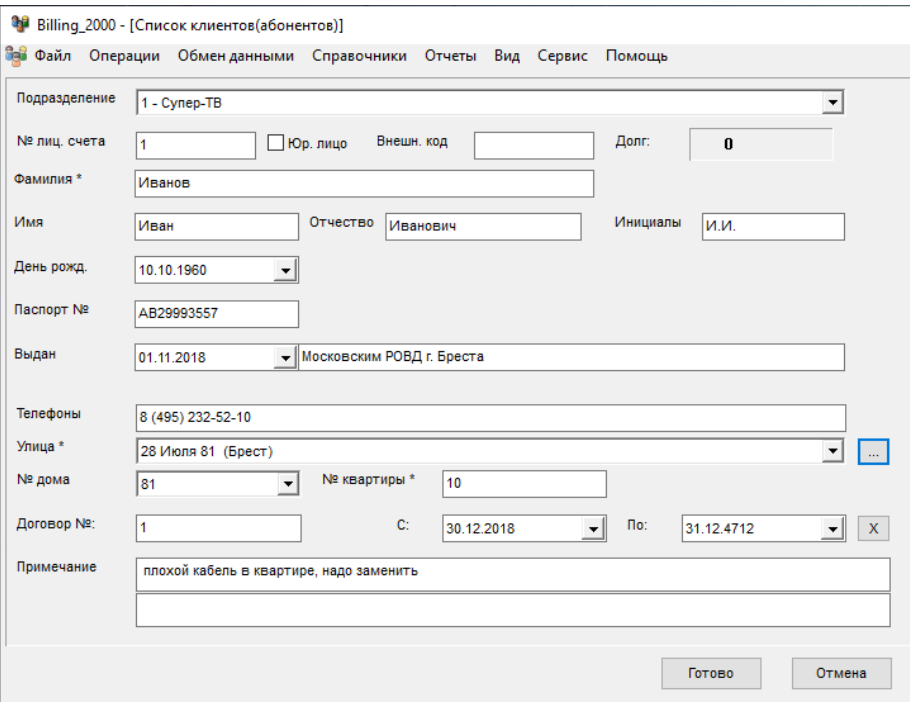

Редактирование реквизитов клиента

При добавлении информации о новом клиента заполняется карточка основных реквизитов клиента:

- **№ лицевого счета** это уникальный идентификатор абонента (В № лицевого счета допустимо использовать только цифры);
- **Фамилия**;
- **Имя**;
- **Отчество**;
- **Инициалы** Инициалы формируются автоматически, но могут быть изменены по необходимости;
- **День рождения** дата рождения
- **Паспорт №** номер паспорта
- **Выдан** дата и место выдачи паспорта
- **Телефоны**;
- **Улица** улица выбирается из справочника;
- **№ дома**;

**№ квартиры**;

Улица, № дома и № квартиры составляют адрес клиента. Улица и № дома выбираются из справочника домов, а номер квартиры может быть введен дополнительно;

- **Договор №** номер договора;
- **Договор с** дата заключения договора;
- **Договор по** дата расторжения договора. Пустое значение или 31 декабря 4017г означают, что договор в силе;
- **Примечание** дополнительная информация по клиенту.

Введенная информация для удобства дублируется в закладке «**Сведения**» панели карточки клиента.

Кнопка «Пересчитать» предназначена для контроля корректности долга клиента (оставлена на всякий случай, все должно считаться автоматически без этой кнопки).

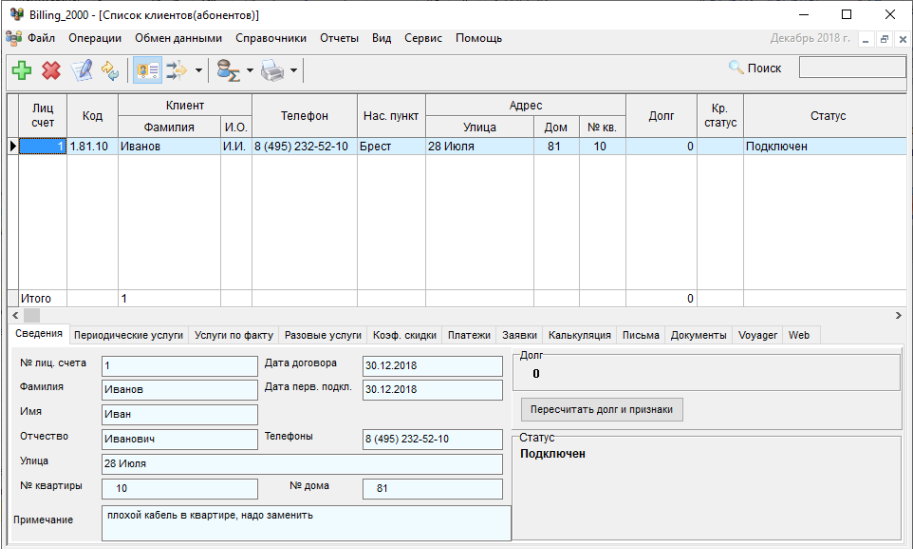

Кнопка «Пересчитать»

# Статус клиента

### Для быстрой оценки статуса клиента используется подсветка цветами.

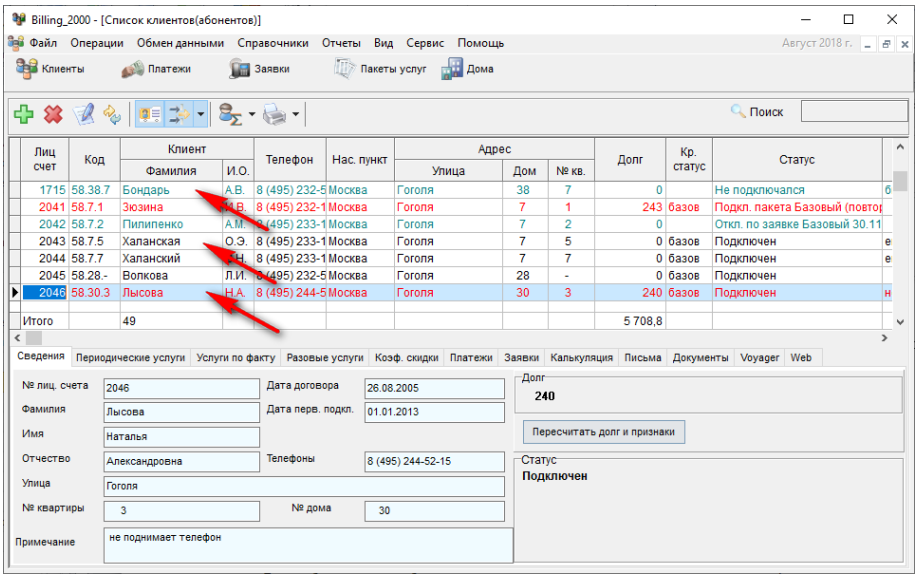

Подсветка статуса клиента цветами

- Черный подключен
- Зеленый отключен
- Красный подключен и есть задолженность
- Бордовый отключен и есть задолженность
- Синий повторно подключен

Так же производится автоматическое формирование краткого и полного статуса клиента.

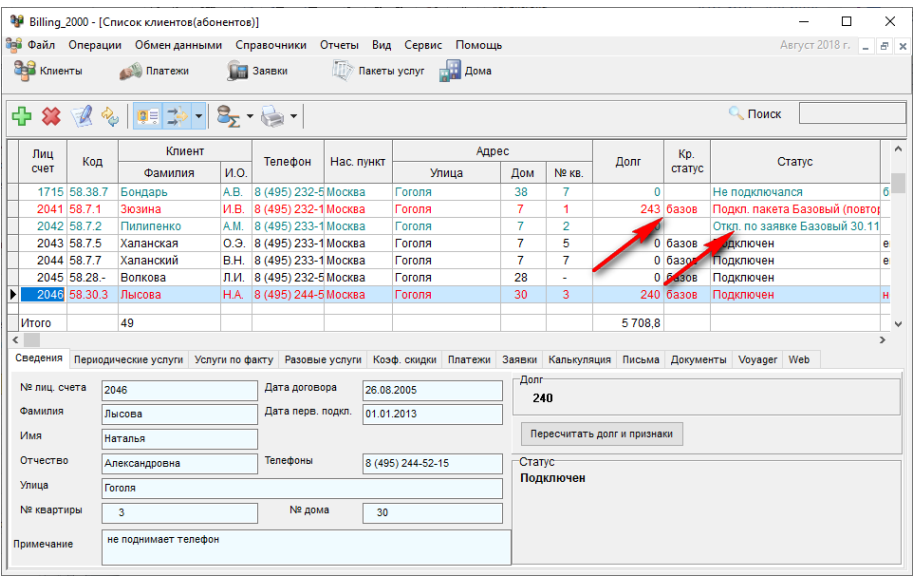

Статус клиента

Краткий статус формируются на основе текущего списка услуг клиента и его состояния. Для этого используются коды из настроек тарифных планов.

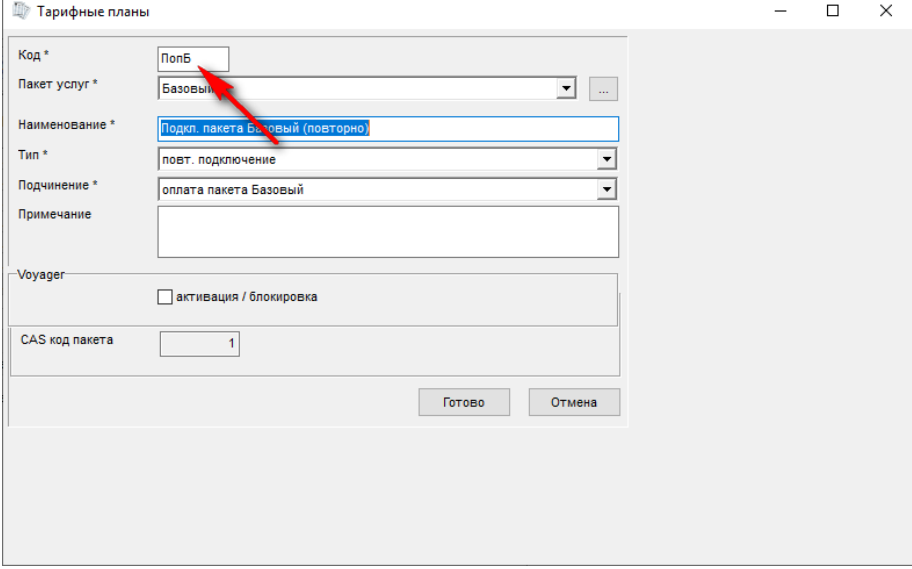

Код тарифного плана

# Фильтрация

Для отбора списка абонентов по заданным критериям предназначен фильтр.

 $\overrightarrow{A}$  Кнопка меню настроек и активации фильтра.

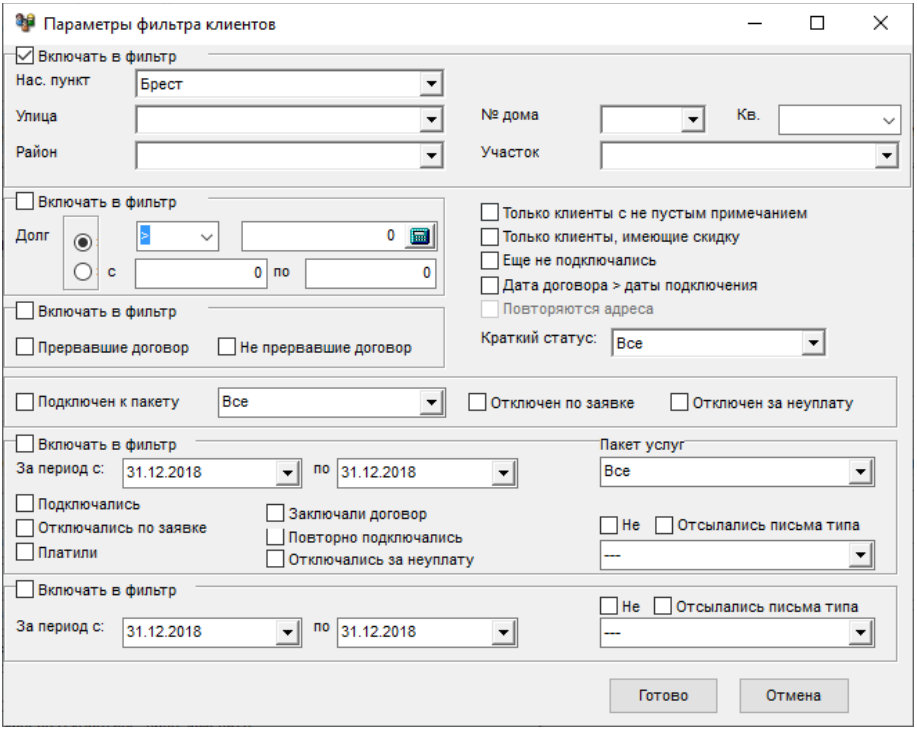

Настройка фильтра клиентов

При активном режиме фильтрации отображаются только выбранные данные

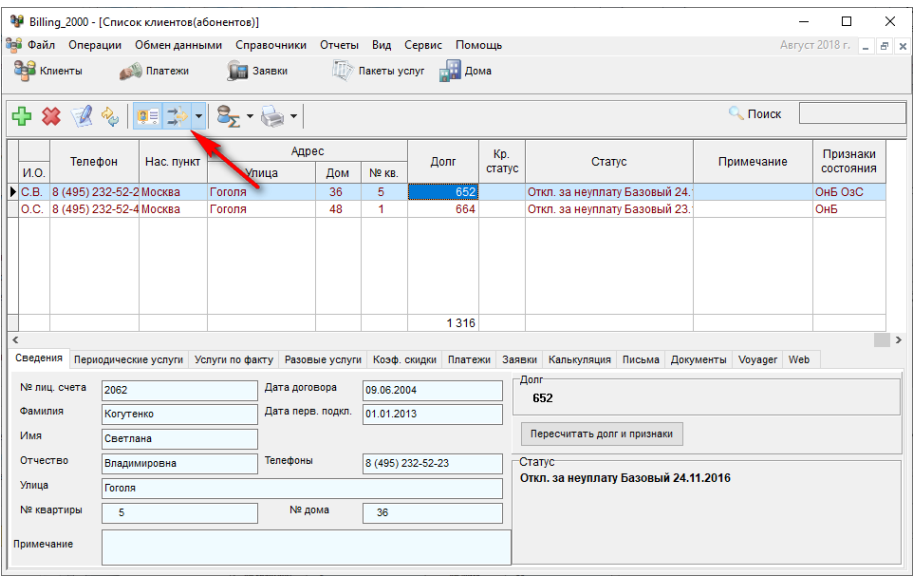

Список отфильтрованных клиентов

# Сортировка

Доступна сортировка по любой колонке (по клику на заголовок) таблицы. Текущий статус сортировки отображается стрелкой в шапке таблицы.

| Віlling 2000 - [Список клиентов(абонентов)]<br>п<br>$\times$ |                                                                                 |              |                                                                                                    |                             |                         |                             |               |           |                |                |            |                              |              |  |                              |
|--------------------------------------------------------------|---------------------------------------------------------------------------------|--------------|----------------------------------------------------------------------------------------------------|-----------------------------|-------------------------|-----------------------------|---------------|-----------|----------------|----------------|------------|------------------------------|--------------|--|------------------------------|
|                                                              |                                                                                 |              | Вев Файл Операции Обменданными Справочники Отчеты Вид Сервис Помощь                                                      |                             |                         |                             |               |           |                |                |            |                              | Июль 2018 г. |  | E X                          |
|                                                              | <b>CHE KNIGHTH</b><br>Пакеты услуг по Дома<br><b>Платежи</b><br><b>В Заявки</b> |              |                                                                                                    |                             |                         |                             |               |           |                |                |            |                              |              |  |                              |
| <b>• Поиск</b>                                               |                                                                                 |              |                                                                                                    |                             |                         |                             |               |           |                |                |            |                              |              |  |                              |
|                                                              | Лиц                                                                             |              | Клиент                                                                                                    |                             |                         |                             |               | Адрес     |                |                | Kp.        |                              |              |  | $\wedge$                     |
|                                                              | счет                                                                            | Код          | Фамилия                                                                                                    | ИO.                         | Телефон                 | Нас. пункт                  | Улица         | Дом       | Долг<br>Nº KB. |                | статус     | Статус                       |              |  |                              |
|                                                              | 2070 5.                                                                         | . TR 5       | Иванова                                                                                                    | Т.Л.                        |                         | Москва                      | Гоголя        | 43        | 5              |                | 240 базов  | Подключен                    |              |  |                              |
|                                                              | 2071                                                                            |              | 58.44.2 Косова                                                                                                    | E.A.                        | 8 (495) 112-11-1 Москва |                             | Гоголя        | 44        | $\overline{2}$ |                | 0 базов    | Подключен                    |              |  |                              |
|                                                              |                                                                                 | 2072 58.45.1 | ЗАбкова                                                                                                    | O.A.                        | 8 (495) 121-11-1 Москва |                             | Гоголя        | 45        | 1              |                | 220 базов  | Подключен                    |              |  |                              |
|                                                              |                                                                                 | 2073 58.46.3 | Кузьменко                                                                                                    | ГA.                         | 8 (495) 114-11-1 Москва |                             | <b>Гоголя</b> | 46        | 3              | $-240$ базов   |            | Подключен                    |              |  |                              |
|                                                              |                                                                                 | 2074 58.46.5 | Облешенко                                                                                                    | AO.                         | 8 (495) 113-11-1 Москва |                             | <b>Гоголя</b> | 46        | 5              | $-482.676a30B$ |            | Подкл. пакета Базовый (повтс |              |  |                              |
|                                                              |                                                                                 | 2075 58.46.6 | Бученко                                                                                                    | O.E.                        | 8 (495) 112-11-1 Москва |                             | Гоголя        | 46        | 6              |                | $-2000308$ | Подкл. пакета Базовый (повтс |              |  |                              |
|                                                              |                                                                                 | 2076 58.46.9 | <b>Шыганова</b>                                                                                                    | T.H.                        | 8 (495) 111-11-1 Москва |                             | Гоголя        | 46        | 9              |                | 240 базов  | Подключен                    |              |  |                              |
|                                                              | Итого                                                                           |              | 49                                                                                                    |                             |                         |                             |               |           |                | $-3831.2$      |            |                              |              |  |                              |
|                                                              |                                                                                 |              |                                                                                                    |                             |                         |                             |               |           |                |                |            |                              |              |  | $\checkmark$<br>$\mathbf{r}$ |
|                                                              |                                                                                 |              |                                                                                                    |                             |                         |                             |               |           |                |                |            |                              |              |  |                              |
|                                                              | Сведения                                                                        |              | Периодические услуги Услуги по факту Разовые услуги Коэф. скидки Платежи Заявки Калькуляция Письма Документы Voyager Web |                             |                         |                             |               |           |                |                |            |                              |              |  |                              |
|                                                              | № лиц. счета                                                                    |              | 2071                                                                                                    |                             | Дата договора           | 18.01.2005                  |               | Долг      |                |                |            |                              |              |  |                              |
|                                                              |                                                                                 |              |                                                                                                    |                             |                         |                             | $\bf{0}$      |           |                |                |            |                              |              |  |                              |
|                                                              | Фамилия                                                                         |              | Kocona                                                                                                    |                             | Дата перв. подкл.       | 01.01.2013                  |               |           |                |                |            |                              |              |  |                              |
|                                                              | Имя<br>Епена                                                                    |              |                                                                                                    | Пересчитать долг и признаки |                         |                             |               |           |                |                |            |                              |              |  |                              |
|                                                              | Отчество<br>Антольевна                                                          |              |                                                                                                    | Телефоны                    |                         | Статус<br>8 (495) 112-11-11 |               |           |                |                |            |                              |              |  |                              |
|                                                              | Улица<br>Гоголя                                                                 |              |                                                                                                    |                             |                         |                             |               | Подключен |                |                |            |                              |              |  |                              |
| № квартиры<br>$\overline{2}$                                 |                                                                                 | № дома<br>44 |                                                                                                    |                             |                         |                             |               |           |                |                |            |                              |              |  |                              |
|                                                              | Примечание                                                                      |              |                                                                                                    |                             |                         |                             |               |           |                |                |            |                              |              |  |                              |

Маркер отсортированной колонки

# Поиск

Возможен быстрый поиск по лицевому счету, коду, фамилии клиента и адресу. Поиск осуществляется по текущей отсортированной колонке.

|                                 |                                 |                                                                     | Billing 2000 - [Список клиентов(абонентов)]                                                                              |               |                         |            |                      |                                             |                |                 |              |                              |              |  |               | $\times$            |
|---------------------------------|---------------------------------|---------------------------------------------------------------------|----------------------------------------------------------------------------------------------------|---------------|-------------------------|------------|----------------------|---------------------------------------------|----------------|-----------------|--------------|------------------------------|--------------|--|---------------|---------------------|
|                                 |                                 | Вев Файл Операции Обменданными Справочники Отчеты Вид Сервис Помощь |                                                                                                    |               |                         |            |                      |                                             |                |                 |              |                              | Июль 2018 г. |  |               | F X                 |
|                                 | Клиенты                         |                                                                     | Платежи                                                                                                    | œ             | Заявки                  |            | Пакеты услуг по Дома |                                             |                |                 |              |                              |              |  |               |                     |
|                                 | ÷                               |                                                                     |                                                                                                    |               |                         |            |                      |                                             |                |                 |              | <b>• Поиск</b>               | 2074         |  |               |                     |
|                                 | Лиц                             |                                                                     | Клиент                                                                                                    |               |                         |            |                      | Адрес<br>Дом<br>Nº <sub>KB</sub>            |                |                 | Kp.          |                              |              |  |               | $\hat{\phantom{a}}$ |
|                                 | счет                            | Код                                                                 | Фамилия                                                                                                    | M.O.          | Телефон                 | Нас. пункт | Улица                |                                             |                | Долг            | статус       | Статус                       |              |  |               |                     |
|                                 | 2071                            | 44.2                                                                | Косова                                                                                                    | E.A.          | 8 (495) 112-11-1 Москва |            | Гоголя               | 44                                          | $\overline{2}$ |                 | 0 базов      | подключен                    |              |  |               |                     |
|                                 |                                 | 2072 58:46.1                                                        | Зубкова                                                                                                    | O.A.          | 8 (495) 121-11-1 Москва |            | Гоголя               | 45                                          | 1              |                 | 220 базов    | Подключен                    |              |  |               |                     |
|                                 |                                 |                                                                     | 2073 58.46.3 Кузьменко                                                                                                   | ГA.           | 8 (495) 114-11-1 Москва |            | Гоголя               | 46                                          | 3              |                 | $-240$ базов | Подключен                    |              |  |               |                     |
| ▶                               |                                 | 2074 58.46.5                                                        | <b>Ф</b> блешенко                                                                                                    | AO.           | 8 (495) 113-11-1 Москва |            | Гоголя               | 46                                          | 5              | $-482.67$ базов |              | Подкл. пакета Базовый (повто |              |  |               |                     |
|                                 |                                 | 2075 58.46.6                                                        | Бученко                                                                                                    | O.E.          | 8 (495) 112-11-1 Москва |            | <b>Гоголя</b>        | 46                                          | 6              |                 | $-20$ базов  | Подкл. пакета Базовый (повтс |              |  |               |                     |
|                                 | 2076 58.46.9<br><b>Шыганова</b> |                                                                     |                                                                                                    | T.H.          | 8 (495) 111-11-1Москва  |            | Гоголя               | 46                                          | 9              |                 | 240 базов    | Подключен                    |              |  |               |                     |
|                                 |                                 |                                                                     | 2077 58.46.11 Воеводина                                                                                                  | ЛД.           | 8 (495) 222-11-1 Москва |            | Гоголя               | 46                                          | 11             | 238.84 базов    |              | Подкл. пакета Базовый (повтс |              |  |               |                     |
|                                 | Итого                           |                                                                     | 49                                                                                                    |               |                         |            |                      |                                             |                | $-3831.2$       |              |                              |              |  |               |                     |
|                                 |                                 |                                                                     |                                                                                                    |               |                         |            |                      |                                             |                |                 |              |                              |              |  | $\rightarrow$ |                     |
|                                 | Сведения                        |                                                                     | Периодические услуги Услуги по факту Разовые услуги Коэф. скидки Платежи Заявки Калькуляция Письма Документы Voyager Web |               |                         |            |                      |                                             |                |                 |              |                              |              |  |               |                     |
|                                 |                                 |                                                                     |                                                                                                    |               |                         |            |                      | Долг                                        |                |                 |              |                              |              |  |               |                     |
|                                 | № лиц. счета                    |                                                                     | 2074                                                                                                    | Дата договора |                         | 31.12.2007 |                      |                                             | $-482.67$      |                 |              |                              |              |  |               |                     |
|                                 | Фамилия                         |                                                                     | Облешенко                                                                                                    |               | Дата перв. подкл.       | 04.05.2013 |                      |                                             |                |                 |              |                              |              |  |               |                     |
|                                 | Имя                             |                                                                     | Анна                                                                                                    |               |                         |            |                      | Пересчитать долг и признаки                 |                |                 |              |                              |              |  |               |                     |
|                                 | Отчество<br>Олеговна            |                                                                     |                                                                                                    | Телефоны      |                         |            | 8 (495) 113-11-11    |                                             | Статус         |                 |              |                              |              |  |               |                     |
| Улица<br>Гоголя                 |                                 |                                                                     |                                                                                                    |               |                         |            |                      | Подкл. пакета Базовый (повторно) 29.05.2018 |                |                 |              |                              |              |  |               |                     |
|                                 | № квартиры                      |                                                                     | 5                                                                                                    | № дома<br>46  |                         |            |                      |                                             |                |                 |              |                              |              |  |               |                     |
| код домофона 2332<br>Примечание |                                 |                                                                     |                                                                                                    |               |                         |            |                      |                                             |                |                 |              |                              |              |  |               |                     |

Быстрый поиск клиента

Для быстрого поиска так же генерируется уникальный код – специально сгенерированный код на основе адреса.

## Баланс взаиморасчетов

### Формат отчета по балансу можно изменить, вызвав дизайнер.

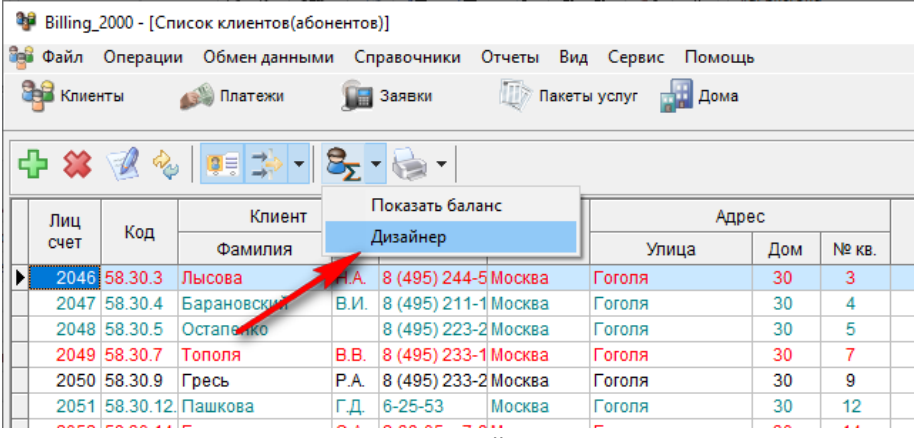

### Меню вызова дизайнера отчета

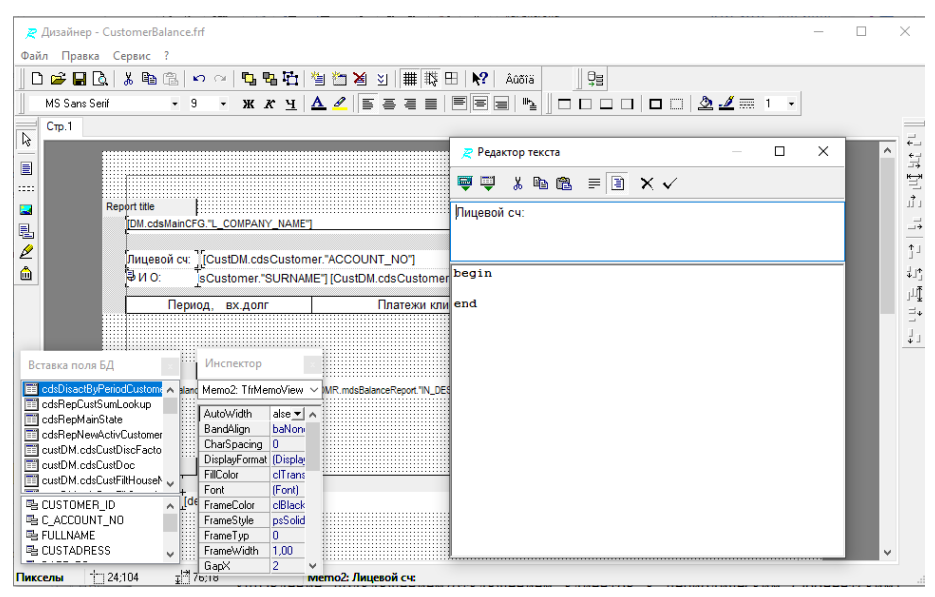

Дизайнер отчета

Подробный отчет о балансе взаиморасчетов можно посмотреть, нажав кнопку баланс.

|                                                                                            | ® Billing_2000 - [Список клиентов(абонентов)]             |              |                                        |      |                      |               |                  |     |        |  |  |
|--------------------------------------------------------------------------------------------|-----------------------------------------------------------|--------------|----------------------------------------|------|----------------------|---------------|------------------|-----|--------|--|--|
| æ                                                                                          |                                                           |              | Файл Операции Обменданными Справочники |      |                      | Отчеты<br>Вид | Сервис<br>Помощь |     |        |  |  |
| <b>CHE KNIGHTH</b><br><b>ДЭ</b> Пакеты услуг<br><b>Платежи</b><br>Заявки<br><b>ШИ Дома</b> |                                                           |              |                                        |      |                      |               |                  |     |        |  |  |
|                                                                                            | $\oplus$ $\otimes$ $\otimes$ $\otimes$ $\otimes$ $\oplus$ |              |                                        |      |                      |               |                  |     |        |  |  |
|                                                                                            | Лиц                                                       |              | Кли <sub>м</sub>                       |      |                      |               | Адрес            |     |        |  |  |
|                                                                                            | счет                                                      | Код          | Фамилия                                | И.О. | Телефон              | Нас. пункт    | Улица            | Дом | Nº KB. |  |  |
|                                                                                            |                                                           | 2046 58.30.3 | Лысова                                 | H.A. | 8 (495) 244-5 Москва |               | Гоголя           | 30  | 3      |  |  |
|                                                                                            |                                                           | 2047 58.30.4 | Барановский                            | В.И. | 8 (495) 211-1 Москва |               | Гоголя           | 30  | 4      |  |  |
|                                                                                            |                                                           | 2048 58.30.5 | Остапенко                              |      | 8 (495) 223-2 Москва |               | Гоголя           | 30  | 5      |  |  |
|                                                                                            |                                                           |              |                                        |      |                      |               |                  | 30  | 7      |  |  |
|                                                                                            |                                                           | 2049 58.30.7 | Тополя                                 | B.B. | 8 (495) 233-1 Москва |               | Гоголя           |     |        |  |  |
|                                                                                            |                                                           | 2050 58.30.9 | Гресь                                  | P.A. | 8 (495) 233-2 Москва |               | Гоголя           | 30  | 9      |  |  |
|                                                                                            |                                                           |              | 2051 58.30.12. Пашкова                 | Г.Д. | $6 - 25 - 53$        | Москва        | Гоголя           | 30  | 12     |  |  |

Кнопка просмотра отчета о балансе и взаиморасчетах

### Открывается режим просмотра отчета перед печатью

| • Billing 2000 - [Предварительный просмотр]       |                                                                 |                                                 |                | ×             |
|---------------------------------------------------|-----------------------------------------------------------------|-------------------------------------------------|----------------|---------------|
|                                                   | Файл Операции Обменданными Справочники Отчеты Вид Сервис Помощь |                                                 | Август 2018 г. | F x           |
| В Клиенты<br><b>Платежи</b>                       | Пакеты услуг <b>НА Дома</b><br><b>В Заявки</b>                  |                                                 |                |               |
| +121% <del>o</del> Q ⊕ ∩ .<br>$M \times 2 \times$ |                                                                 |                                                 |                |               |
|                                                   |                                                                 |                                                 |                |               |
|                                                   |                                                                 |                                                 |                |               |
| OOO Cynep TB                                      |                                                                 | По состоянию на: 31.12.2018 20:33:27            |                |               |
| Лицевой сч:<br>2046                               |                                                                 | Гоголя д. 30 кв. 3<br>Адрес:                    |                |               |
| Q M Q<br>Лысова Н.А.                              |                                                                 | Статус: Подключен                               |                |               |
|                                                   |                                                                 |                                                 |                |               |
| Период, вх.долг                                   | Платежи клиента                                                 | К оплате за услуги                              |                |               |
| Январь 2013 г. Вх. долг = 0                       |                                                                 | оплата пакета Базовый (за Январь 2013 г.)       | 40             |               |
| Февраль 2013 г. Вх. долг = 40                     |                                                                 | оплата пакета Базовый (за Февраль 2013 г.)      | 40             |               |
| Март 2013 г. Вх. долг = 80                        |                                                                 | оплата пакета Базовый (за Март 2013 г.)         | 40             |               |
| Апрель 2013 г. Вх. долг = 120                     |                                                                 | оплата пакета Базовый (за Апрель 2013 г.)       | 40             |               |
| Май 2013 г. Вх. долг = 160                        |                                                                 | оплата пакета Базовый (за Май 2013 г.)          | 40             |               |
| Июнь 2013 г. Вх. долг = 200                       |                                                                 | оплата пакета Базовый (за Июнь 2013 г.)         | 40             |               |
| Июль 2013 г. Вх. долг = 240                       |                                                                 | оплата пакета Базовый (за Июль 2013 г.)         | 40             |               |
| Август 2013 г. Вх. долг = 280                     |                                                                 | оплата пакета Базовый (за Август 2013 г.)       | 40             |               |
| Сентябрь 2013 г. Вх. долг = 320                   | оппата пакета Базовый 06.09.2013                                | 280 оплата пакета Базовый (за Сентябрь 2013 г.) | 40             |               |
|                                                   | оппата пакета Базовый 07.09.2013                                | 40                                              | $\mathbf{0}$   |               |
| Октябрь 2013 г. Вх. долг = 40                     |                                                                 | оплата пакета Базовый (за Октябрь 2013 г.)      | 40             |               |
| Ноябрь 2013 г. Вх. долг = 80                      | оплата пакета Базовый 01.11.2013                                | 160 оплата пакета Базовый (за Ноябрь 2013 г.)   | 40             |               |
| Декабрь 2013 г. Вх. долг = -40                    |                                                                 | оплата пакета Базовый (за Декабрь 2013 г.)      | 40             | $\frac{1}{7}$ |
| Nos. 1/2<br>$\,<$                                 |                                                                 |                                                 |                |               |

Просмотр отчета о балансе и взаиморасчетах перед печатью

Отчет можно распечатать.

# Периодические (абонентские) услуги

Управление подключением/отключением клиентов к периодическим (абонентским) услугам (пакетам) осуществляется в закладке "**Периодические услуги**".

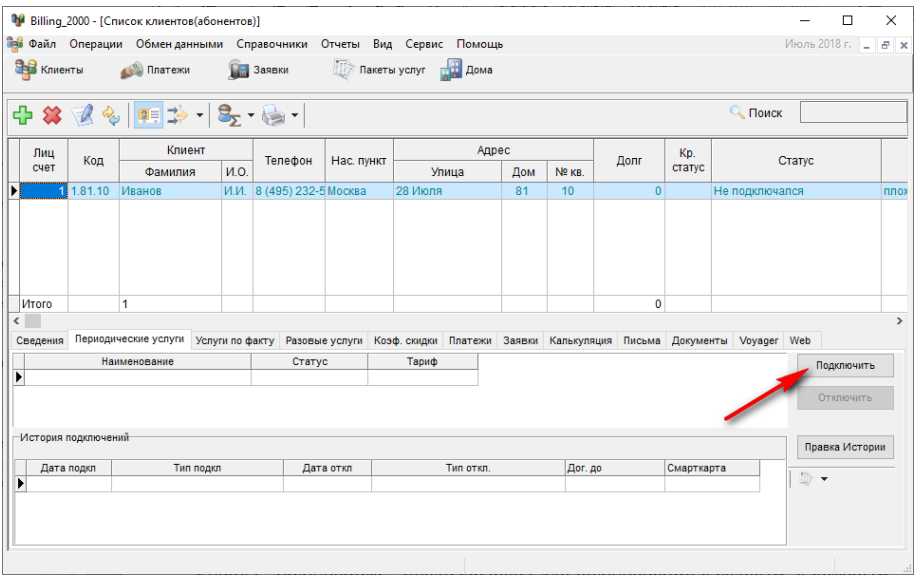

Закладка «Периодические услуги»
## Подключение услуг

Кнопка "Подключить" предназначена для подключения к услугам, к которым клиент еще не подключен. В зависимости от текущих тарифных планов отображаются доступные типы услуг подключения.

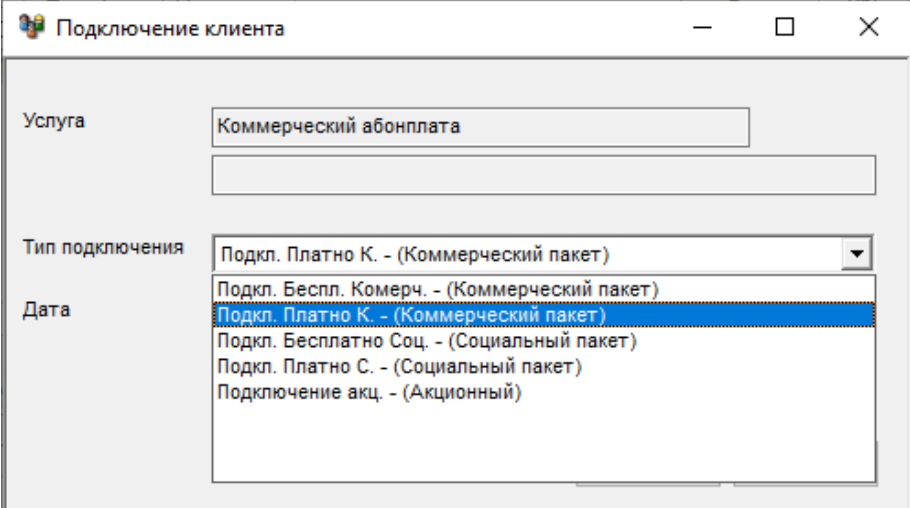

## Подключение абонентской услуги

Так же обязательно надо указать дату подключения к выбранному тарифному плану.

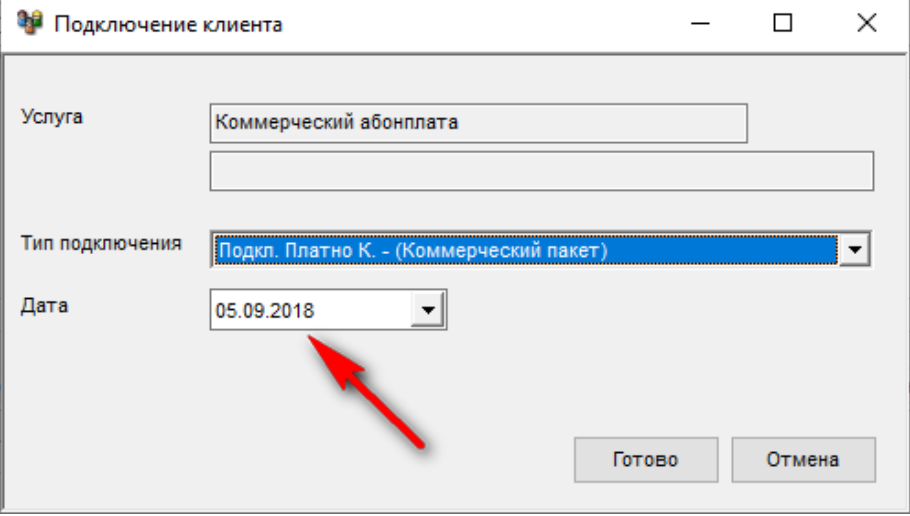

Дата подключения

Текущее состояние и история подключений клиента отображается в закладке "**Периодические услуги**". Клиент может одновременно быть подключен к нескольким периодическим (абонентским) услугам. Тарификация осуществляется по всем активным услугам.

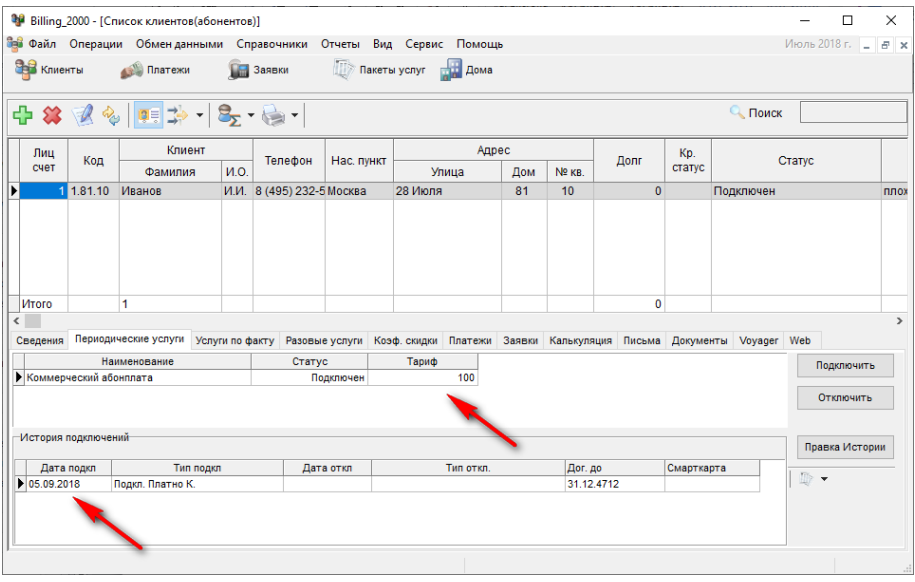

Закладка "Периодические услуги"

После "закрытия месяца", в котором было подключение, будет произведена тарификация с учетом вновь подключенных услуг и количесвом дней, когда услуга была подключена.

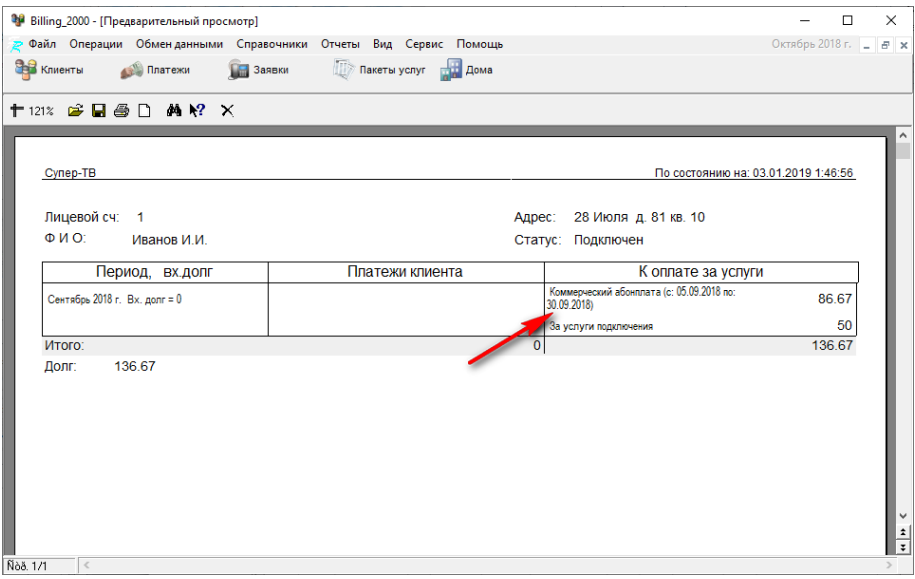

Сведения о тарификации услуги

## Отключение услуг

Кнопка "Отключить" предназначена для отключения услуг, к которым подключен клиент. В зависимости от выбранной услуги и текущих тарифных планов отображаются доступные типы услуг отключения.

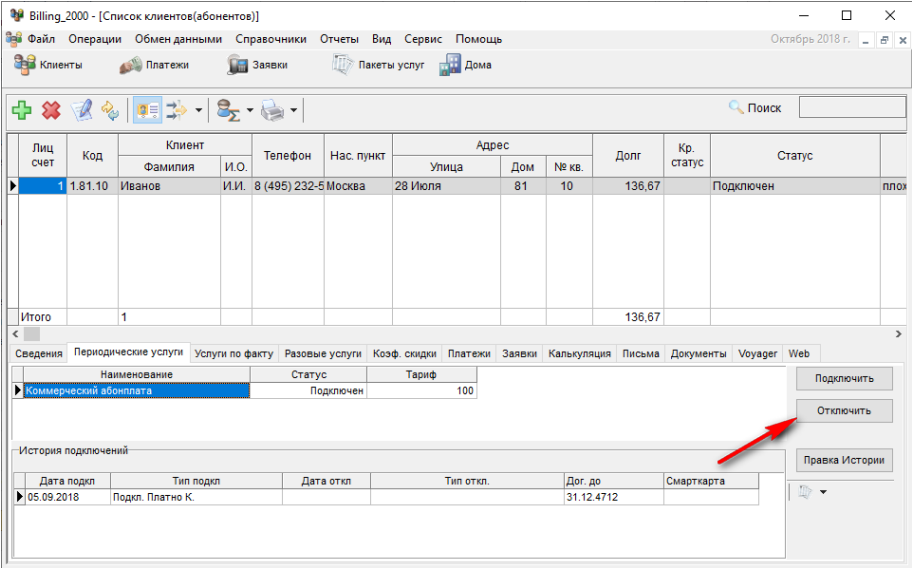

Кнопка "Отключить" услугу

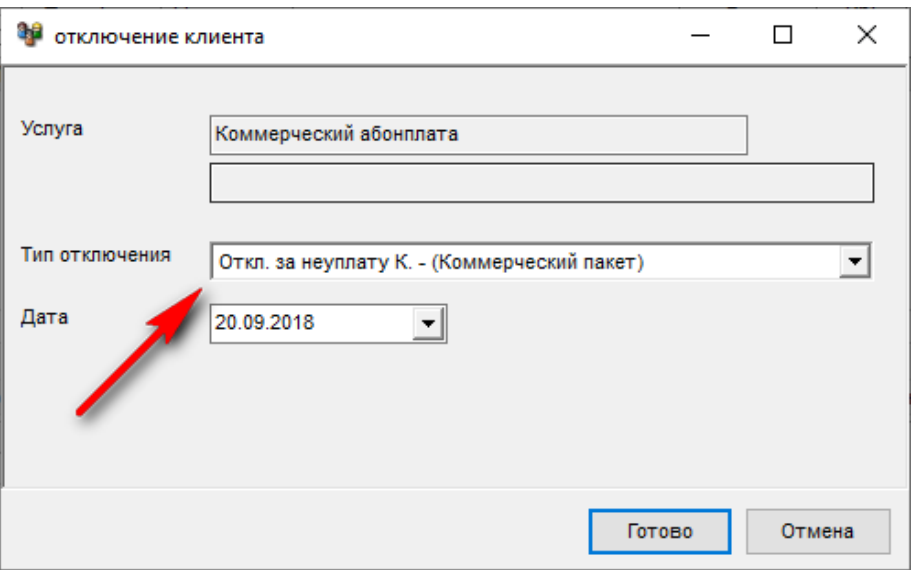

Отключение услуги

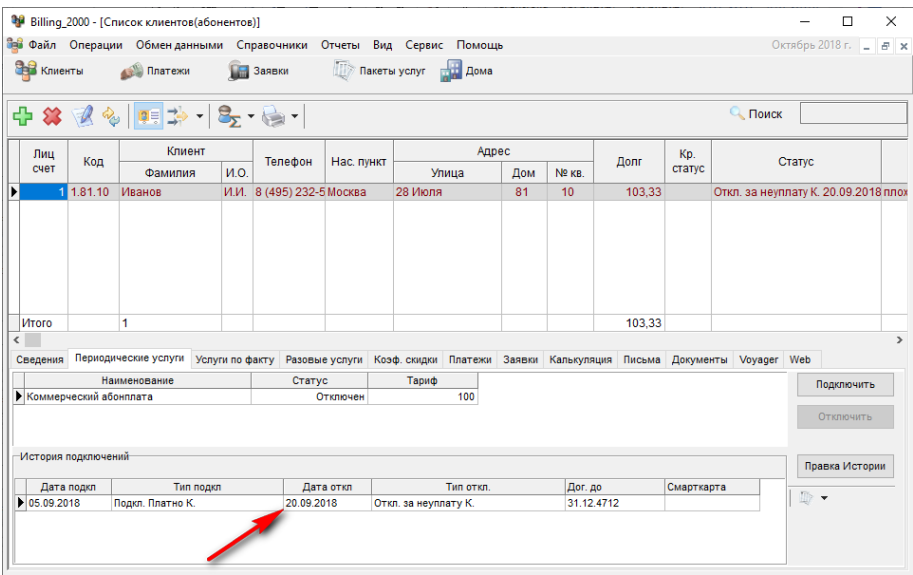

Информация об отключенной услуге

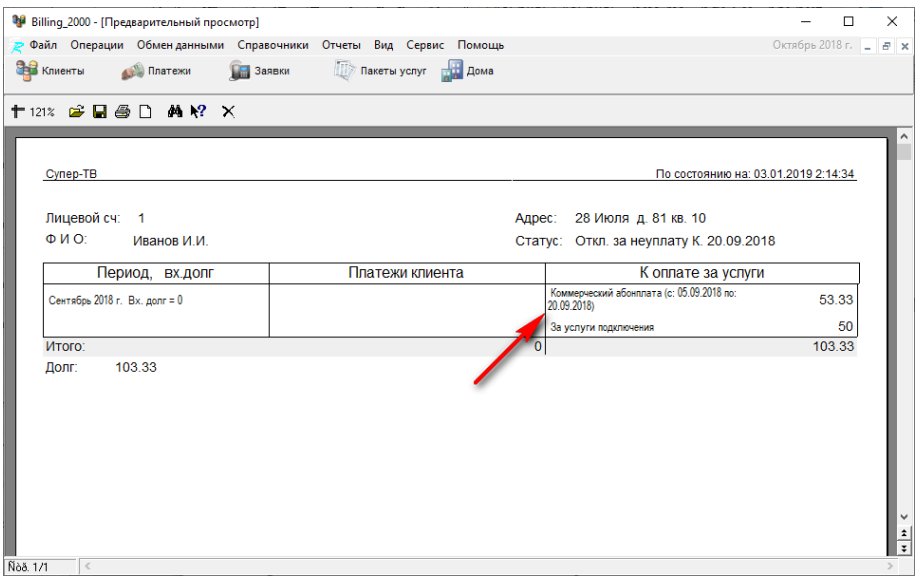

Тарификация осуществляется только за дни, когда услуга была подключена

# Правка истории услуг

Кнопка "Правка истории услуг" предназначена для корректировки услуг, к которым подключен клиент. Данной функцией следует пользоваться очень аккуратно.

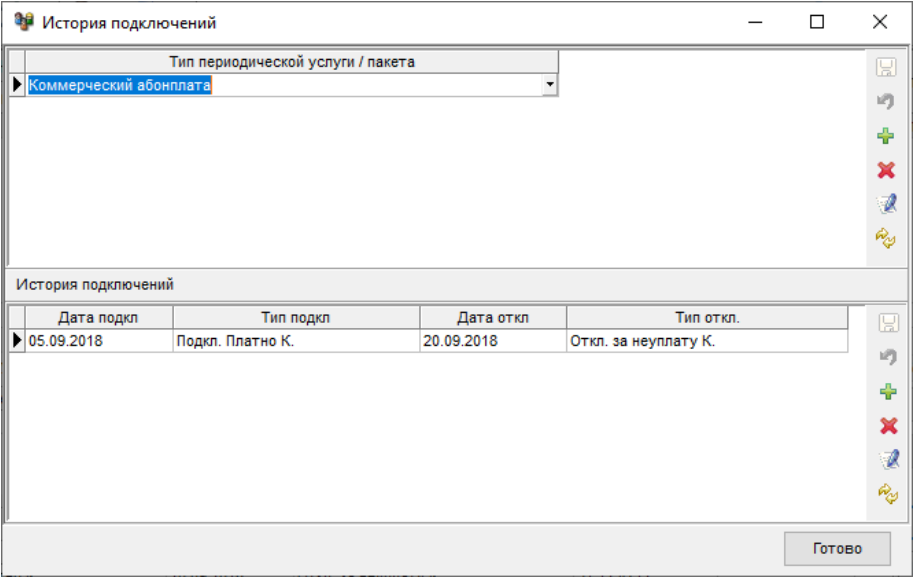

Правка истории услуг

# Услуги по факту

В закладке "**Услуги по факту**" можно добавлять разовые услуги с указанием фактического количества и стоимости.

|                                  |        | 19 Billing_2000 - [Список клиентов(абонентов)]                     |                 |                  |                             |                      |       |                  |             |        |                                                         |                 | $\Box$ | $\times$                  |
|----------------------------------|--------|--------------------------------------------------------------------|-----------------|------------------|-----------------------------|----------------------|-------|------------------|-------------|--------|---------------------------------------------------------|-----------------|--------|---------------------------|
|                                  |        | ве Файл Операции Обменданными Справочники Отчеты Вид Сервис Помощь |                 |                  |                             |                      |       |                  |             |        |                                                         | Декабрь 2018 г. |        | F X                       |
| <b>CHE KNIMEHTHI</b>             |        | Платежи                                                            |                 | <b>По Заявки</b> | 栖                           | Пакеты услуг - Дома  |       |                  |             |        |                                                         |                 |        |                           |
|                                  |        | 中谷区乡 电站 安·通·                                                       |                 |                  |                             |                      |       |                  |             |        | $Q$ Поиск                                               |                 |        |                           |
| Лиц                              | Код    | Клиент                                                             |                 | Телефон          | Нас. пункт                  |                      | Адрес |                  | Долг        | Kp.    |                                                         | Статус          |        |                           |
| счет                             |        | Фамилия                                                            | И.О.            |                  |                             | Улица                | Дом   | Nº <sub>KB</sub> |             | статус |                                                         |                 |        |                           |
| ▶                                | 1.81.1 | Иванов                                                             | и.п.            |                  | Брест                       | 28 Июля              | 81    | 1                | $\Omega$    |        | Подключен                                               |                 |        |                           |
|                                  |        |                                                                    |                 |                  |                             |                      |       |                  |             |        |                                                         |                 |        |                           |
|                                  |        |                                                                    |                 |                  |                             |                      |       |                  |             |        |                                                         |                 |        |                           |
|                                  |        |                                                                    |                 |                  |                             |                      |       |                  |             |        |                                                         |                 |        |                           |
|                                  |        |                                                                    |                 |                  |                             |                      |       |                  |             |        |                                                         |                 |        |                           |
| <b>MTOro</b>                     |        | 1                                                                  |                 |                  |                             |                      |       |                  | $\mathbf 0$ |        |                                                         |                 |        |                           |
| $\epsilon$                       |        |                                                                    |                 |                  |                             |                      |       |                  |             |        |                                                         |                 |        | $\rightarrow$             |
|                                  |        | Сведения Периодические услуги                                      | Услуги по факту |                  | Разовые услуги Коэф, скидки |                      |       |                  |             |        | Платежи Заявки Калькуляция Письма Документы Voyager Web |                 |        |                           |
|                                  | Дата   |                                                                    | Наши анование   |                  | Кол-во                      | Цена                 | Сумма | Примечание       |             |        |                                                         |                 |        | ÷                         |
| $\blacktriangleright$ 15.11.2018 |        | Замена кабеля                                                      |                 |                  |                             | $\mathbf{1}$<br>1000 |       | 1000             |             |        |                                                         |                 |        | $\boldsymbol{\mathsf{x}}$ |
|                                  |        |                                                                    |                 |                  |                             |                      |       |                  |             |        |                                                         |                 |        |                           |
|                                  |        |                                                                    |                 |                  |                             |                      |       |                  |             |        |                                                         |                 |        | a                         |
|                                  |        |                                                                    |                 |                  |                             |                      |       |                  |             |        |                                                         |                 |        |                           |
|                                  |        |                                                                    |                 |                  |                             |                      |       |                  |             |        |                                                         |                 |        |                           |
|                                  |        |                                                                    |                 |                  |                             |                      |       |                  |             |        |                                                         |                 |        |                           |
|                                  |        |                                                                    |                 |                  |                             |                      |       |                  |             |        |                                                         |                 |        |                           |
|                                  |        |                                                                    |                 |                  |                             |                      |       |                  |             |        |                                                         |                 |        |                           |
|                                  |        |                                                                    |                 |                  |                             |                      |       |                  |             |        |                                                         |                 |        |                           |

Услуги по факту

Итоговая сумма фактически оказанных в заданный период услуг суммируется и добавляется к долгу клиента при тарификации за период оказания услуги.

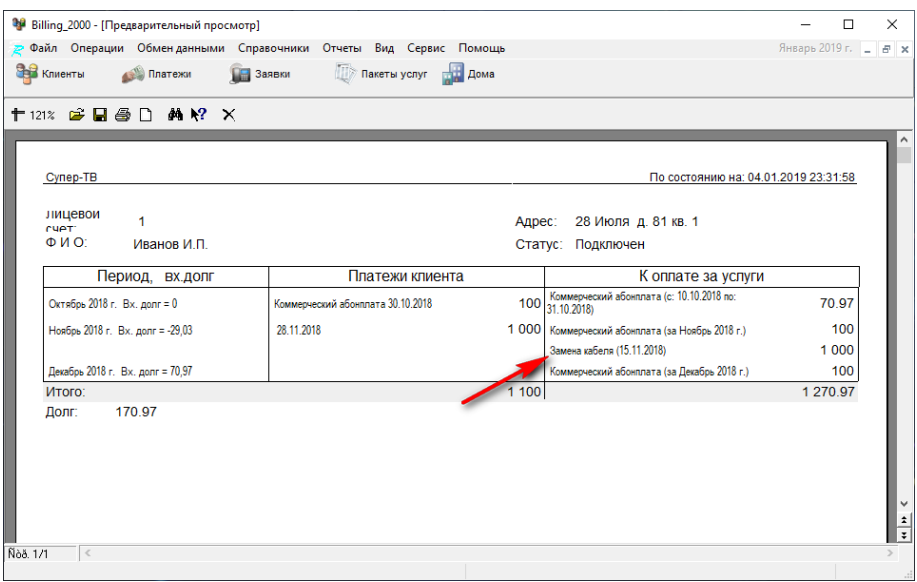

При добавлении услуги нужно указать ее тип из справочника типов услуг, который можно вызвать кнопкой.

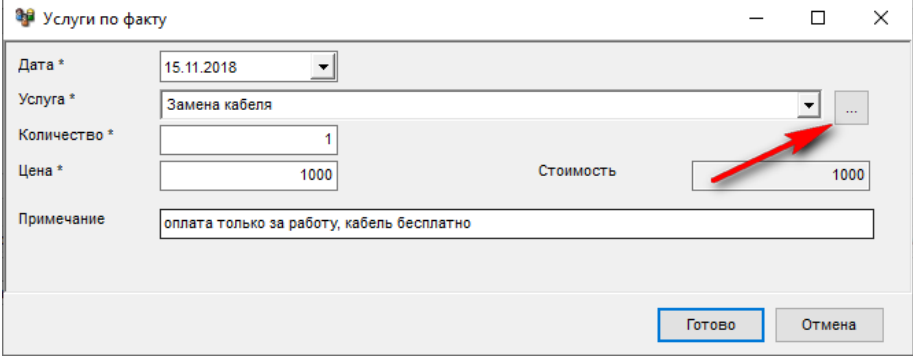

Кнопка вызова справочника типов услуг

# Справочник типов услуг

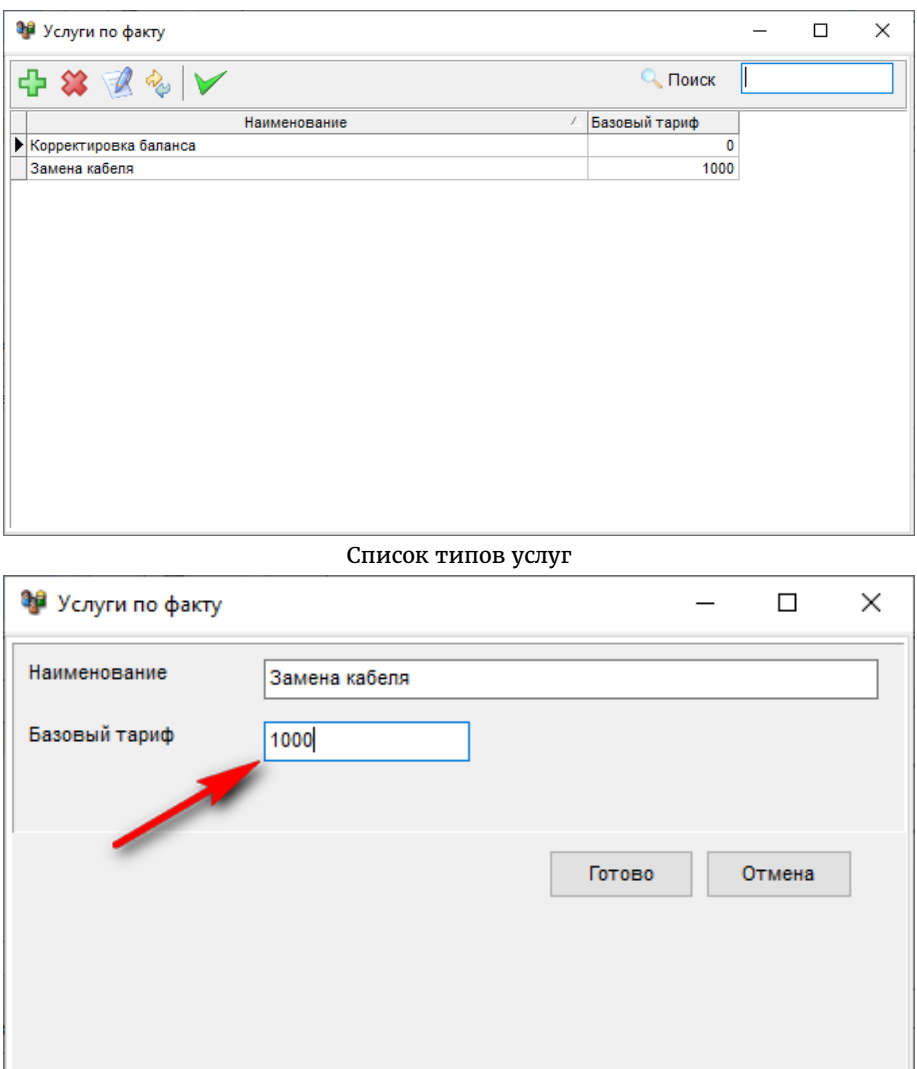

# Атрибуты типа услуги

Атрибут "Базовый тариф" применяется, как справочный для упрощения ввода данных. Его значение подставляется при выборе указанного типа и может в дальнейшем быть изменено при необходимости.

## Разовые услуги

В закладке "**Разовые услуги**" можно добавлять разовые услуги по фиксированным тарифам.

**ВНИМАНИЕ**. Данная **функция устарела** и оставлена для совместимости с предыдущими версиями программы. В будущих версиях все разовые услуги будут заменены на "**Услуги по факту**".

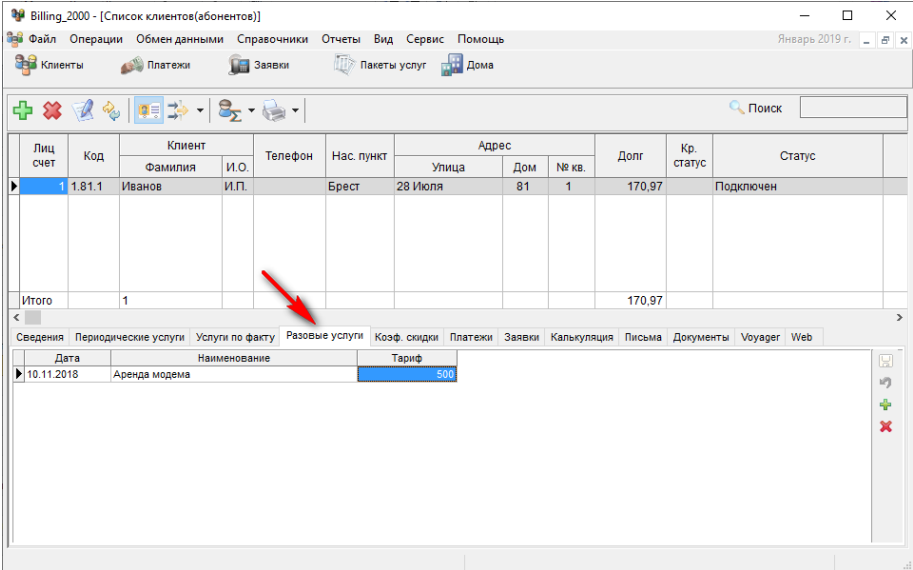

Разовые услуги

Для работы с разовыми услугами нужно предварительно создать хотя бы один тариф с типом услуги "**разовая**".

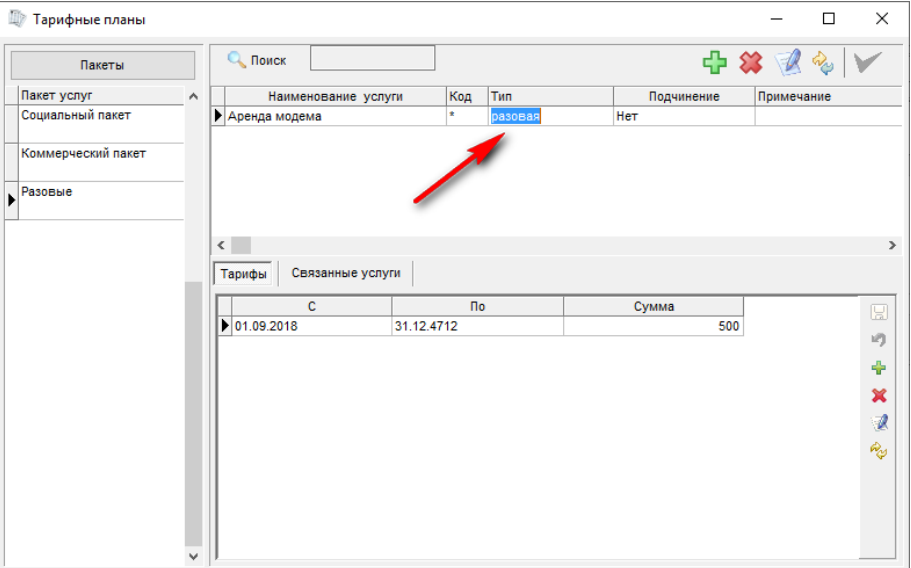

Тариф разовой услуги

## Заявки

Модуль учета заявок от абонентов на ремонт и техническое обслуживание позволяет вести учет обращений, типовых неисправностей и качества обслуживания.

# Добавление заявки

Заявки абонентов добавляются из карточки абонента в закладке «Заявки».

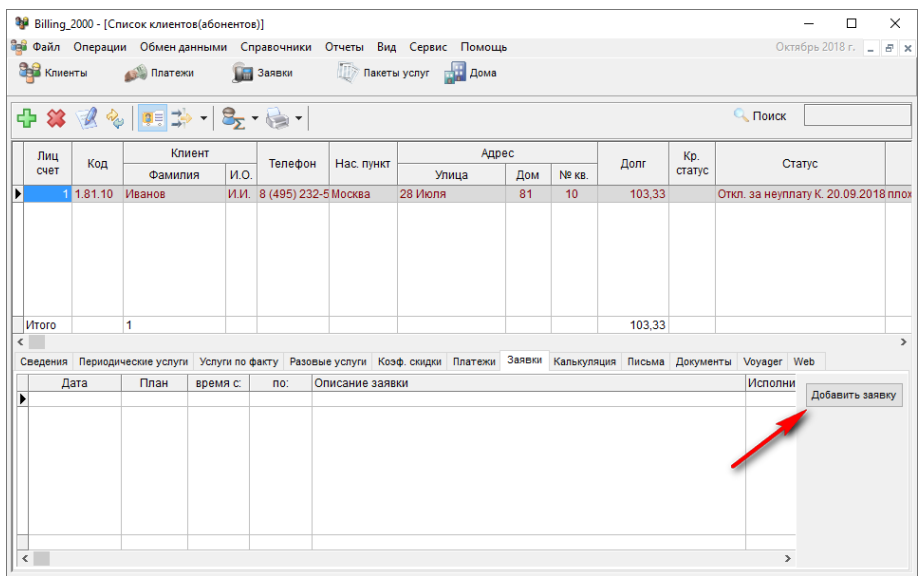

Кнопка добавления заявки

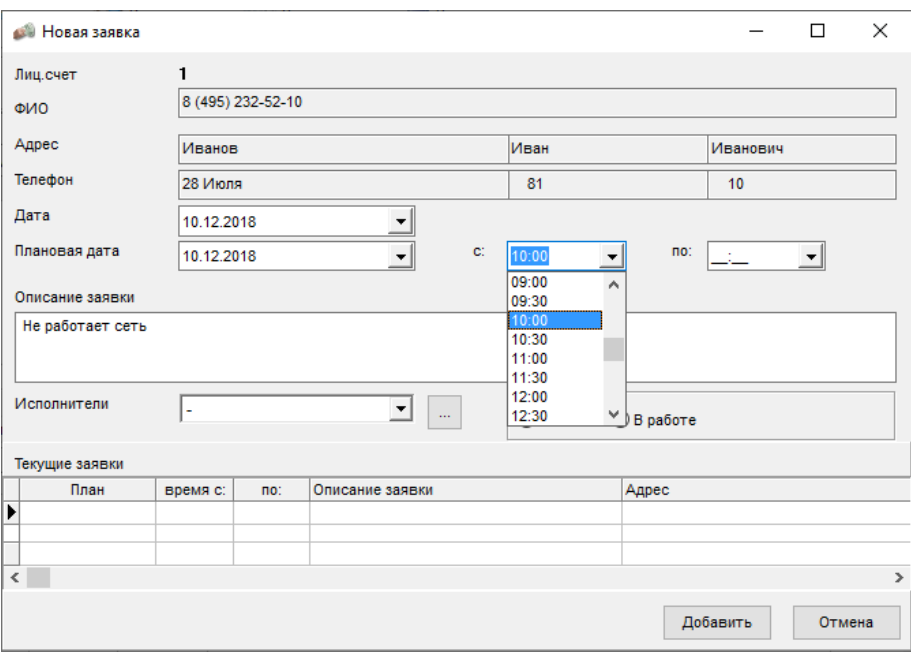

### Добавление заявки

При добавлении заявки указывается:

- Дата
- Плановая дата
- Время с:
- Время по:
- Описание заявки

Для удобства отображается список текущих заявок.

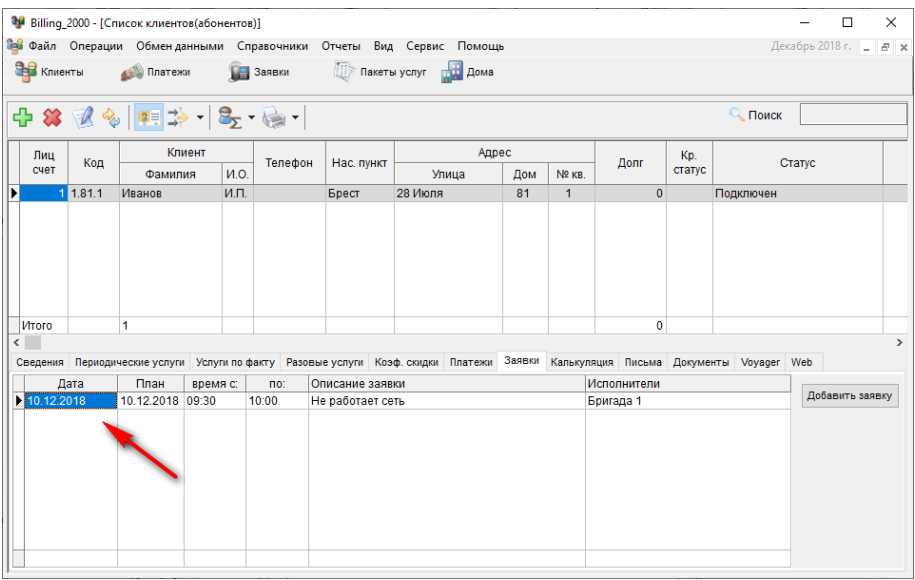

Список заявок клиента

# Просмотр заявок

Список всех заявок можно посмотреть в форме списка заявок, которая вызывается кнопкой меню "Заявки".

|                    | 19 Billing_2000 - [Заявки(за Декабрь 2018 г.)]                                                   |         |                          |              |                           |                                                                    |                                 |  |             |             | п                     | × |
|--------------------|--------------------------------------------------------------------------------------------------|---------|--------------------------|--------------|---------------------------|--------------------------------------------------------------------|---------------------------------|--|-------------|-------------|-----------------------|---|
|                    |                                                                                                  |         |                          |              |                           | ей Файл Операции Обменданными Справочники Отчеты Вид Сервис Помощь |                                 |  |             |             | Декабрь 2018 г. - В х |   |
| <b>CHE KNIGHTH</b> |                                                                                                  | Платежи | 3аявки                   |              |                           | Пакеты услуг <b>НА Дома</b>                                        |                                 |  |             |             |                       |   |
|                    |                                                                                                  | スターー    | $\overline{\phantom{a}}$ |              | Е. ▼ (за Декасть 2018 г.) |                                                                    |                                 |  |             |             |                       |   |
|                    | Исполнители:<br>Сегмент:<br>$\nabla$ План<br>В работе<br>□ Отмена<br>Бригада 1<br>Выполнена<br>츠 |         |                          |              |                           |                                                                    |                                 |  |             |             |                       |   |
|                    | Заявка                                                                                           |         |                          | План         |                           | Описание заявки                                                    | Абонент<br>Адрес<br>л.с.<br>ФИО |  |             | Исполнители |                       |   |
| N <sup>2</sup>     | Дата                                                                                             | Статус  | Дата                     | $\mathbf{C}$ | $\mathsf{p}_0$            |                                                                    |                                 |  |             | Телефон     |                       |   |
| ▶                  | 1 10.12.2018                                                                                     | План    | 10.12.2018               | 09:30        | 10.00                     | Не работает сеть                                                   | 28 Июля д.81 кв.1               |  | Иванов И.П. |             | Бригада 1             |   |
|                    |                                                                                                  |         |                          |              |                           |                                                                    |                                 |  |             |             |                       |   |
|                    |                                                                                                  |         |                          |              |                           |                                                                    |                                 |  |             |             |                       |   |
|                    |                                                                                                  |         |                          |              |                           |                                                                    |                                 |  |             |             |                       |   |
|                    |                                                                                                  |         |                          |              |                           |                                                                    |                                 |  |             |             |                       |   |
|                    |                                                                                                  |         |                          |              |                           |                                                                    |                                 |  |             |             |                       |   |
|                    |                                                                                                  |         |                          |              |                           |                                                                    |                                 |  |             |             |                       |   |
|                    |                                                                                                  |         |                          |              |                           |                                                                    |                                 |  |             |             |                       |   |
|                    |                                                                                                  |         |                          |              |                           |                                                                    |                                 |  |             |             |                       |   |
|                    |                                                                                                  |         |                          |              |                           |                                                                    |                                 |  |             |             |                       |   |
|                    |                                                                                                  |         |                          |              |                           |                                                                    |                                 |  |             |             |                       |   |
|                    |                                                                                                  |         |                          |              |                           |                                                                    |                                 |  |             |             |                       |   |
|                    |                                                                                                  |         |                          |              |                           |                                                                    |                                 |  |             |             |                       |   |
|                    |                                                                                                  |         |                          |              |                           |                                                                    |                                 |  |             |             |                       |   |
|                    |                                                                                                  |         |                          |              |                           |                                                                    |                                 |  |             |             |                       |   |

Выбор режима просмотра заявок

Статус и другие атрибуты заявки можно изменить, открыв редактор заявки.

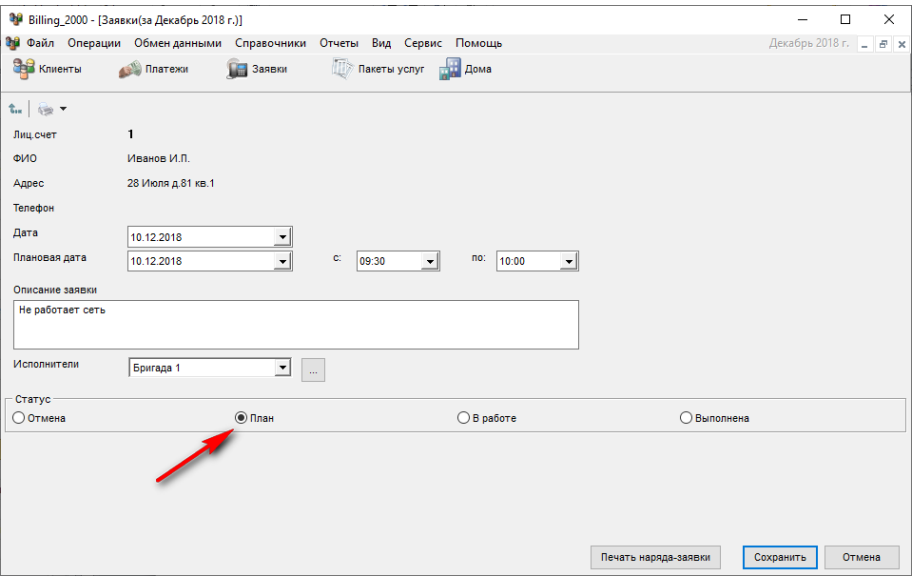

Статус новой заявки

## Фильтрация

Есть возможность отфильтровать заявки за выбранный временной период по бригадам и по статусу выполнения.

|                    | 19 Billing_2000 - [Заявки(за Декабрь 2018 г.)]<br>×<br>П |          |                 |              |                |                                                                    |           |                          |         |         |                 |     |
|--------------------|----------------------------------------------------------|----------|-----------------|--------------|----------------|--------------------------------------------------------------------|-----------|--------------------------|---------|---------|-----------------|-----|
|                    |                                                          |          |                 |              |                | ей Файл Операции Обменданными Справочники Отчеты Вид Сервис Помощь |           |                          |         |         | Декабрь 2018 г. | E X |
| <b>CHE KNIGHTH</b> |                                                          | Платежи  | <b>В</b> Заявки |              |                | Пакеты услуг по Дома                                               |           |                          |         |         |                 |     |
|                    | • (за Декабрь 2018 г.)                                   |          |                 |              |                |                                                                    |           |                          |         |         |                 |     |
|                    | Сегмент: ⊠План                                           | В работе | Выполнена       |              | □ Отмена       | Исполнители:                                                       | Бригада 1 | $\overline{\phantom{a}}$ |         |         |                 |     |
|                    | Заявка                                                   |          |                 | План         |                | Описание заявки                                                    | Бригада 1 |                          |         | Абонент | Исполнители     |     |
|                    | Дата                                                     | Статус   | Дата            | $\mathbf{c}$ | $\mathsf{p}_0$ |                                                                    | Bce       |                          | ONG     | Телефон |                 |     |
|                    | 1 10.12.2018                                             | План     | 10.12.2018      | 09:30        | 10:00          | Не работает сеть                                                   | <b>28</b> |                          | ов И.П. |         | Бригада 1       |     |
|                    |                                                          |          |                 |              |                |                                                                    |           |                          |         |         |                 |     |
|                    |                                                          |          |                 |              |                |                                                                    |           |                          |         |         |                 |     |
|                    |                                                          |          |                 |              |                |                                                                    |           |                          |         |         |                 |     |
|                    |                                                          |          |                 |              |                |                                                                    |           |                          |         |         |                 |     |
|                    |                                                          |          |                 |              |                |                                                                    |           |                          |         |         |                 |     |
|                    |                                                          |          |                 |              |                |                                                                    |           |                          |         |         |                 |     |
|                    |                                                          |          |                 |              |                |                                                                    |           |                          |         |         |                 |     |
|                    |                                                          |          |                 |              |                |                                                                    |           |                          |         |         |                 |     |
|                    |                                                          |          |                 |              |                |                                                                    |           |                          |         |         |                 |     |
|                    |                                                          |          |                 |              |                |                                                                    |           |                          |         |         |                 |     |
|                    |                                                          |          |                 |              |                |                                                                    |           |                          |         |         |                 |     |
|                    |                                                          |          |                 |              |                |                                                                    |           |                          |         |         |                 |     |
|                    |                                                          |          |                 |              |                |                                                                    |           |                          |         |         |                 |     |
|                    |                                                          |          |                 |              |                |                                                                    |           |                          |         |         |                 |     |

Быстрые фильтры заявок

Есть возможность распечатать список выбранных заявок.

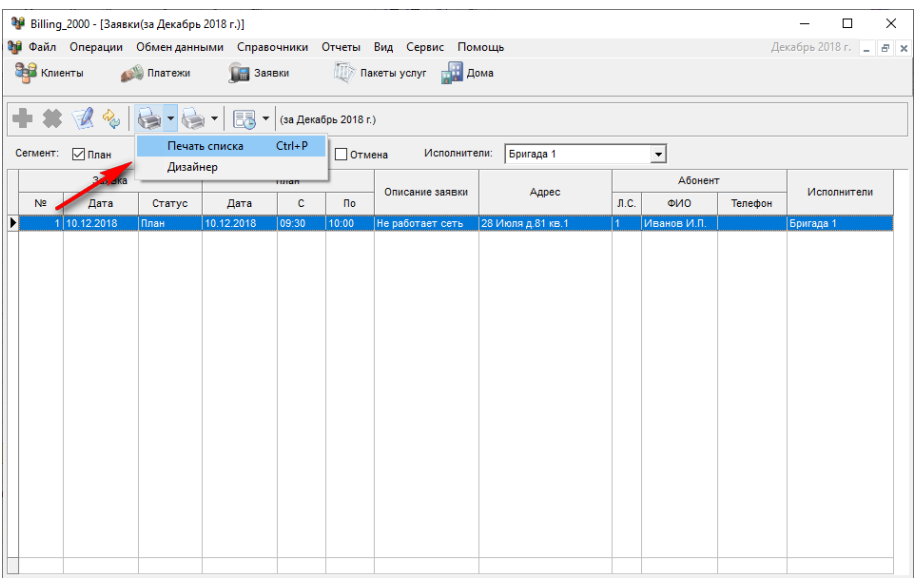

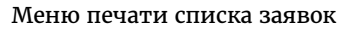

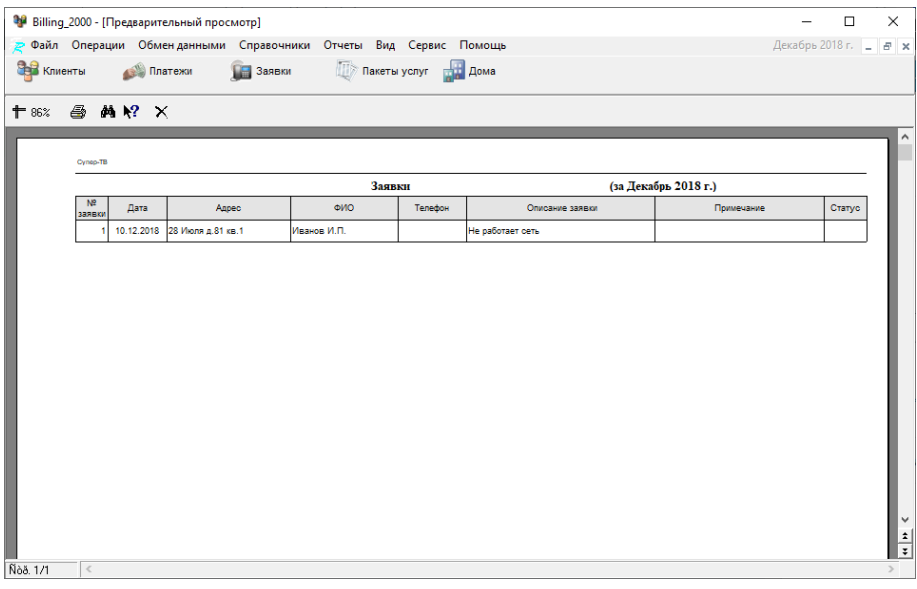

## Печать списка заявок

Формат печати списка заявок можно изменить в дизайнере отчетов.

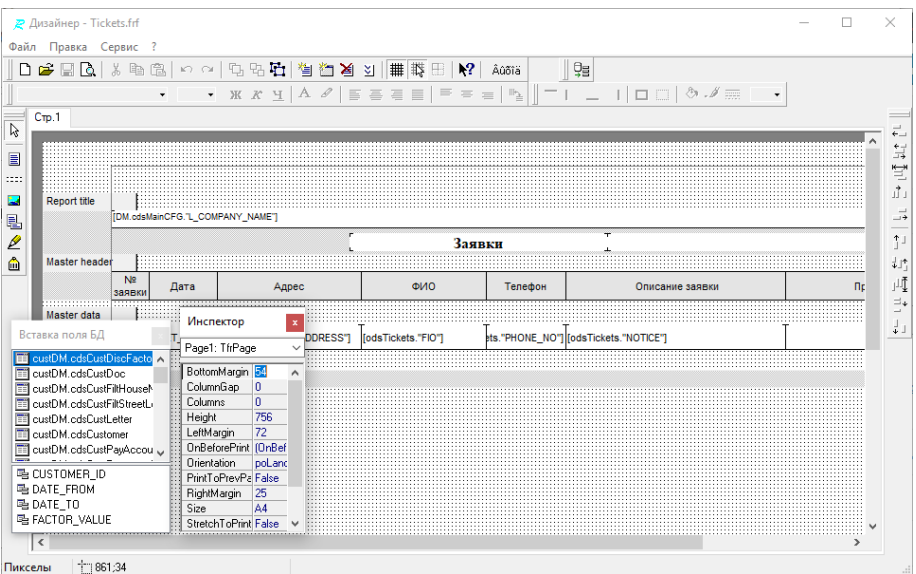

Дизайнер формы печати списка заявок

## А так же можно распечатать наряд-заказы на обслуживание.

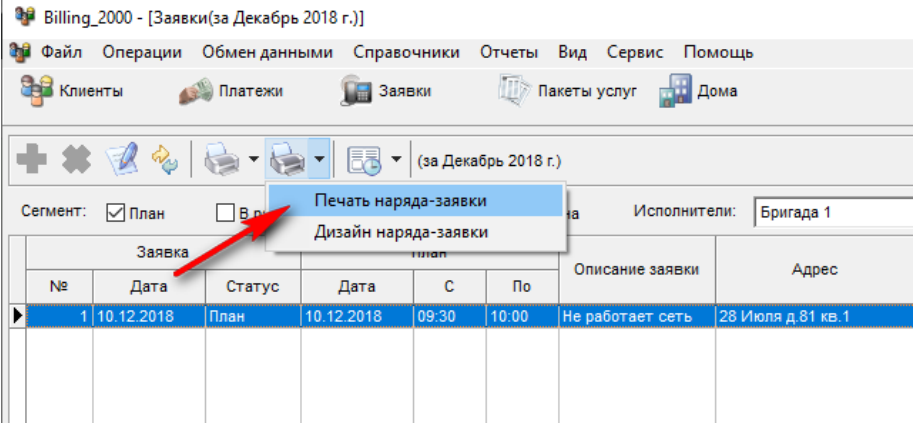

Меню печати наряда-заявки из списка

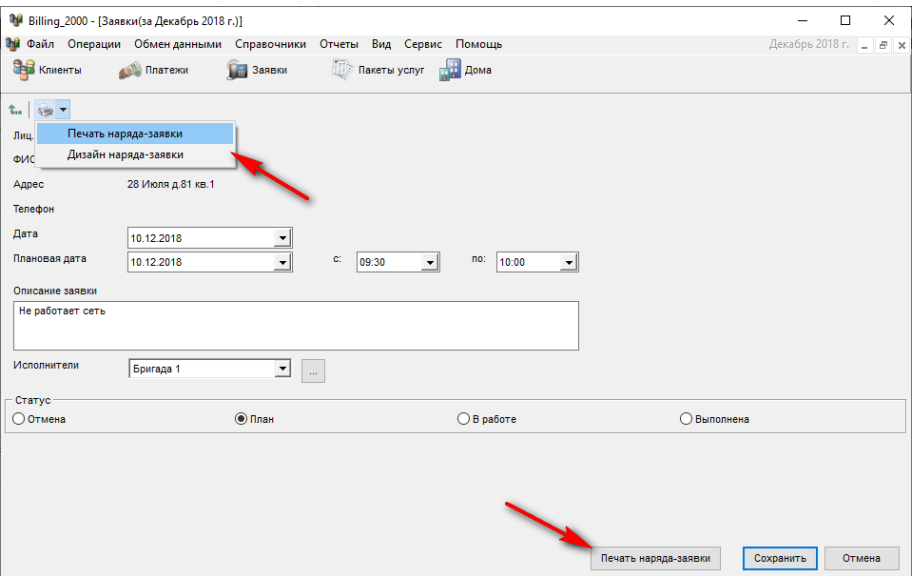

Меню и кнопка печати наряда-заявки из формы

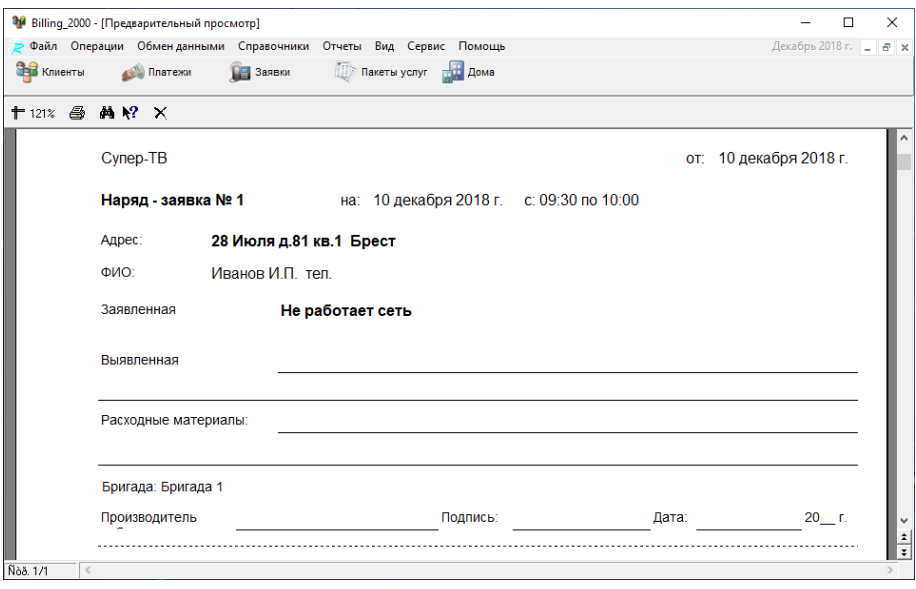

Печать наряда-заявки

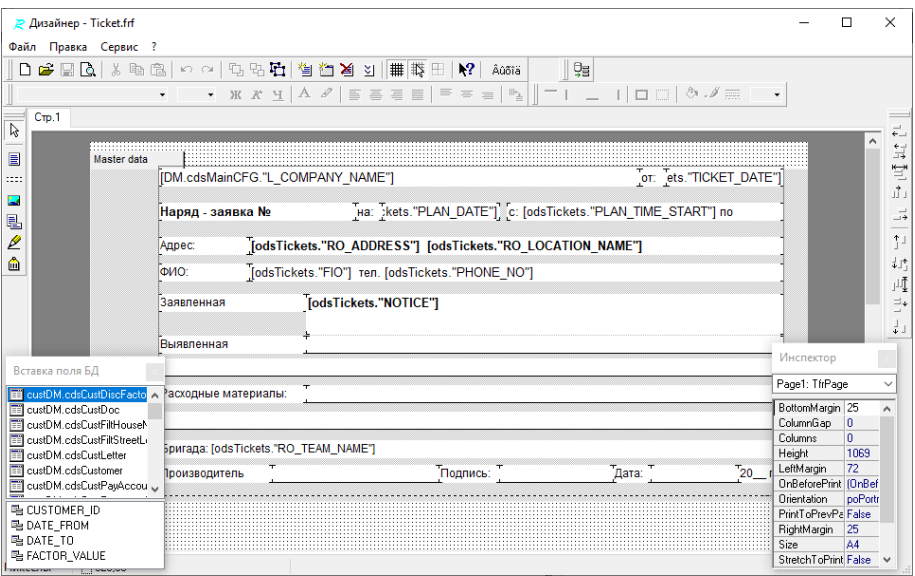

Дизайн наряда-заявки

### Закрытие месяца

Ежемесячно производится закрытие расчетного периода (месяца). При этом абоненту начисляется сумма долга по алгоритму: берется остаток долга с предыдущего месяца, суммируются все оказанные услуги по тарифам на выбранный месяц и вычитаются все суммы платежей за указанный период.

Для закрытия месяца выбираем пункт меню "Операции -> закрыть расчетный месяц".

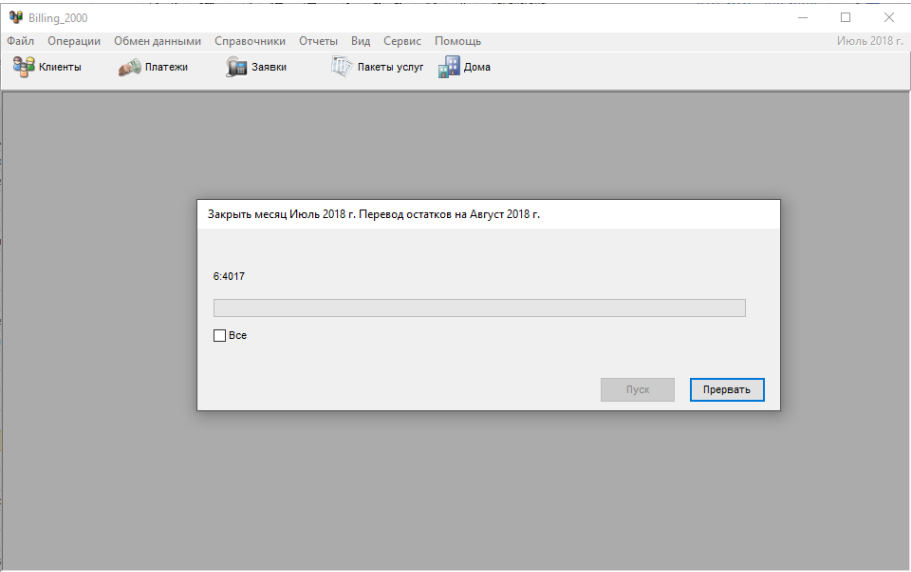

Диалог "закрытие месяца"

При необходимости расчеты можно откатить "Операции -> возврат на предыдущий месяц". Обычно делается возврат два раза с последующим закрытием месяца для корректного перерасчета задолженностей.

Текущий расчетный период указывается в правом верхнем углу программы.

|                                                |                              |              | Віlling 2000 - [Список клиентов(абонентов)]                                                                                                    |        |                      |            |                                                                                             |        |                             |          |           | п                             | $\times$     |
|------------------------------------------------|------------------------------|--------------|----------------------------------------------------------------------------------------------------|--------|----------------------|------------|---------------------------------------------------------------------------------------------|--------|-----------------------------|----------|-----------|-------------------------------|--------------|
|                                                |                              |              | <b>Пей</b> Файл Операции Обменданными Справочники Отчеты                                                                                                    |        |                      |            | Вид Сервис Помощь                                                                           |        |                             |          |           | Август 2018 г.                | F X          |
|                                                | <b>CHE KNIGHTH</b>           |              | Платежи                                                                                                    |        | <b>В Заявки</b>      |            | Пакеты услуг по Дома                                                                        |        |                             |          |           |                               |              |
|                                                |                              |              | $+ 2$ $+ 2$ $+ 2$ $+ 2$ $+ 2$ $+ 2$ $+ 2$ $+ 2$ $+ 2$ $+ 2$ $+ 2$ $+ 2$ $+ 2$ $+ 2$ $+ 2$ $+ 2$ $+ 2$ $+ 2$ $+ 2$ $+ 2$ $+ 2$ $+ 2$ $+ 2$ $+ 2$ $+ 2$ $+ 2$ $+ 2$ $+ 2$ $+ 2$ $+ 2$ $+ 2$ $+ 2$ $+ 2$ $+ 2$ $+ 2$ $+ 2$ $+ 2$ |        |                      |            |                                                                                             |        |                             |          |           | Поиск                         |              |
|                                                | Лиц                          |              | Клиент                                                                                                    |        |                      | Нас. пункт | Адрес                                                                                       |        |                             |          | Kp.       |                               | $\wedge$     |
|                                                | счет                         | Код          | Фамилия                                                                                                    | И.О.   | Телефон              |            | Улица                                                                                       | Дом    | Nº <sub>KR</sub>            | Долг     | статус    | Статус                        |              |
|                                                |                              | 1715 58.38.7 | Бондарь                                                                                                    | A.B.   | 8 (495) 232-5 Москва |            | <b>Forona</b>                                                                               | 38     | $\overline{7}$              | $\Omega$ |           | Не подключался                |              |
|                                                |                              | 2041 58.7.1  | Зюзина                                                                                                    | И.В.   | 8 (495) 232-1 Москва |            | Гоголя                                                                                      | 7      | 1                           |          | 243 базов | Подкл. пакета Базовый (повтор |              |
|                                                |                              | 2042 58.7.2  | Пилипенко                                                                                                    | A.M.   | 8 (495) 233-1 Москва |            | <b>Forona</b>                                                                               | 7      | $\overline{2}$              | $\Omega$ |           | Откл. по заявке Базовый 30.11 |              |
|                                                |                              | 2043 58.7.5  | Халанская                                                                                                    | 0.Э.   | 8 (495) 233-1 Москва |            | Гоголя                                                                                      | 7      | 5                           |          | 0 6a30B   | Подключен                     | e            |
|                                                |                              | 2044 58.7.7  | Халанский                                                                                                    | B.H.   | 8 (495) 233-1 Москва |            | Гоголя                                                                                      | 7      | 7                           |          | 0 базов   | Подключен                     | e            |
|                                                |                              | 2045 58.28 - | Волкова                                                                                                    | л.и.   | 8 (495) 232-5 Москва |            | Гоголя                                                                                      | 28     | ٠                           |          | 0 базов   | Подключен                     |              |
|                                                |                              | 2046 58.30.3 | Лысова                                                                                                    | O.A.   | 8 (495) 244-5 Москва |            | Гоголя                                                                                      | 30     | 3                           |          | 240 базов | Подключен                     | 5            |
|                                                | Итого                        |              | 49                                                                                                    |        |                      |            |                                                                                             |        |                             | 5708.8   |           |                               | $\checkmark$ |
|                                                | ¢<br>Сведения                |              |                                                                                                    |        |                      |            | Периодические услуги Услуги по факту Разовые услуги Коэф, скидки Платежи Заявки Калькуляция |        |                             | Письма   | Документы | Voyager Web                   | $\mathbf{r}$ |
|                                                | № лиц. счета                 |              | 1715                                                                                                    |        | Дата договора        |            | 30.12.1899                                                                                  | Долг   |                             |          |           |                               |              |
|                                                |                              |              |                                                                                                    |        |                      |            |                                                                                             | 0      |                             |          |           |                               |              |
|                                                | Фамилия                      |              | Бондарь                                                                                                    |        | Дата перв. подкл.    |            | 30.12.1899                                                                                  |        |                             |          |           |                               |              |
|                                                | Имя                          |              | Александр                                                                                                    |        |                      |            |                                                                                             |        | Пересчитать долг и признаки |          |           |                               |              |
|                                                | Отчество                     |              | Васильевич                                                                                                    |        | Телефоны             |            | 8 (495) 232-52-10                                                                           | Статус |                             |          |           |                               |              |
|                                                | Улица<br>Гоголя              |              |                                                                                                    |        |                      |            | Не подключался                                                                              |        |                             |          |           |                               |              |
|                                                | № квартиры<br>$\overline{7}$ |              |                                                                                                    | № дома | 38                   |            |                                                                                             |        |                             |          |           |                               |              |
| было С/ПК: отк. заяв. 01.02.2009<br>Примечание |                              |              |                                                                                                    |        |                      |            |                                                                                             |        |                             |          |           |                               |              |

Текущий расчетный период

### Оплата за оказанные услуги

Оплата за оказанные услуги может производиться различными методами с указанием вида платежа и даты платежа.

### Платежные документы

Для работы со списком платежных документов нужно перейти в режим просмотра списка документов. Для этого выбираем пункт меню "Операции -> Платежи".

| Файл Операции Обменданными Справочники<br><b>CHE KNIGHTH</b> |            |                        |                      |                     | Віlling 2000 - [Платежные документы(с: 01.03.2018 по: 07.03.2018)] |              |                             |               |                   | П              | $\times$     |
|--------------------------------------------------------------|------------|------------------------|----------------------|---------------------|--------------------------------------------------------------------|--------------|-----------------------------|---------------|-------------------|----------------|--------------|
|                                                              |            |                        |                      |                     |                                                                    |              | Отчеты Вид Сервис Помощь    |               |                   | Август 2018 г. | F X          |
|                                                              |            | Платежи                | <b>В Заявки</b>      |                     |                                                                    |              | Пакеты услуг <b>HE Дома</b> |               |                   |                |              |
| 中第三名后-                                                       |            | 园                      | $\blacktriangledown$ |                     | (c: 01.03.2018 no: 07.03.2018)                                     |              |                             | $\rightarrow$ | $\mathbf{v}$<br>Q |                |              |
| № док.                                                       | Дата       | Источник<br>платежа    | Сумма                | % ком.<br>c6opa     | Ком сбор с<br>НДС                                                  | Сумма<br>НДС | Ком. сбор<br>без НДС        | Разница сумм  | Примечание        |                |              |
| 1802                                                         | 01.03.2018 | PHKE                   | 240                  | $\Omega$            | $\Omega$                                                           | $\Omega$     | $\Omega$                    |               | $0$ февраль       |                |              |
| 2060                                                         | 01.03.2018 | PHKB                   | 240                  | $\mathbf{0}$        | 0                                                                  | 0            | $\mathbf 0$                 |               | 0 февраль         |                |              |
| 3643                                                         | 01.03.2018 | <b>PHK<sub>R</sub></b> | 240                  | $\mathbf{0}$        | $\Omega$                                                           | 0            | 0                           |               | 0 январь          |                |              |
| 626                                                          | 01.03.2018 | PHK <sub>B</sub>       | 240                  | $\mathbf 0$         | 0                                                                  | 0            | 0                           |               | 0 февраль         |                |              |
| 2391                                                         | 01.03.2018 | PHK <sub>B</sub>       | 240                  | $\mathbf 0$         | 0                                                                  | 0            | O                           |               | 0 февраль         |                |              |
| 3046                                                         | 01.03.2018 | PHK <sub>B</sub>       | 240                  | $\mathbf{0}$        | $\mathbf{0}$                                                       | 0            | O                           |               | 0 февраль         |                |              |
| 2228                                                         | 01.03.2018 | <b>PHK<sub>B</sub></b> | 250                  | $\mathbf{0}$        | $\mathbf{0}$                                                       | 0            | $\overline{0}$              |               | 0 февраль         |                |              |
| 664                                                          | 01.03.2018 | <b>PHK<sub>6</sub></b> | 280                  | $\ddot{\mathbf{0}}$ | $\mathbf{0}$                                                       | 0            | Ō                           |               | $0$ март          |                |              |
| 2959                                                         | 01 03 2018 | <b>PHK<sub>R</sub></b> | 500                  | $\ddot{\mathbf{0}}$ | $\mathbf{0}$                                                       | 0            | Ō                           |               | 0 февраль-март    |                |              |
| 2704                                                         | 01.03.2018 | PHK <sub>B</sub>       | 540                  | $\theta$            | 0                                                                  | 0            | 0                           |               | 0 январь-февраль  |                |              |
| 3486                                                         | 01.03.2018 | Kacca                  | 240                  | $\mathbf 0$         | 0                                                                  | 0            | O                           |               | 0 февраль         |                |              |
| 2018                                                         | 01.03.2018 | Kacca                  | 740                  | $\mathbf 0$         | $\mathbf 0$                                                        | 0            | O                           |               | 0 янврь-март      |                |              |
| 489                                                          | 01.03.2018 | Kacca                  | 480                  | $\mathbf{0}$        | $\mathbf{0}$                                                       | 0            | O                           |               | 0 январь-февраль  |                |              |
| 2993                                                         | 01.03.2018 | Kacca                  | 240                  | $\mathbf{0}$        | $\mathbf{0}$                                                       | 0            | $\overline{0}$              |               | $0$ март          |                |              |
| 3493                                                         | 01.03.2018 | Kacca                  | 480                  | $\mathbf{0}$        | $\mathbf{0}$                                                       | 0            | Ō                           |               | 0 январь-февраль  |                |              |
| 2834                                                         | 01 03 2018 | Kacca                  | 140                  | $\ddot{\mathbf{0}}$ | $\mathbf{0}$                                                       | 0            | Ō                           |               | 0 декабрь+ долг   |                |              |
| 2367                                                         | 01.03.2018 | Kacca                  | 480                  | $\theta$            | $\Omega$                                                           | 0            | 0                           |               | 0 январь-февраль  |                |              |
| 2015                                                         | 01.03.2018 | Kacca                  | 480                  | $\mathbf 0$         | 0                                                                  | 0            | O                           |               | 0 март-апрель     |                |              |
| 1141                                                         | 01.03.2018 | Kacca                  | 240                  | $\mathbf 0$         | $\mathbf 0$                                                        | 0            | O                           |               | $0$ март          |                |              |
| 1678                                                         | 01.03.2018 | Kacca                  | 240                  | $\mathbf{0}$        | $\mathbf{0}$                                                       | 0            | 0                           |               | 0 февраль         |                |              |
| 2994                                                         | 01.03.2018 | Kacca                  | 240                  | $\mathbf{0}$        | $\mathbf{0}$                                                       | 0            | $\overline{0}$              |               | $0$ март          |                |              |
| 3322                                                         | 01.03.2018 | Kacca                  | 240                  | $\mathbf{0}$        | 0                                                                  | 0            | 0                           |               | 0 февраль         |                |              |
|                                                              | 382        |                        | 141817               |                     | $\mathbf{0}$                                                       | 0            | $\bullet$                   | 0             |                   |                | $\checkmark$ |

Список платежных документов

При большом количестве документов желательно фильтровать список для уменьшения отображаемого списка и более быстрого поиска нового документа.

Есть возможность фильтрации, как по предустановленным периодам отбора, так и за произвольный период времени.

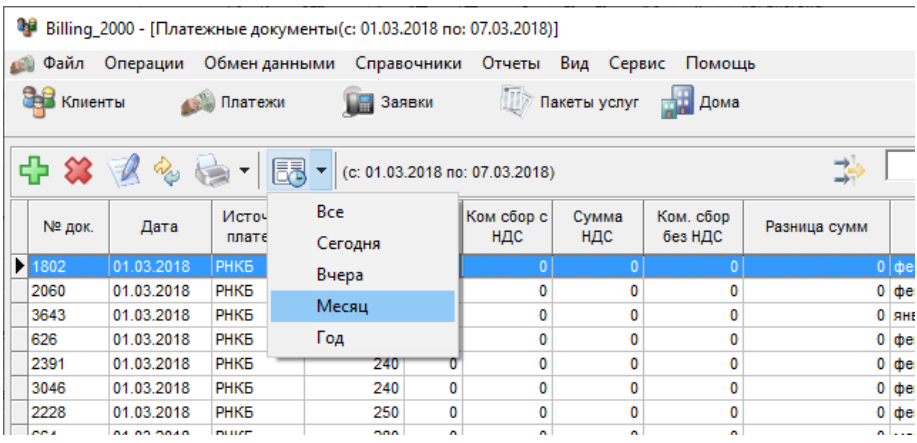

Меню фильтра по периодам

Дополнительно можно фильтровать по источникам (видам) платежей.

| $: 07.03.2018$ ]  |                                          |                          |              |                                            |                      |                      | × |
|-------------------|------------------------------------------|--------------------------|--------------|--------------------------------------------|----------------------|----------------------|---|
|                   |                                          | Отчеты Вид Сервис Помощь |              |                                            |                      | Август 2018 г. – В ж |   |
|                   | <b>Д≫ Пакеты услуг</b> да <mark>н</mark> | Дома                     |              |                                            |                      |                      |   |
| (07.03.2018)      |                                          |                          | 과            | Kacca<br>$\overline{\phantom{a}}$<br>Kacca | Q                    |                      |   |
| Ком сбор с<br>НДС | Сумма<br>НДС                             | Ком. сбор<br>без НДС     | Разница сумм | Приватбанк<br>Сбербанк<br>Терминал         |                      |                      |   |
|                   |                                          | n                        |              | <b>PHK<sub>B</sub></b>                     |                      |                      |   |
| 0                 | 0                                        | 0                        |              |                                            |                      |                      |   |
| 0                 | 0                                        | 0                        |              |                                            |                      |                      |   |
| 0                 | 0                                        | 0                        |              |                                            |                      |                      |   |
| 0                 | 0                                        | 0                        |              | 0 январь-февраль                           |                      |                      |   |
| 0                 | 0                                        | 0                        |              | 0 декабрь+ долг                            |                      |                      |   |
| O                 | 0                                        | 0                        |              | 0 январь-февраль                           |                      |                      |   |
| n.                | 'n.                                      | ×.                       | n.           |                                            | $\ddot{\phantom{0}}$ |                      |   |

Меню фильтра по источникам платежей

Платежные документы (платежки) вводятся одним основным документом, т.е., например, для пачки платежек из банка создается один документ с общей суммой. Это позволяет контролировать правильность ввода данных.

В меню "Платежи", вводим шапку документа, а потом уже платежи по отдельным абонентам.

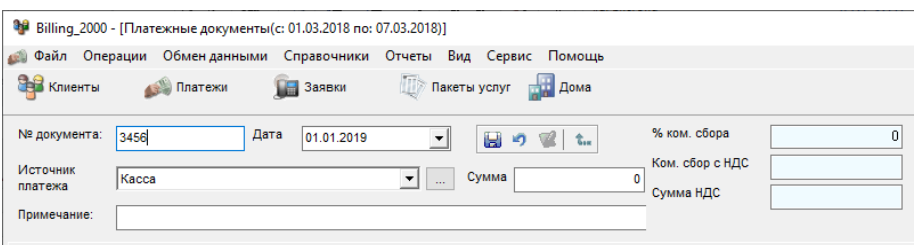

Шапка платежного документа

Если это банковская выписка, то обычно это выписка (реестр платежей за указанную дату) и квитанции оплаты абонентов (даты платежей могут отличаться от даты реестра).

Либо, при приеме наличных денег, вводится один документ на день, в который постепенно, в течении дня добавляют платежи абонентов.

Платежи можно вводить в любой день, а не только на начало месяца.

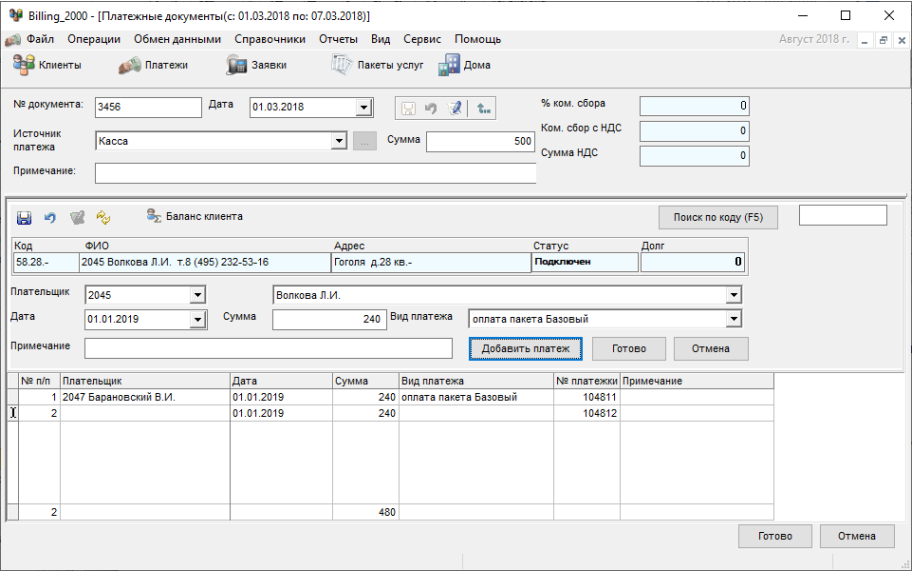

### Добавление платежки

Кнопка "Добавить платеж" позволяет быстро добавлять несколько платежей в документ. После ввода последнего платежа нажимаем кнопку "Готово".

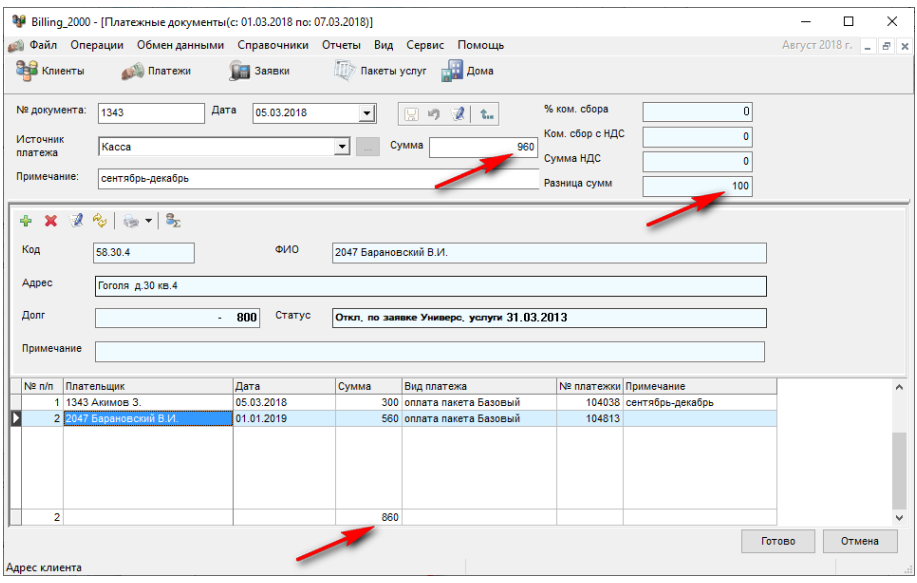

Контроль общей суммы платежек

Если была ошибка при вводе сумм платежей, то "Разница сумм" будет не нулевой.

# Работа с системой условного доступа (CAS)

На текущий момент поддерживается работа только с [системой условного](http://www.deps.ua/component/option,com_smartcatalog/task,viewitem/sid,247/id,404/)  [доступа](http://www.deps.ua/component/option,com_smartcatalog/task,viewitem/sid,247/id,404/) CAS CTI, Интеграция с другими CAS может быть осуществлена по запросу.

Подразумевается следующий сценарий работы:

Поставщик контента (фирма, предоставляющая услуги сети кабельного телевидения СКТВ) предоставляет абонентам пакеты услуг (TV каналов).

Каждый пакет может включать определенный набор транслирования цифровых каналов от разных провайдеров контента.

При заключении договора клиенту выдается смарткарта и декодер сигнала Set Top Box (STB) . Смарткарт у клиента теоретически может быть несколько (и несколько декодеров). Декодер управляется с CAS сервера.

CAS сервер дистанционно программируется из SAS для включения/выключения определенных каналов в зависимости от договора, задолженности за предоставленные услуги и т.д.

На основе информации о подключении / отключении к тем или иным пакетам услуг клиенту в Subscriber Management System (SMS) производится расчет (биллинг) за услуги.

Для активации режима работы с CAS требуется настроить параметры доступа к CAS серверу .

## Провайдеры

Для работы с CAS требуется выбор хотя бы одного провайдера. Управление провайдерами осуществляется из меню "CAS -> DTV Провайдеры".

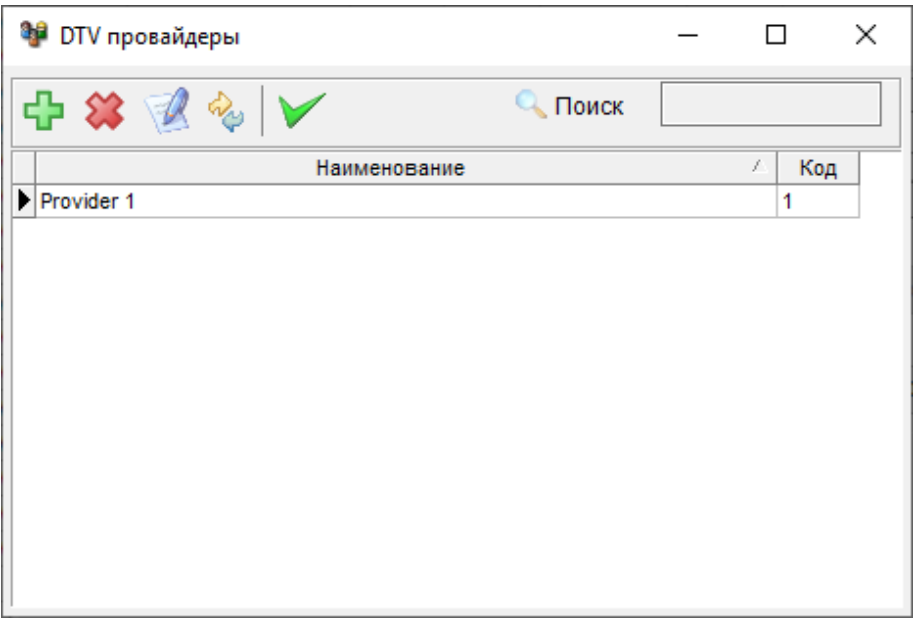

Список DTV провайдеров

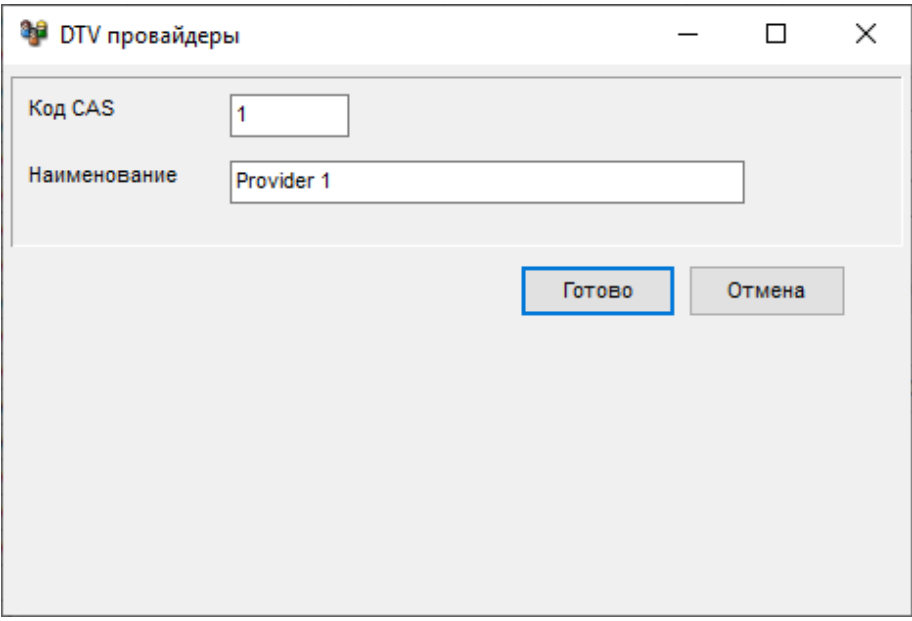

Форма DTV провайдера

Для корректной работы системы требуется ввести "код CAS", это цифровой код, который будет передаваться в командах CAS, а также наименование провайдера.

### Смарткарты

Смарт-карты являются ключами для декодера сигнала Set Top Box (STB), т.е. на карточке хранится идентификационный код, по которому в CAS определяется список доступных абоненту пакетов.

Управление смарт-картами осуществляется из меню "CAS -> SMART карты".

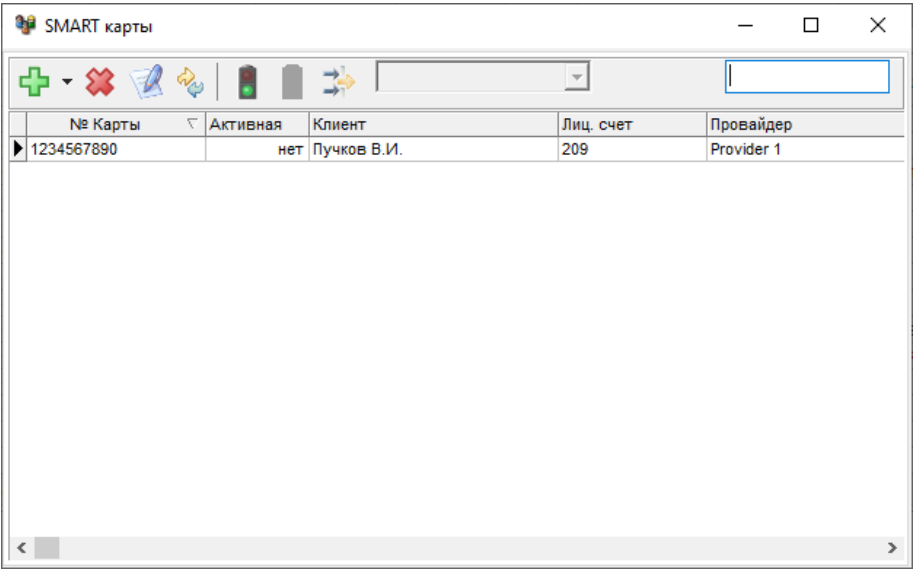

#### Список SMART карт

В списке смарт-карт отображается информация об активности, привязке к провайдеру и информация об абоненте, если карта выдана на руки.

При добавлении новой смарт-карты следует указать 10-ти значный идентификационный код и выбрать провайдера.

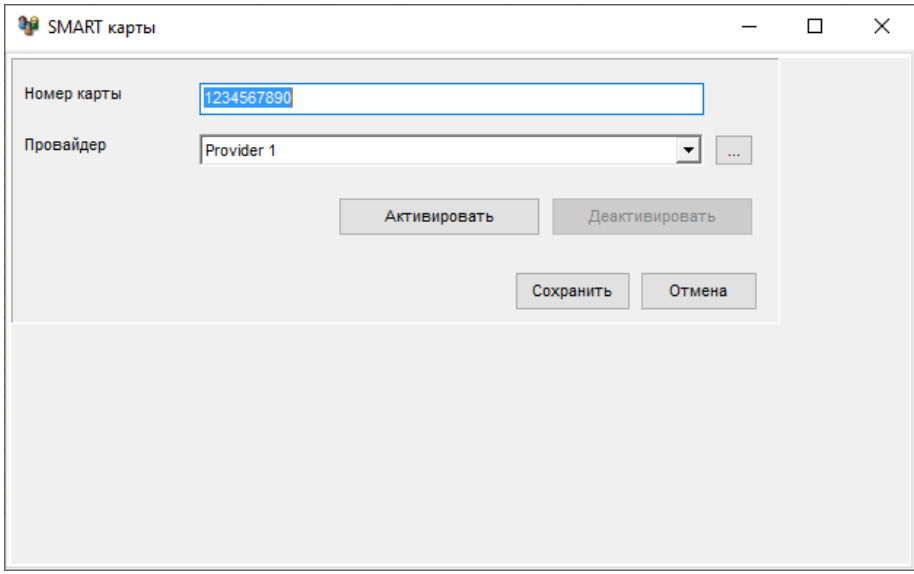

Редактирование SMART карты

По нажатию кнопки "Активировать" информация сохраняется в базе данных и в CAS посылается запрос на активацию (акцепт) данной карты.

Если активация прошла успешно, то данную карту можно будет использовать с данной CAS.

Редактирование служебной информации при активации карты блокируется.

Если потребуется заблокировать карту, то в панели редактирования активной карты следует нажать кнопку "Деактивировать".

Активировать / деактивировать смарт-карту можно и из списка смарткарт нажатием соответствующих кнопок.

Кнопка активации смарт-карты.

Кнопка деактивации смарт-карты.

Для удобства добавления пачки карт предусмотрен режим пакетного добавления. Данная операция доступна из контекстного меню.

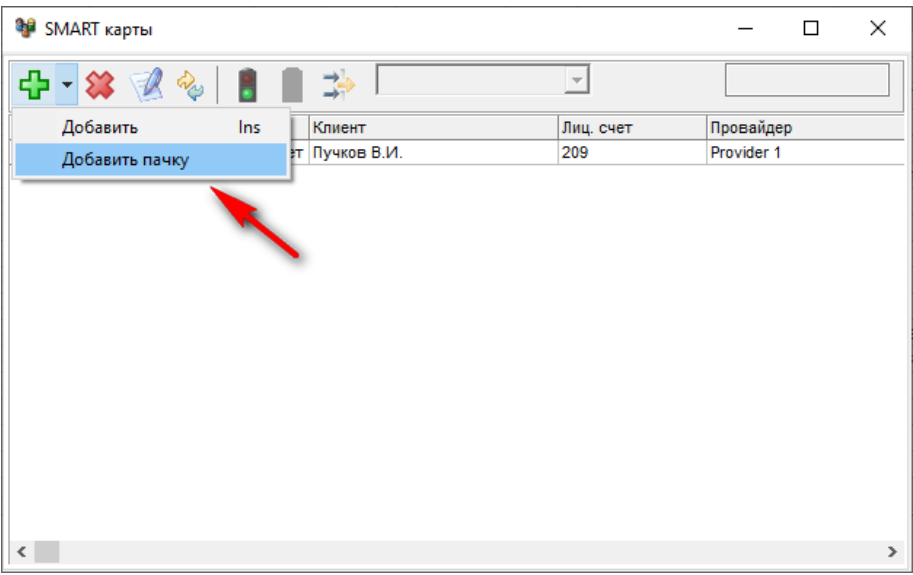

Меню пакетного добавления SMART карт

В диалоге выбора параметров добавления смарт-карт задается номер первой карты и добавляемое количество. Последующие номера карточек будут генерироваться автоматически.

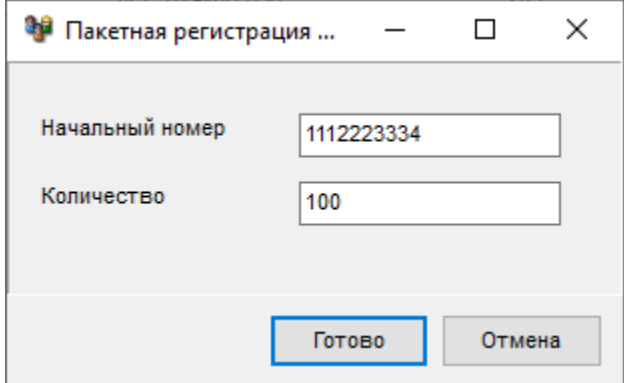

Пакетное добавление SMART карт

### Руководство администратора

#### Установка программы

Демонстрационная версия программы для простоты установки и минимизации операций по настройке поставляется с встроенной версией системы управления базами данных СУБД Oracle 9i lite.

Производительность данной СУБД позволяет комфортно работать с базой данных до 10000-20000 клиентов в однопользовательском режиме.

Для практической работы (не демоверсией) с данной СУБД необходимо приобрести лицензию у региональных представителей компании Oracle.

### Технические требования

- Компьютер класса IBM PC с процессором 800МГц и выше, оперативной памятью 512Мб и выше, свободным местом на жестком диске порядка 100 Мб;
- Операционная система Windows XP, Windows 7, Windows 8.1, Windows 10;
- СУБД Oracle 9i Lite для однопользовательской работы (включена в состав инсталлятора демоверсии).

## Решение проблем по установке программы "bil-2000" версии 3.0.X.X

При установке программы с помощью инсталлятора автоматически устанавливается встроенная версия СУБД Oracle 9i Lite и настраивается ODBC соединение для подключения к базе данных.

Если после установки программы не удается подключиться к базе данных, то следует проверить:

В дочерней папке ./connections относительно папки установки программы расположен файл подключения к базе данных «DEMO.udl»

| connections<br>$\Box$<br>$\equiv$                                                                                  |                                     |                  |                  |                               |  |  |  |  |  |
|----------------------------------------------------------------------------------------------------|-------------------------------------|------------------|------------------|-------------------------------|--|--|--|--|--|
| Файл<br>Главная                                                                                                    | Поделиться<br>Вид                   |                  |                  | $\vee$ 0                      |  |  |  |  |  |
| « Berdaflex > bil-2000 > connections<br>V Ö<br>Поиск: connections<br>$\leftarrow$<br>$\rightarrow$<br>$\checkmark$ |                                     |                  |                  |                               |  |  |  |  |  |
| ٨<br>docx                                                                                                    | $\widehat{\phantom{a}}$<br>Имя<br>H | Дата изменения   | Тип              | Размер                        |  |  |  |  |  |
| payments                                                                                                    | <b>☑ DEMO</b>                       | 12.04.2008 22:13 | Канал передачи д | 1 K5                          |  |  |  |  |  |
| smart_cards                                                                                                    | <b>BI</b> WORK                      | 02.04.2015 0:09  | Канал передачи д | 1 K <sub>B</sub>              |  |  |  |  |  |
| Dropbox                                                                                                    |                                     |                  |                  |                               |  |  |  |  |  |
| Этот компьютер                                                                                                    |                                     |                  |                  |                               |  |  |  |  |  |
| Видео<br>圖                                                                                                    |                                     |                  |                  |                               |  |  |  |  |  |
| 奎<br>Документы                                                                                                    |                                     |                  |                  |                               |  |  |  |  |  |
| Загрузки<br>J.                                                                                                    |                                     |                  |                  |                               |  |  |  |  |  |
| • Изображения                                                                                                    |                                     |                  |                  |                               |  |  |  |  |  |
| Музыка<br>æ.                                                                                                    |                                     |                  |                  |                               |  |  |  |  |  |
| Объемные объ                                                                                                    |                                     |                  |                  |                               |  |  |  |  |  |
| Рабочий стол                                                                                                    |                                     |                  |                  |                               |  |  |  |  |  |
| <sup>15</sup> Windows (C:)<br>$\omega$                                                                             | $\leq$                              |                  |                  | $\,$                          |  |  |  |  |  |
| Элементов: 2                                                                                                    | Выбран 1 элемент: 302 байт          |                  |                  | 睚<br>$\overline{\phantom{a}}$ |  |  |  |  |  |

Папка с настройками соединения с базой данных

При открытии данного файла программой по умолчанию "Microsoft Data Access — OLE core services" (двойным кликом) отображается диалог параметров соединения (для изменения этого файла нужно предоставить права на редактирование запись пользователю Windows).
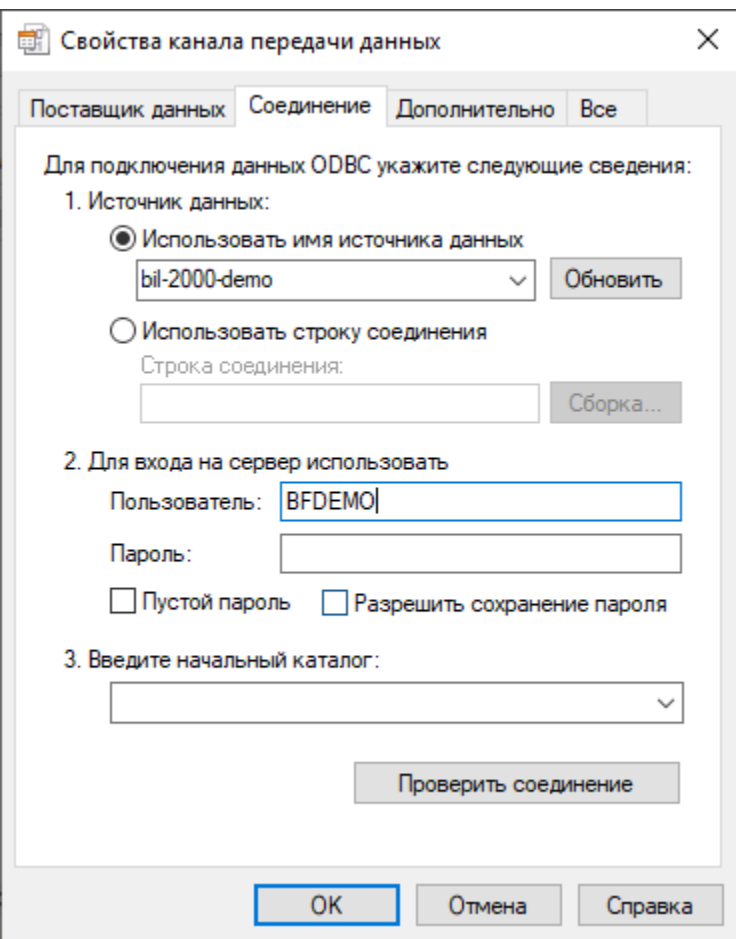

Диалог параметров соединения

Для проверки соединения вводим:

- User data source name : **bil-2000-demo**
- User name: **BFDEMO**
- Password: **demo**

и нажимаем кнопку *"*Проверить подключение"

Если все настроено, то должно быть выведено сообщение об успешном соединении.

В случае ошибки проверяем наличие базы данных в каталоге:

..My Documents\Berdaflex\bil-2000\db\

Например: "C:\Documents and Settings\Admin\My Documents\Berdaflex\bil-2000\db\"

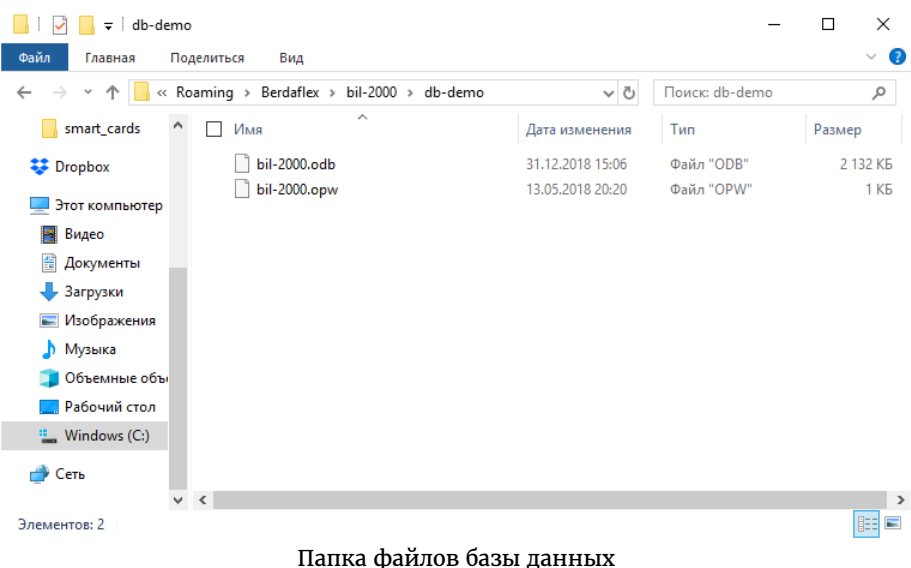

База данных должна включать файлы: *bil-2000.odb*, *bil-2000.opw*

Далее проверяем наличие установленного ODBC драйвера СУБД Oracle 9i Lite. Для этого вызываем панель управления "Пуск ->Параметры". В поиске набираем "ODBC" и из списка, выбираем 32-х битный менеджер ODBC подключений.

Параметры Windows

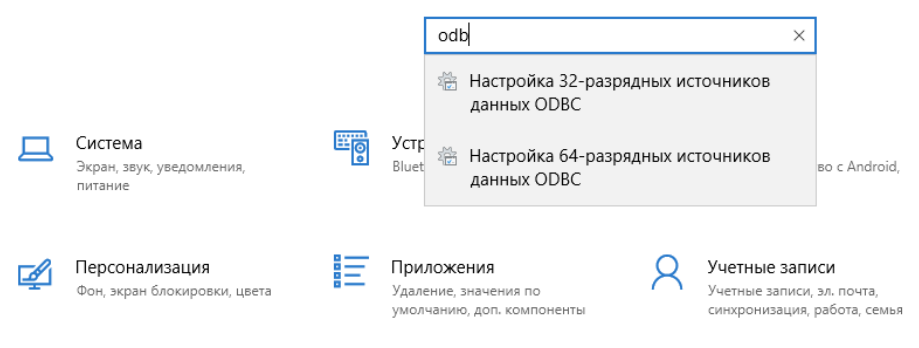

Поиск 32-х битного менеджера ODBC подключений

В закладке "Драйверы" Проверяем наличие драйвера "Oracle Lite 40 ODBC Driver".

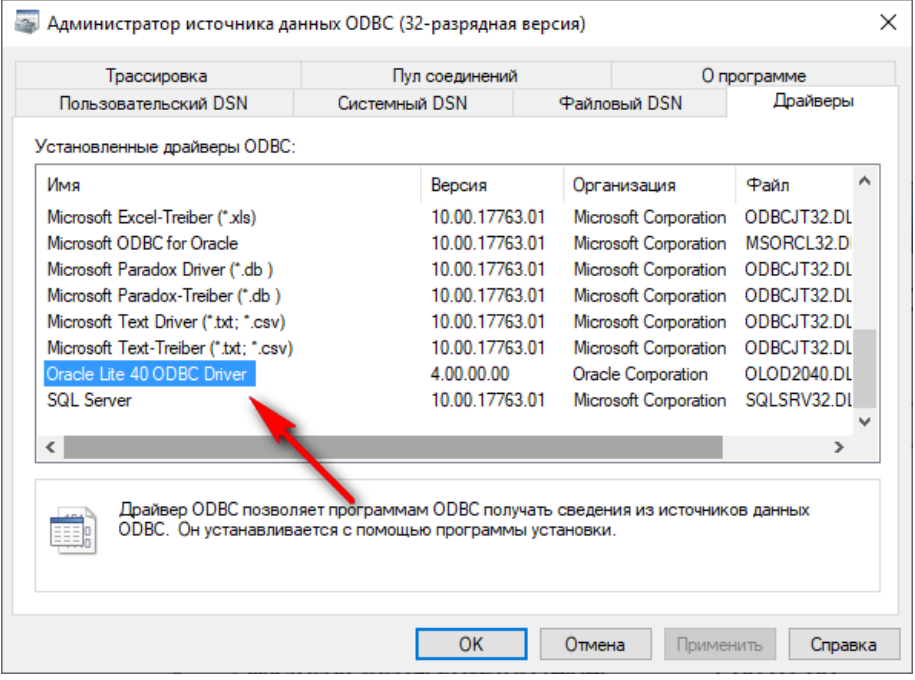

Проверяем наличие драйвера

В закладке «Системный DSN» должно быть прописано соединение.

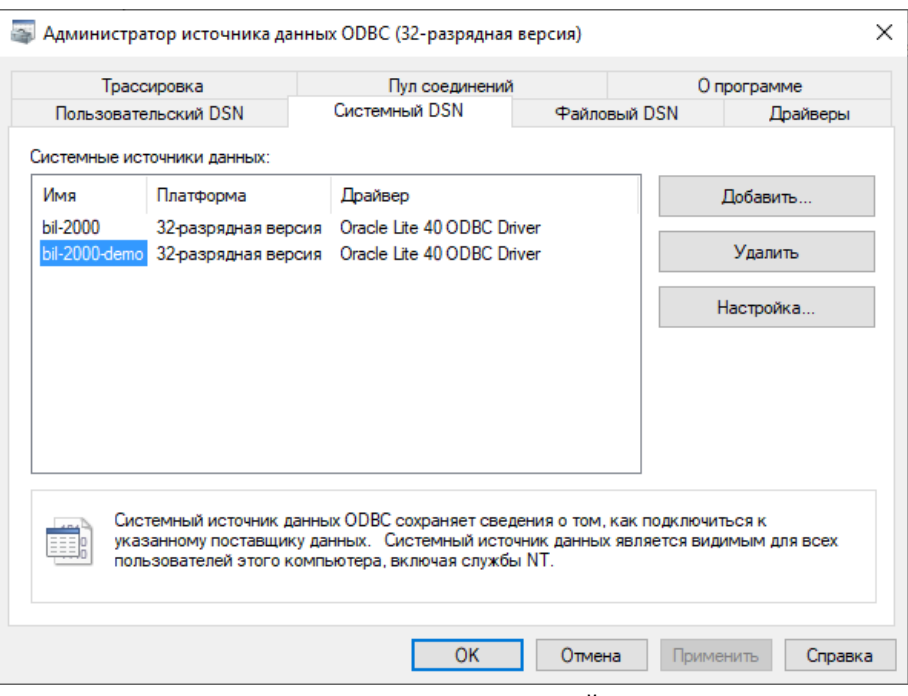

Список ODBC соединений

В параметрах соединения должны быть прописаны:

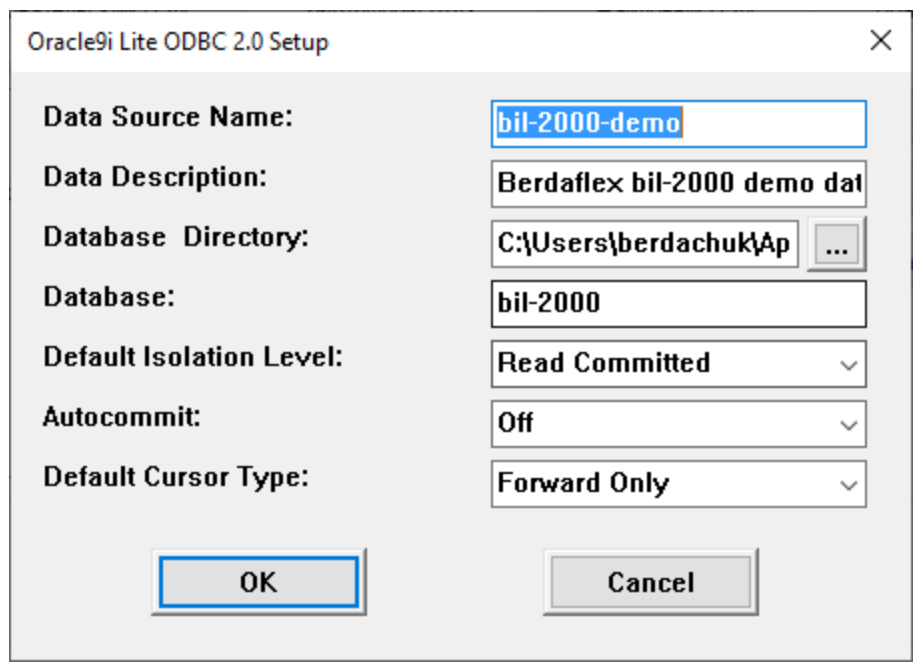

Настройки ODBC соединения

- Data Source Name: **bil-2000-demo**
- Data Description: **Berdaflex bil-2000 demo database**
- Database Directory: **C:\Documents and Settings\berdachuk\My Documents\Berdaflex\bil-2000\db**
- Database: **bil-2000**
- Default Isolation Level: **Read Commited**
- Autocommit: **off**
- Default Cursor Type: **Forward Only**

Так же в системных настройках путей должен быть прописан путь к каталогу /bin СУБД Oracle 9i Lite.

Для проверки набираем в командной строке команду *SET*.

## Работа программы с несколькими базами данных

Иногда требуется работать с несколькими базами данных, например с тестовыми данными и основной, рабочей базой данных

При установке программы создается каталог с базой данных c:\Documents and Settings\<Имя пользователя>\Application Data\Berdaflex\bil-2000\db\

База данных должна включать файлы: bil-2000.odb , bil-2000.opw

Нужно создать еще один каталог с файлами, например "db2" и скопировать туда файлы оригинальные bil-2000.odb , bil-2000.opw из дистрибутива

При установке программы с помощью инсталлятора автоматически устанавливается встроенная версия СУБД Oracle 9i Lite и настраивается ODBC соединение для подключения к базе данных.

Для того, чтобы добавить дополнительное соединение к добавленной базе данных нужно вызвать администратор ODBC соединений (32 битную версию).

Для этого вызываем панель управления «Пуск-> Настройка-> Панель управления». Выбираем папку «Администрирование» и вызываем менеджер ODBC подключений «Источники данных (ODBC)»

Выбираем закладку "Системный DSN" и нажимаем кнопку "Добавить"

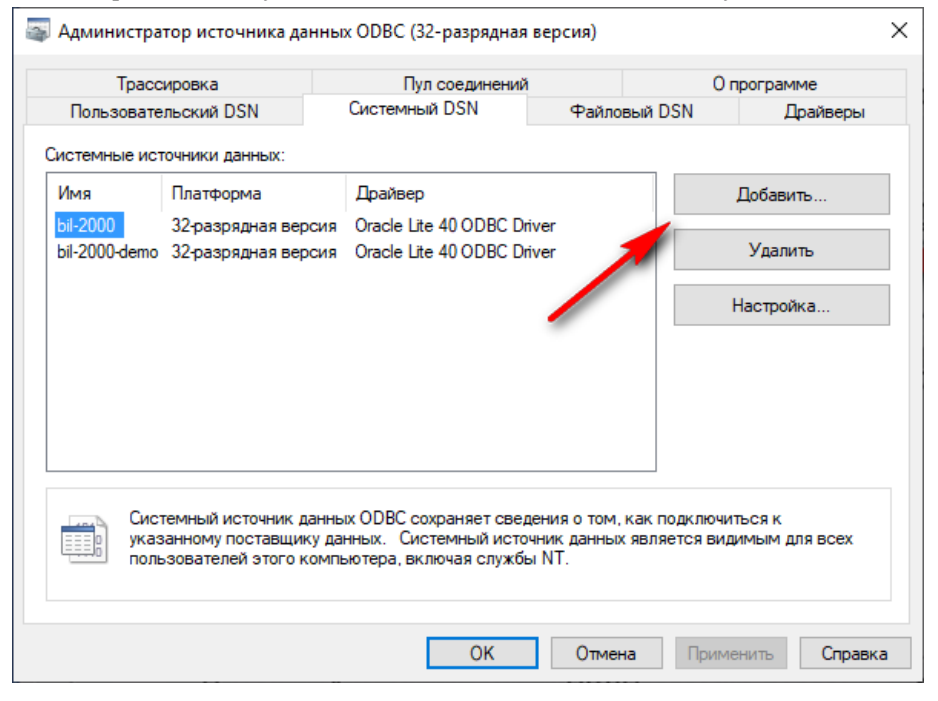

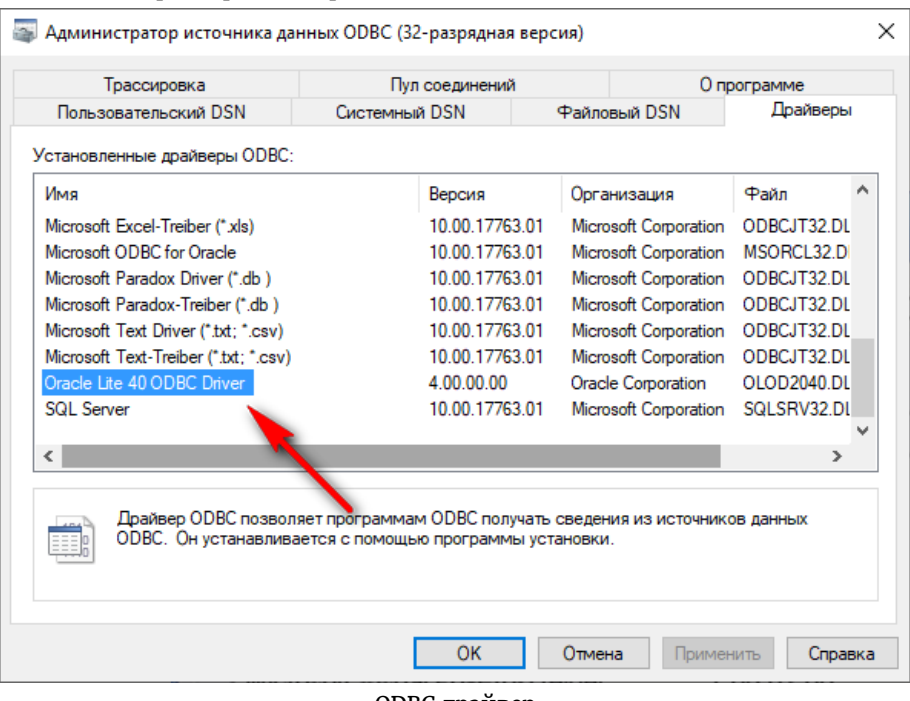

## В списке драйверов выбираем "Oracle Lite 40 ODBC Driver"

ODBC драйвер

Далее заполняем параметры соединения с базой данных (БД)

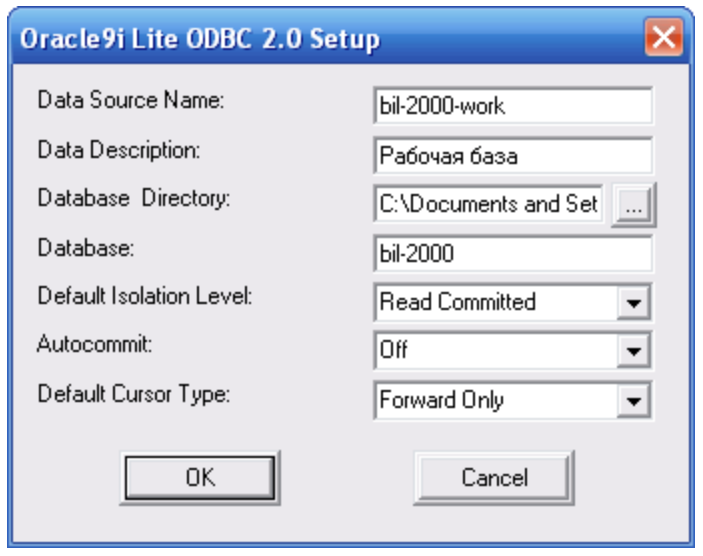

Настройки нового ODBC соединения

- Data Source Name: **bil-2000-work** (уникальное имя источника данных *латиницей)*
- Data Description: **Рабочая база** (*лрбой текст*)
- Database Directory: **c:\Documents and Settings\<Имя пользователя>\Application Data\Berdaflex\bil-2000\db2***\* (*пто путо к созданной базе данныф*)
- Database: **bil-2000**
- Default Isolation Level: **Read Commited**
- Autocommit: **off**
- Default Cursor Type: **Forward Only**

В дочерней папке "./connections" относительно папки установки программы (по умолчанию это *"c:\Program Files\Berdaflex\bil-2000\connections"*) расположен файл подключения к базе данных «*DEMO.udl*».

При открытии данного файла (двойным кликом) (т.е. программой по умолчанию «Microsoft Data Access — OLE core services») отображается диалог параметров соединения программы "Учет Абонентов" с базой данных.

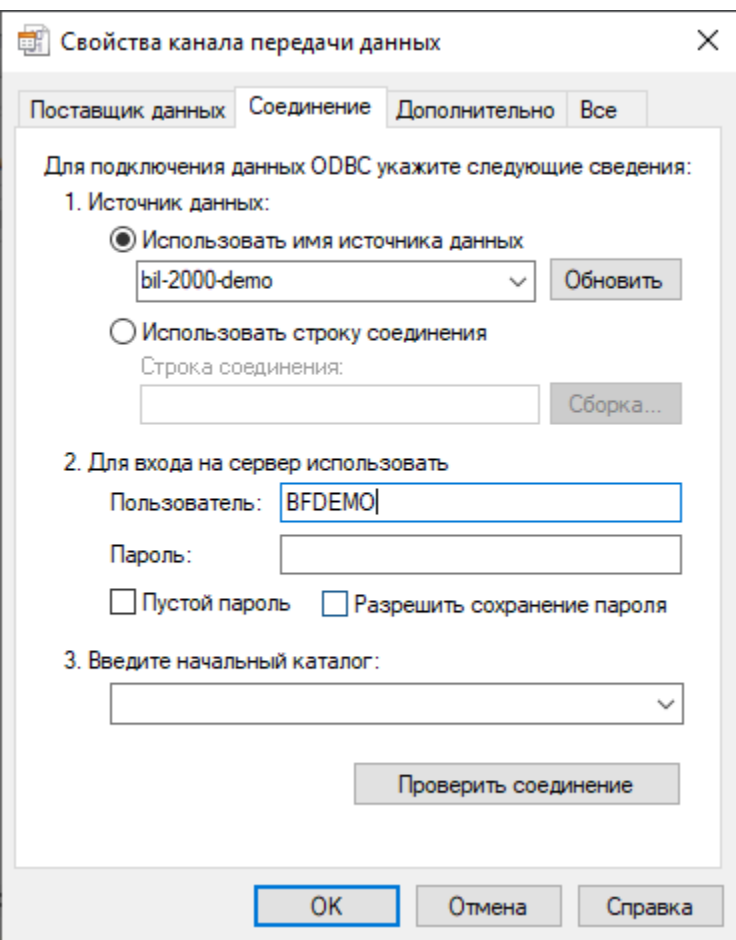

Диалог параметров соединения

Для проверки соединения вводим:

- Источник данных : **bil-2000-work**
- Пользователь: **bfdemo**
- Пароль: **demo**

и нажимаем кнопку «**Проверить подключение**»

Если все настроено, то должно быть выведено сообщение об успешном соединении.

В дочерней папке ./connections относительно папки установки программы (по умолчанию это c:\Program Files\Berdaflex\bil-2000\connections\).

Копируем файл подключения к базе данных «DEMO.udl» с другим именем, например «WORK.udl» При открытии данного файла программой по умолчанию «Microsoft Data Access — OLE core services» (двойным кликом) отображается диалог параметров соединения.

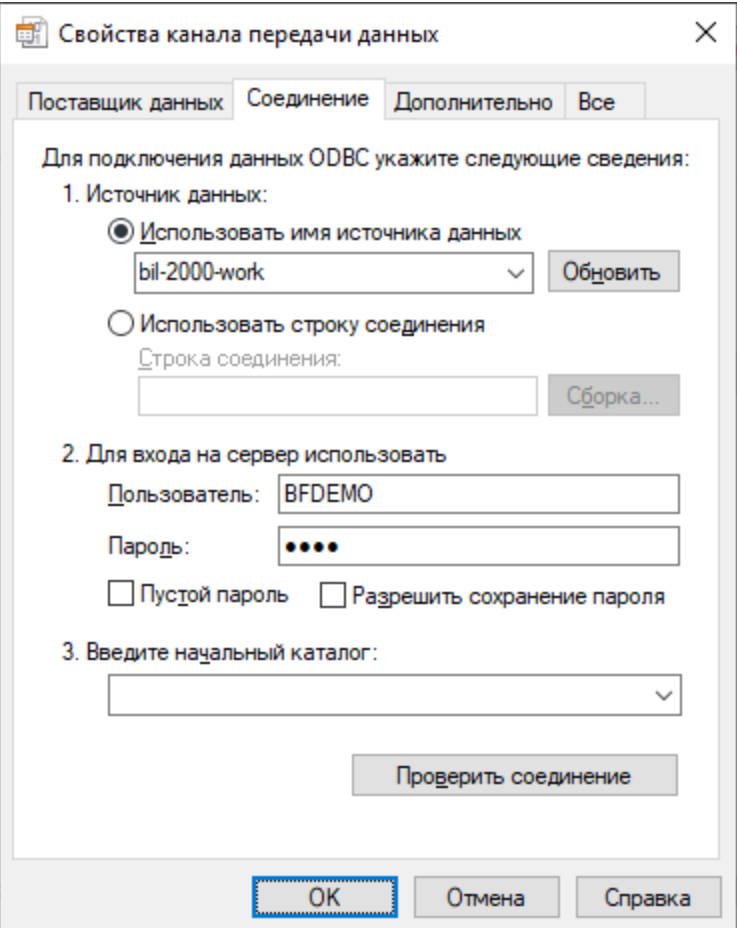

Диалог параметров нового соединения

В выпадающем списке меняем источник данных на ранее созданное ODBC соединение "bil-2000-work" и проверяем подключение.

Теперь, при запуске программы, можно будет выбирать с какой базой данных работать.

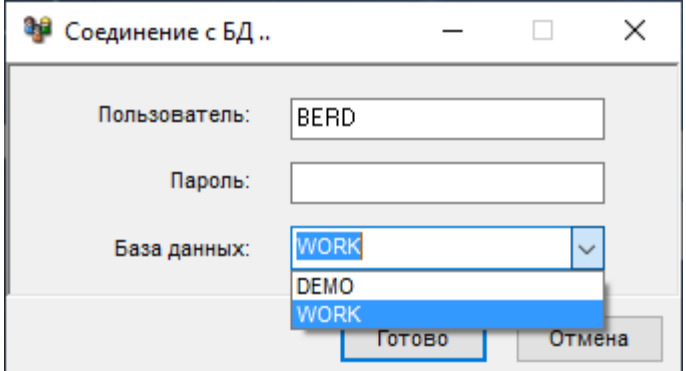

Выбор активной базы данных

## Применяемые в программе Bil-2000 термины

- пользователь услугами кабельного телевидения, заключивший договор об оказании таких услуг с оператором кабельного телевидения.

- устройство в составе сети КТВ, обеспечивающее ответвление части энергии радиосигнала (оптического сигнала) на несколько направлений.

- кабельная линия в составе сети КТВ между отводом абонентского ответвителя (выходом абонентского распределителя) и входом абонентской сети (абонентской розетки).

- совокупность технических средств, устройств и кабельных линий в составе сети КТВ, обслуживающих одного абонента в пределах занимаемой им площади жилого или общественного здания.

- устройство на выходе сети КТВ, обеспечивающее подключение абонентского оборудования к абонентской сети или абонентской линии.

– коаксиальный кабель между выходом абонентской розетки и входом абонентского оборудования.

- оконечное оборудование абонента (пользователя), подключаемое к сети КТВ и предназначенное для приема и воспроизведения телевизионных программ (радиопрограмм) или для приема и передачи иных сигналов через сеть (систему) КТВ. К абонентскому оборудованию относятся: телевизионные приемники, видеомагнитофоны, кабельные модемы, компьютеры и другие устройства, являющиеся собственностью абонента (пользователя) или предоставляемые ему во временное пользование.

- повреждение или выход из строя сети КТВ при чрезвычайных или непредвиденных ситуациях (стихийных бедствиях, пожарах, катастрофах, разрушении зданий, сооружений или коммуникаций, прекращении работы электросетей, крупных хищениях и т.п.), для устранения которых требуется значительные затраты времени и средств не только оператора кабельного телевидения, но и других организаций.

– визуальная, аудиовизуальная или звуковая информация любого вида (буквенная, цифровая, графическая или иная), передаваемая в составе сигналов телевизионных программ, радиопрограмм или других сообщений связи, содержание которой не связанно с их содержанием.

- телевизионная программа (радиопрограмма), просмотр (прослушивание) которой осуществляется абонентом (пользователем) с использованием дополнительных преобразователей (декодеров, дешифраторов или иных устройств).

- территория, на которой размещена сеть КТВ, а также здания и строения на этой территории, в пределах которых обеспечивается оказание услуг кабельного телевидения абонентам (пользователям).

- услуги кабельного телевидения, оказываемые оператором кабельного телевидения по запросу (команде) абонента (пользователя).

– область электросвязи, обеспечивающая оказание услуг кабельного телевидения абонентам (пользователям) на определенной территории и представляющая собой совокупность систем приема и распределения сигналов телевидения, радиовещания и иных сообщений связи и организационно-технических процессов управления.

- оператор связи на сети кабельного телевидения, оказывающий услуги кабельного телевидения на основании лицензии, выдаваемой федеральным органом исполнительной власти в области связи.

- юридическое лицо, осуществляющее на основании лицензии производство, монтаж, расстановку во времени и выпуск массовой информации (визуальной и аудиовизуальной – телевещание, звуковой радиовещание, рекламных материалов или иной информации).

- телевизионная программа (радиопрограмма), просмотр (прослушивание) которой осуществляется абонентом (пользователем) на стандартной аппаратуре без использования дополнительных преобразователей (декодеров, дешифраторов и других устройств).

лицо, заказывающее и (или) использующее услуги кабельного телевидения.

– основной режим работы сети КТВ, который обеспечивает приём сигналов телевизионных программ, радиопрограмм и других сообщений электросвязи, их последующее преобразование и передачу абонентам (пользователям) в полном объёме без изменения содержания программ.

- кабельная распределительная сеть– сеть связи, включающая в себя технические средства и кабельные линии связи, которая предназначена для ретрансляции (трансляции) абонентам (пользователям) сигналов телевизионных программ, а также при наличии технических возможностей - сигналов радиопрограмм и других сообщений электросвязи. Сеть КТВ является частью системы кабельного телевидения любого класса, в том числе систем коллективного приема и крупных систем коллективного приема.

- совокупность приемных антенн, технических средств и кабельных линий, принадлежащих одному или нескольким физическим лицам, предназначенная для приема сигналов телевизионного вещания, радиовещания или иной продукции средств массовой информации исключительно для личных нужд, не связанных с извлечением прибыли.

– технологическая система, состоящая из сети кабельного телевидения, устройств сопряжения с другими сетями электросвязи (в том числе антенн), абонентских сетей и абонентского оборудования и предназначенная для оказания абонентам (пользователям) услуг кабельного телевидения. Системы кабельного телевидения подразделяются на классы в соответствии с действующими стандартами.

– режим работы сети кабельного телевидения, который обеспечивает прием сигналов телевизионных программ, радиопрограмм и других сообщений электросвязи непосредственно от студийного оборудования, принадлежащего вещательной организации, их последующее преобразование и распределение (передачу) абонентам (пользователям) в полном объёме без изменения содержания программ.

- услуга связи по ретрансляции (трансляции) сигналов телевизионных программ, радиопрограмм и других сообщений электросвязи, а также иная услуга связи, оказываемая абонентам (пользователям) по сети кабельного телевидения.